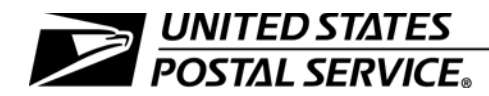

#### Priority Mail Express Manifesting Business and Technical Guide

Publication 97 January 2017 Transmittal Letter

- A. Explanation. Publication 97 contains information for customers who are interested in participating in Priority Mail Express manifesting using a USPS Corporate Account (USPSCA). Postal Service representatives who assist customers with a USPSCA are also required to reference Publication 97-A, Priority Mail Express Manifesting Administration Guide.
- **B.** Availability. Publication 97 is available only in electronic format as follows:
	- For public users, it is available on the Postal Service Internet:
		- Go to [w](http://www.usps.com)[ww.usps.com](www.usps.com).
		- At the bottom of the page, under "ON ABOUT.USPS.COM," click on Forms and Publications.
		- Click on Postal Periodicals and Publications.
		- Click on Publications.
	- For Postal Service employees, it is available on the Postal Service PolicyNet Web site:
		- Go to <http://blue.usps.gov>.
		- Under "Essential Links" in the left-hand column, click on PolicyNet.
		- On the PolicyNet page, click on PUBs.

The direct URL for the Postal Service PolicyNet Web site is <http://blue.usps.gov/cpim>.)

C. Comments on Content. Send written comments about the content of this publication to the following address:

> MANAGER, SHIPPING INFORMATION SYSTEMS US POSTAL SERVICE 475 L'ENFANT PLZ SW RM 2837 WASHINGTON DC 20260-2801

- D. Cancellations. All previous issues of Publication 97 are obsolete. Please recycle.
- E. Effective Date. This publication is effective January 2017.

Sean Knepper Manager Payment Technology Mail Entry and Payment Technology

The following are among the many trademarks owned by the United States Postal Service<sup>®</sup>:

Click-N-Ship®, DMM®, FAST®, First-Class Mail®, IMM®, Parcel Post®, PC Postage®, Post Office™, Postal Service™, POSTNET™, Priority Mail Express®, Priority Mail Express International<sup>®</sup>, Priority Mail Express Open and Distribute<sup>®</sup>, Registered Mail™, RIBBS<sup>®</sup>, United States Postal Service®, U.S. Postal Service®, USPS®, USPS Tracking®, USPS.com®, ZIP Code™, and ZIP+4 $^®$ .

This is not a comprehensive list of all Postal Service™ trademarks.

## **Contents**

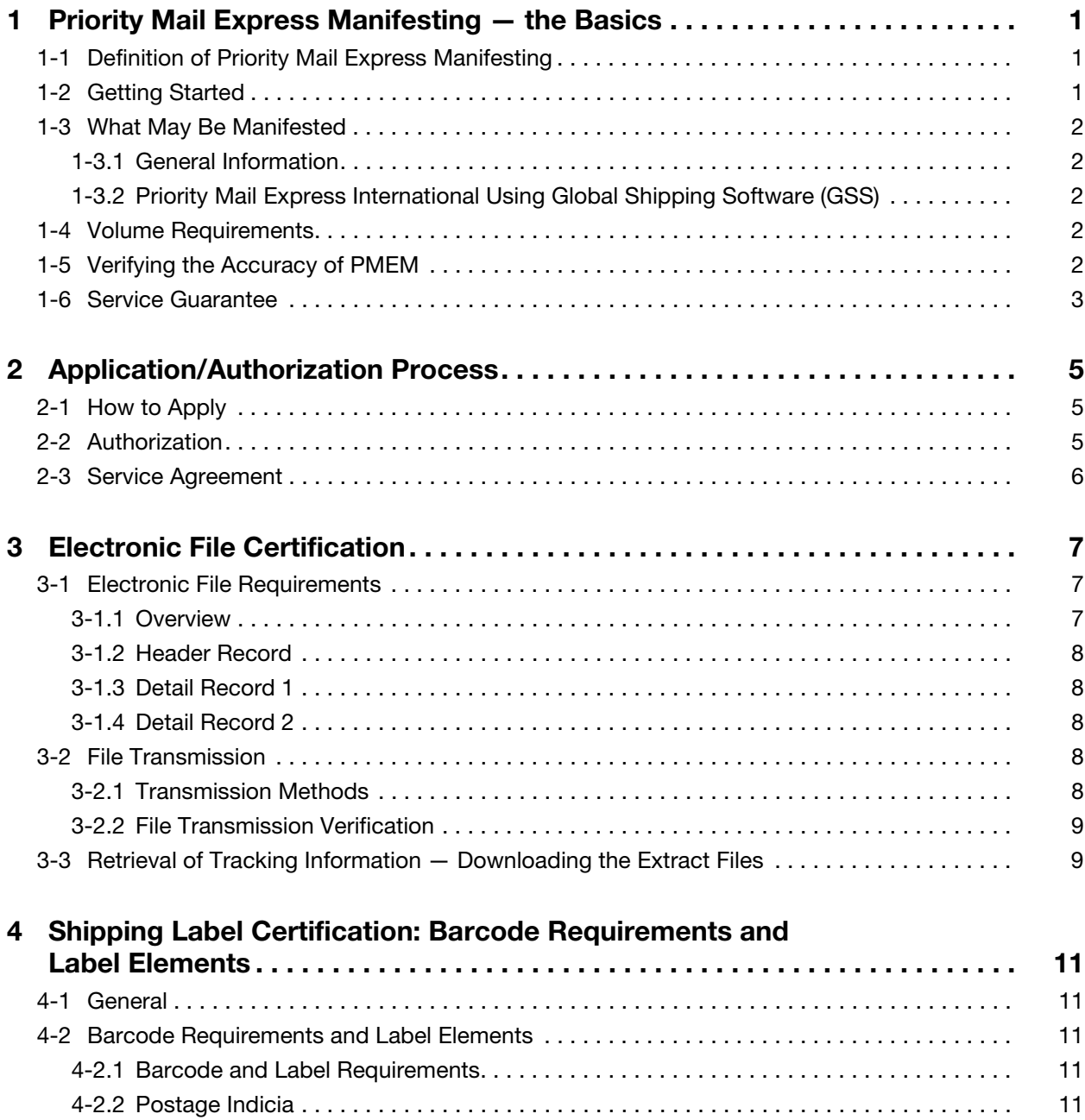

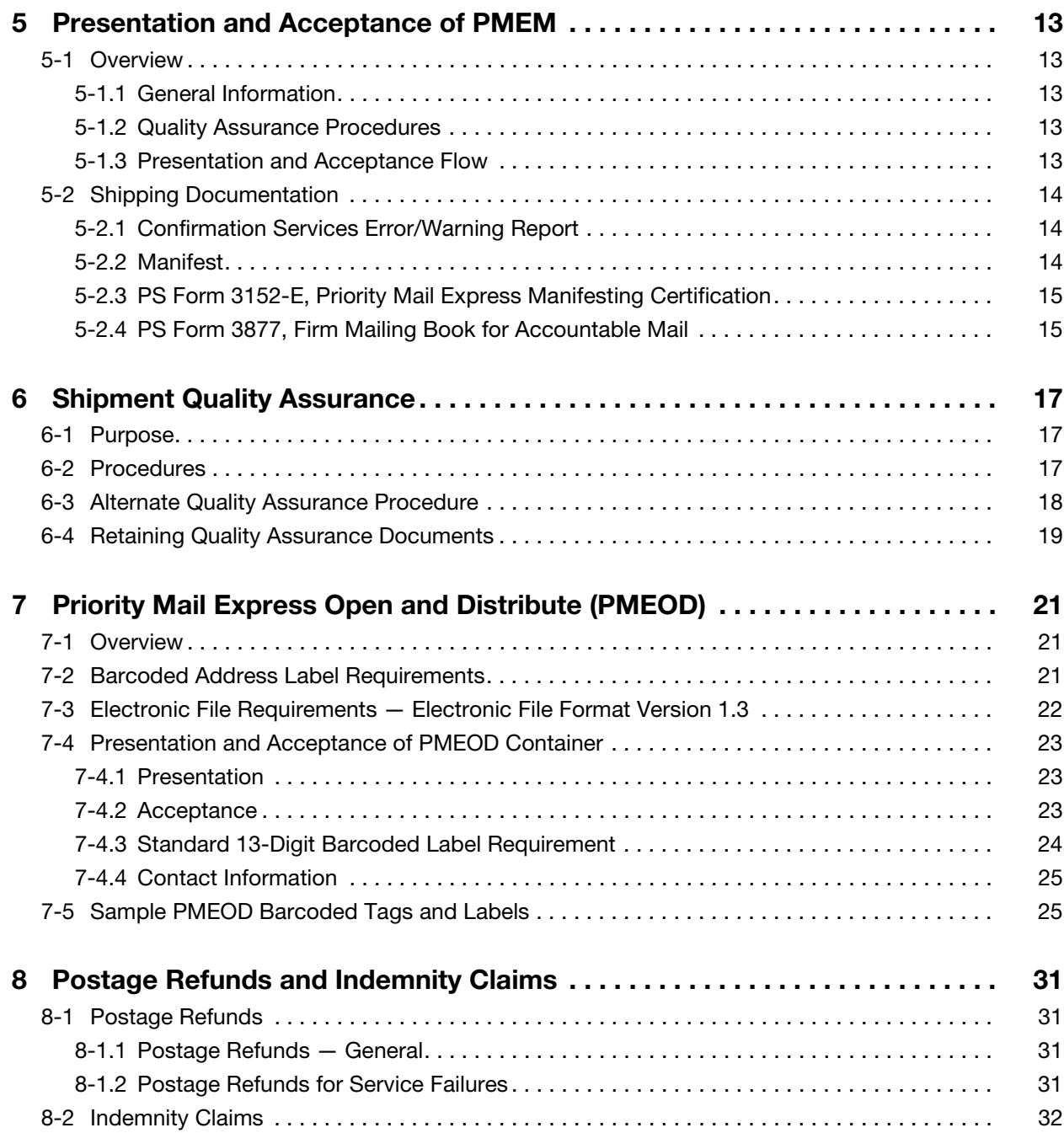

#### **Contents**

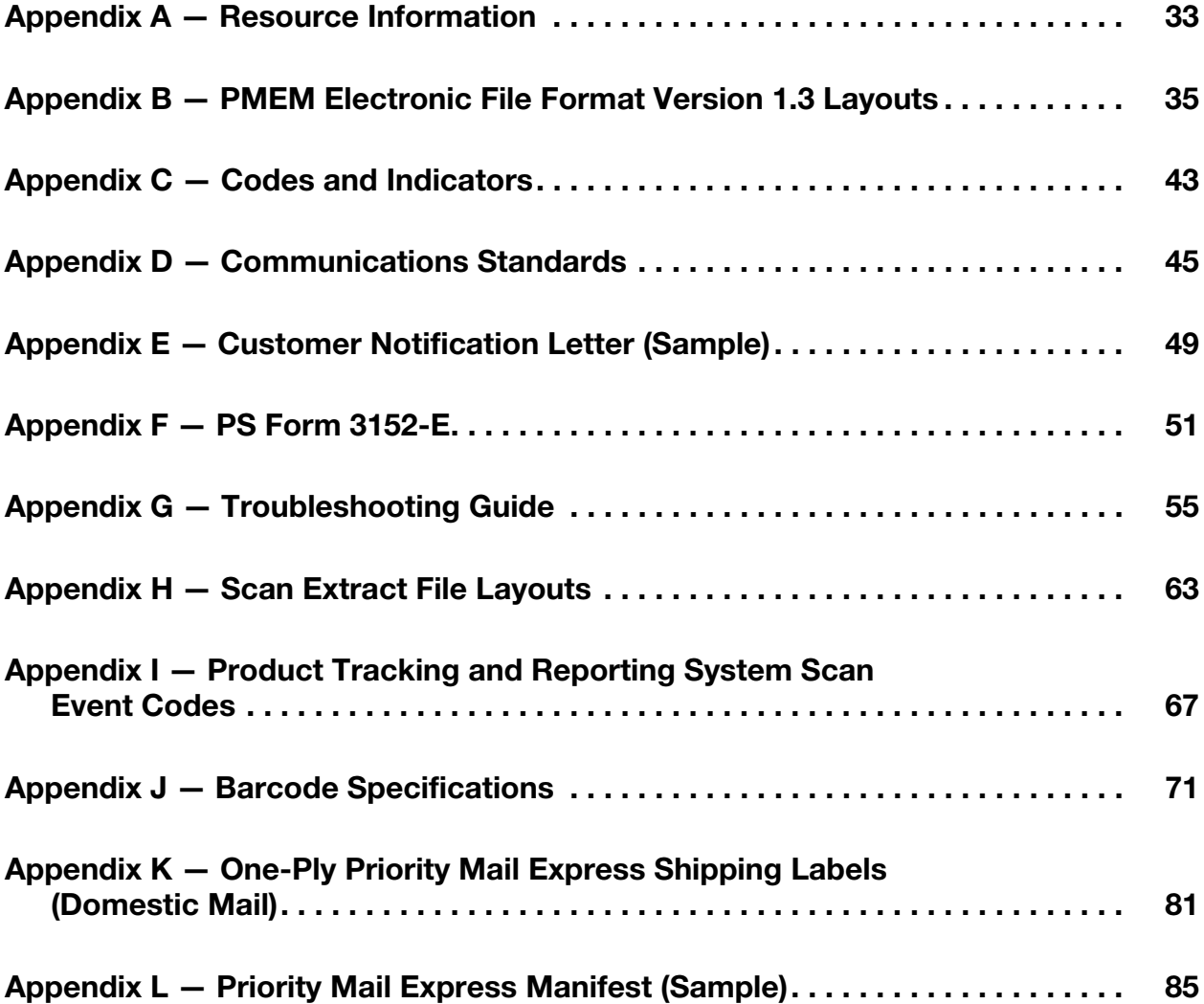

This page intentionally left blank

## **Exhibits**

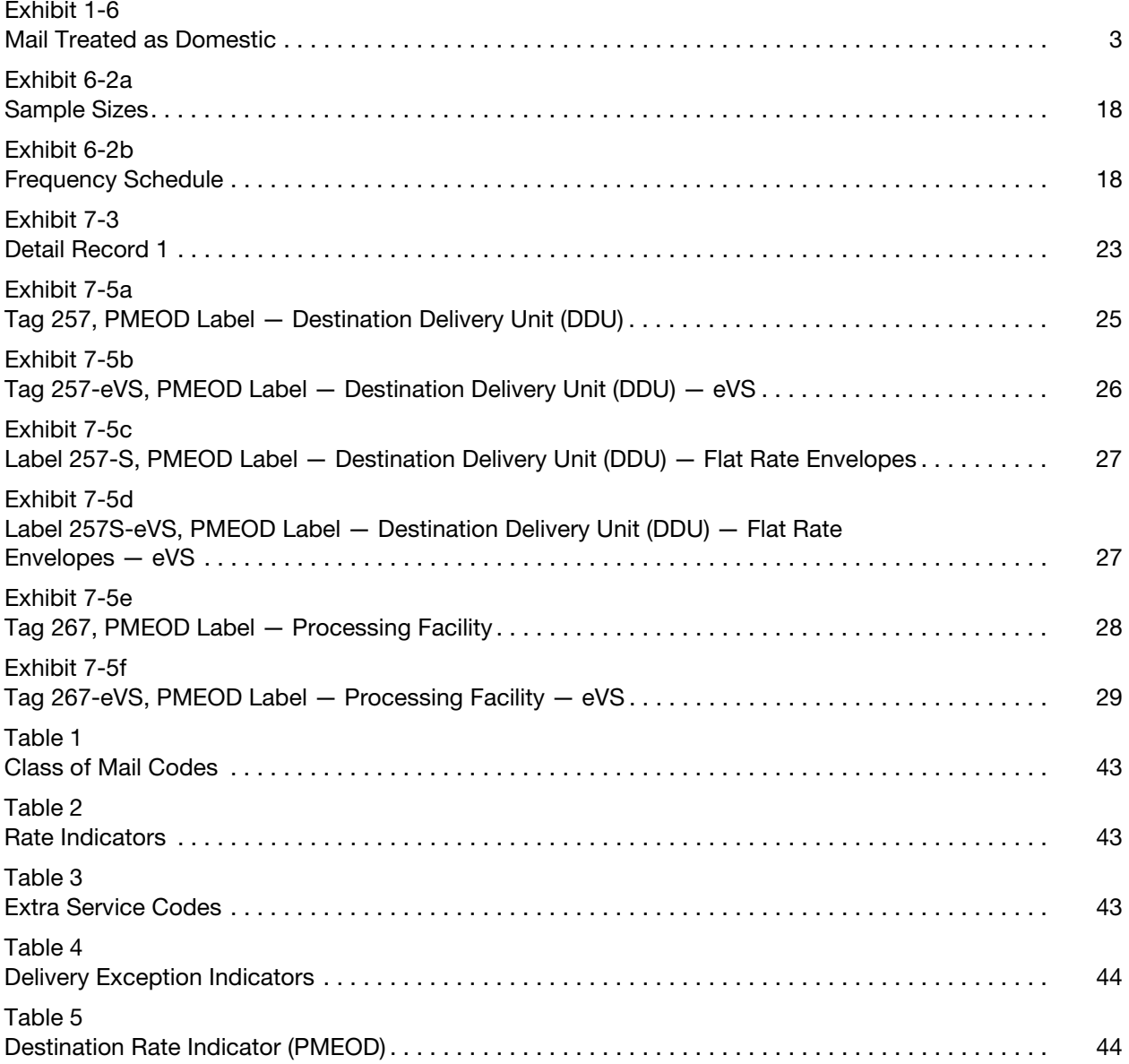

This page intentionally left blank

## <span id="page-8-0"></span>1 Priority Mail Express Manifesting the Basics

## <span id="page-8-1"></span>1-1 Definition of Priority Mail Express Manifesting

Priority Mail Express Manifesting (PMEM) is an automated system that allows a mailer to document postage and fees for all pieces in a Priority Mail Express shipment through the transmission of an electronic file to the U.S. Postal Service. Mailers pay postage through a USPS Corporate Account (USPSCA) or a Federal Agency Number paid through an advance deposit account using the information in the mailer's electronic file. A mailer must use a one-ply Priority Mail Express shipping label. Delivery information is available by retrieval of extract files, through the USPS Track & Confirm Web site at USPS.com, through the USPS WebTools USPS Tracking API, or by calling 800-222-1811.

## <span id="page-8-2"></span>1-2 Getting Started

To participate in PMEM, you need to do the following:

- a. Have software applications for domestic Priority Mail Express service and/or Priority Mail Express International service. There are two options:
	- (1) Obtain USPS certified vendor software applications.
	- (2) Develop internal software applications.
- b. Obtain USPS system requirements from this publication.
- c. Receive a Technical Certification performed by the National Customer Support Center (NCSC) for electronic files (see [chapter 3](#page-14-3)) and for barcodes and shipping label formats (see [chapter 4\)](#page-18-5).
- d. Maintain an effective quality system to ensure shipment product, shipment process, and shipment data integrity.
- e. Meet the PMEM requirements for the presentation and acceptance of shipments (see [chapter 5\)](#page-20-5). The district manager provides a service agreement authorizing you to present PMEM shipments.

## <span id="page-9-1"></span><span id="page-9-0"></span>1-3 What May Be Manifested

#### 1-3.1 General Information

You may use PMEM to pay postage on domestic Priority Mail Express shipments and applicable extra services fees. PMEM is for the Priority Mail Express mail class only — you cannot use PMEM to pay postage for other mail classes.

#### <span id="page-9-2"></span>1-3.2 Priority Mail Express International Using Global Shipping Software (GSS)

When manifesting Priority Mail Express International packages, you must use USPS-supplied GSS, which generates shipping labels; prints complete customs forms, calculates postage, and creates USPS-required postage statements and manifest documents. You can implement GSS as a standalone solution or in conjunction with your existing systems.

If you meet the minimum manifesting and permit imprint requirements in Mailing Standards of the United States Postal Service, International Mail Manual (IMM), you may apply permit imprints on Priority Mail Express International shipments using GSS. If you do not meet these requirements, you may use other USPS online tools (e.g., Click-N-Ship or PC Postage) to receive reduced postage prices.

Postal Service business mail entry units (BMEUs) no longer accept Priority Mail Express International USPSCA mailpieces created by software other than GSS. You will be required to present these items at the retail counter.

Mailers or USPS representatives interested in GSS should send an email to gsshelp@usps.gov.

## <span id="page-9-3"></span>1-4 Volume Requirements

There are no minimum volume requirements.

## <span id="page-9-4"></span>1-5 Verifying the Accuracy of PMEM

The Postal Service verifies the accuracy of PMEM by selecting mailpieces at random and comparing the pieces against the manifest. Unless the sampling indicates that the total postage for the pieces sampled is understated by more than 1.5 percent, shipments are accepted at the postage shown on the manifest. When a sampling indicates that the total postage for the pieces sampled is understated by more than 1.5 percent, the Postal Service adjusts the total postage for the shipment accordingly.

## <span id="page-10-0"></span>1-6 Service Guarantee

PMEM shipments are covered by existing Priority Mail Express service and postage guarantees. Service guarantees begin at the time of acceptance of the PMEM at a Postal Service acceptance facility.

There is no service guarantee for manifested Priority Mail Express International mailings with a permit number paid and produced through GSS.

Per Mailing Standards of the United States Postal Service, Domestic Mail Manual (DMM) 608.2.2, the ZIP Code destinations in  $\frac{\text{Exhibit 1-6}}{\text{--}}$  which pertain to the territories, possessions, APOs, FPOs, DPOs, and the Freely Associated States of the United States of America — are eligible only for a postage refund for loss (with the exceptions noted):

#### <span id="page-10-2"></span><span id="page-10-1"></span>Exhibit 1-6 Mail Treated as Domestic

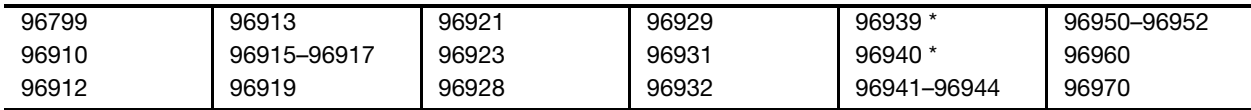

The Postal Service will continue to guarantee postage refunds on late arrivals to ZIP Codes 96939 and 96940.

This page intentionally left blank

# <span id="page-12-4"></span><span id="page-12-0"></span>2 Application/Authorization Process

## <span id="page-12-3"></span><span id="page-12-1"></span>2-1 How to Apply

Follow these steps to apply and receive authorization to use PMEM:

- 1. Create an account, including customer logon and password by visiting the Business Customer Gateway (BCG). You will need to complete a separate application and certification process for each shipping location.
- 2. After completing all required activities in the BCG, you must arrange for a method of payment, which may be a USPCA or a Federal Agency Number. To obtain a USPSCA, submit a completed PS Form 5639, USPSCA Application and Payment Authorization Form, available at [usps.com/forms](http://www.usps.com/forms). Existing USPSCA customers need not reapply.

Upon receipt of the PMEM application, the NCSC provides you with a test kit that includes complete instructions. For questions, call the NCSC Confirmation Services Support Team at 877-264-9693. [Appendix A](#page-40-1) contains other contact information for the NCSC, as well as information for other PMEM resources.

## <span id="page-12-2"></span>2-2 Authorization

Before issuing the service agreement authorizing PMEM shipments, the Postal Service will ensure the following:

- a. You have a valid USPSCA or Federal Agency Number, and your number is accurately represented in your test file submission to the NCSC.
- b. You have received mailer certification from the NCSC.
- c. Your hard copy or electronic manifest meets USPS specifications.
- d. You have implemented Quality Assurance (QA) procedures.
- e. You and the Postal Service have established the location for verification and acceptance.
- f. You and the Postal Service have established transportation schedules to meet critical entry times.
- g. Your system will properly capture acceptance events.

## <span id="page-13-0"></span>2-3 Service Agreement

The Postal Service issues a service agreement to allow you to present PMEM shipments. The service agreement contains the terms and conditions for using PMEM.

# <span id="page-14-3"></span><span id="page-14-0"></span>3 Electronic File Certification

## <span id="page-14-2"></span><span id="page-14-1"></span>3-1 Electronic File Requirements

#### 3-1.1 Overview

Before using PMEM, you must complete a certification process through the NCSC (see [2-1](#page-12-3)), and you must meet the additional PMEM requirements for the presentation and acceptance of PMEM shipments noted in [chapter 5.](#page-20-5)

The NCSC certifies your ability to do the following:

- a. Generate an electronic file that meets USPS specifications and that contains information about each package in the shipment. The PMEM file format is similar to the format used for USPS Tracking service electronic files. See [Appendix B](#page-42-1) for PMEM electronic file layouts, and see [Appendix C](#page-50-7) for corresponding codes and indicators for use in the electronic file layout.
- b. Transmit the electronic file according to specifications. Detailed transmission protocols appear in [Appendix D](#page-52-1).
- c. Prepare properly formatted barcoded shipping labels.
- d. Retrieve the Confirmation Services Error/Warning Report.
- The NCSC supplies you with the following:
- a. Certification instructions.
- b. Developer ID Code.
- c. A range of shipping label numbers assigned for use.

The Confirmation Services Technical Support Help Desk checks the data quality of the test file and contacts you to review any edit errors or warnings. Testing the electronic file for certification includes the following:

- a. File transmission.
- b. Format, length, and content of the fields (USPSCA validation).

If you request domestic Priority Mail Express certification, you must provide test records for domestic Priority Mail Express mailings.

Upon certification, you receive notification and PS Form 3152-E; Priority Mail Express Manifesting Certification, which you use when tendering mail to the Postal Service. A sample notification letter appears in [Appendix E](#page-56-1). A sample of PS Form 3152-E is available on the Postal Service Web site at [http://](http://about.usps.com/forms/ps3152e.pdf) [about.usps.com/forms/ps3152e.pdf,](http://about.usps.com/forms/ps3152e.pdf) and optional printing specifications for PS Form 3152-E appear in [Appendix F.](#page-58-1)

#### <span id="page-15-0"></span>3-1.2 Header Record

The Header Record contains general information pertaining to a specific shipment (such as the date and time of shipment) and a unique Electronic File Number. That number must remain unique for a period of 180 days from date of first use.

Each shipment requires submission of the PS Form 3152-E. The electronic file number from the Header Record must appear on the PS Form 3152-E in both barcoded format (if the mailer uses a barcode) and in human-readable form.

The unique Electronic File Number in the PMEM file must remain unique for a period of 180 days from date of first use and must not duplicate other Electronic File Numbers used in Confirmation Services.

#### <span id="page-15-1"></span>3-1.3 Detail Record 1

Each Detail Record 1 contains information specific to one piece in the shipment. This includes a Package Identification Code (PIC) that must remain unique for 180 days. The PIC is represented on each package in the form of a barcode and its human-readable representation.

#### <span id="page-15-2"></span>3-1.4 Detail Record 2

Detail Record 2 contains delivery address detail information required for domestic accountable mail and Hold For Pickup mail.

Record layouts for the Header Record, Detail Record 1, and Detail Record 2 for Electronic File Format Version 1.3 appear in [Appendix C.](#page-50-7)

## <span id="page-15-4"></span><span id="page-15-3"></span>3-2 File Transmission

#### 3-2.1 Transmission Methods

Customers must transmit their Shipping Services Files to the Product Tracking and Reporting system (PTR) using one of the following communication protocols:

- a. Electronic Data Interchange Internet Applicability Standard 2 (EDIINT AS2) — the preferred solution: This option requires the business partner to use an EDIINT AS2–capable software product.
- b. Secure File Transfer Protocol (SFTP): The Postal Service provides an SFTP solution to allow direct transmissions of files to the Postal Service and for delivery of files to business partner SFTP servers. The Postal Service also provides a solution for business partners that do not have an SFTP server to use SFTP to PUT/deposit and GET/pick-up files.
- c. PDX: Parcel Data Exchange (PDX) is a web application that interfaces between the Program Registration application and the PTR application to provide data transfer and analysis services. Shipping customers use this application to upload and transfer manifest files and to receive extract files in return in order to bypass lengthy DTS setup and to allow for same-day shipping.

Mailers wishing to use a secure transmission protocol may contact the Confirmation Services Support Team at 877-264-9693 to determine the best method for secure file transmission.

<span id="page-16-2"></span>For a detailed explanation, see [Appendix D](#page-52-1).

#### <span id="page-16-0"></span>3-2.2 File Transmission Verification

PTR reconciles the Mailer ID and Electronic File Number of the file transmission with the Confirmation Services Error/Warning Report to ensure that the Postal Service accepted and processed the transmitted file.

After transmitting the electronic file, the mailer must retrieve the Confirmation Services Error/Warning Report to verify that the electronic file was accepted without error.

Any reported errors in the Header Record cause rejection of the entire PMEM file. Report any errors or warnings discovered to the NCSC Help Desk for root cause identification and corrective action. If an error occurs within the Header Record, correct the error and retransmit the file so that the data is available for USPS compliance auditing. Optionally, create a new file and transmit it with the corrections. Examples of error messages appear in [Appendix G.](#page-62-1)

Note: Warning messages do not result in rejection of the electronic file or individual records, so you do not need to resubmit or correct the electronic file.

For the first 10 shipments under your PMEM agreement, you must submit a copy of the Confirmation Services Error/Warning Report to the acceptance facility within 24 hours of submitting the shipment (or by the next business day). The report confirms the receipt and accuracy of the electronic file. If there are consistent errors in the file, a Technical Support representative will contact you and assist you in correcting the errors.

PTR rejects Detail Record 1 records containing errors and will not post them to the database. You must correct these records and retransmit them in the electronic file or include them in a new electronic file. See [Appendix G.](#page-62-1)

## <span id="page-16-1"></span>3-3 Retrieval of Tracking Information — Downloading the Extract Files

The Postal Service creates tracking status extract files sixteen times daily (provided there is at least one record for which a status is available) and places the files in your communications account folder to show tracking/ delivery scans for each package piece ID provided in the PMEM.

The Postal Service provides DETEXTRO.RPT.MMDDHHMM for Electronic File Format Version 1.3.

You retrieve the extract file through the same method used to transfer the electronic file.

The extract file is in comma-delimited text format. The scan extract file layout appears in [Appendix H,](#page-70-1) and all the possible PTR scan event codes appear in [Appendix I.](#page-74-1)

The extract files remain in your account for 30 days unless you delete them earlier. If you do not delete them, the oldest extract file is automatically deleted after 30 days.

## <span id="page-18-5"></span><span id="page-18-0"></span>4 Shipping Label Certification: Barcode Requirements and Label **Elements**

### <span id="page-18-1"></span>4-1 General

This chapter explains barcode requirements and shipping label elements. This chapter and Appendices  $J$  and  $K$  provide the necessary resources, specifications, and requirements for Shipping Label Certification.

## <span id="page-18-3"></span><span id="page-18-2"></span>4-2 Barcode Requirements and Label Elements

#### 4-2.1 Barcode and Label Requirements

Barcoded shipping labels are required on all mailpieces and must follow the printing requirements specified in [Appendix J](#page-78-1). Each shipping label must contain a unique PIC that matches the PIC used in the electronic file.

Shipping labels must conform to the specifications noted in [chapter 4](#page-18-0) and in [Appendix K](#page-88-1) (for domestic Priority Mail Express service) to ensure that each piece receives Priority Mail Express service and that the USPS scanners can read the barcode on the shipping label.

#### 4-2.2 Postage Indicia

#### <span id="page-18-4"></span>4-2.2.1 USPSCA Postage Indicia

The USPSCA postage indicia must contain the following information:

- a. The words "Priority Mail Express."
- b. The words "U.S. Postage Paid."
- c. The words "USPS Corporate Account" or the abbreviation "USPSCA."
- d. The customer name or USPSCA number.

#### 4-2.2.2 Federal Agency Postage Indicia

The Federal Agency postage indicia must contain the following information:

- a. The words "Priority Mail Express."
- b. The words "Postage & Fees Paid."
- c. The words "Official Mail."
- d. The Federal Agency name or number.

#### 4-2.2.3 Label Endorsements

When a mailer requests a signature upon delivery, the shipping label must contain the "SIGNATURE REQUIRED" endorsement.

When a mailer does not request a signature, the shipping label must contain the "WAIVER OF SIGNATURE" statement as shown in [Appendix K](#page-88-1). The shipping label may contain the printed statements "NO DELIVERY WEEKEND," "NO DELIVERY HOLIDAY," or "NO DELIVERY WEEKEND OR HOLIDAY" when applicable. The format for optional weekend or holiday delivery instructions is shown in [Appendix K.](#page-88-1)

When a mailer uses the 10:30 a.m. Priority Mail Express service, the shipping label must contain the endorsement "SCHEDULED DELIVERY 10:30AM."

#### 4-2.2.4 Barcode Banners

When the label carries the "Signature Required" endorsement, the barcode banner must include the phrase "USPS SIGNATURE TRACKING #."

When the label carries the "Waiver of Signature" endorsement, the barcode banner must include the phrase "USPS TRACKING #."

## <span id="page-20-5"></span><span id="page-20-0"></span>5 Presentation and Acceptance of PMEM

### <span id="page-20-2"></span><span id="page-20-1"></span>5-1 Overview

#### 5-1.1 General Information

This chapter explains the steps and processes involved in the presentation and acceptance of PMEM shipments.

You may present PMEM shipments for acceptance after acquiring the following:

- a. Authorization (see [chapter 2](#page-12-4)).
- b. File certification (see [chapter 3\)](#page-14-3).
- c. Shipping label certification (see [chapter 4\)](#page-18-5).

The Postal Service designates the facility where you are to present PMEM shipments for verification and acceptance. As determined by the Postal Service, the designated acceptance facility may be a business mail entry unit (BMEU) located at a Postal Service facility or a detached mail unit (DMU) located at your facility.

#### <span id="page-20-3"></span>5-1.2 Quality Assurance Procedures

Before presenting PMEM, perform Quality Assurance procedures, as detailed in the PMEM service agreement, to ensure that the postage for the shipment is accurately reported.

#### <span id="page-20-4"></span>5-1.3 Presentation and Acceptance Flow

The presentation and acceptance flow is as follows:

- a. Transmit the electronic file as outlined in [chapter 3](#page-14-3) and [Appendix D.](#page-52-1)
- b. For the first 10 shipments, provide a copy of the Confirmation Services Error/Warning Report to the designated acceptance facility (see [5-2.1\)](#page-21-1).
- c. Provide the manifest to the designated acceptance facility (see  $5-2.2$ ).
- d. Present the corresponding PS Form 3152-E, Priority Mail Express Manifesting Certification, with the PMEM shipment to the designated acceptance facility (see [5-2.3\)](#page-22-0).
- e. If using extra services only, provide PS Form 3877, Firm Mailing Book for Accountable Mail, to the designated acceptance facility (see [5-2.4](#page-22-1)).

The acceptance clerk selects a sampling of packages from the shipment and performs the postage verification. For each selected package, the clerk computes actual postage and compares the total actual postage for all packages with the postage reported on the manifest. If the total reported postage is not understated by more than 1.5 percent, the Postal Service accepts the shipment without a postage adjustment. If postage is understated by more than 1.5 percent, the Postal Service adjusts the total postage for the shipment. If you understate postage by more than 1.5 percent, you have the following options:

- a. Have the Postal Service withdraw the additional postage from your USPSCA or Federal Agency Number.
- b. Withdraw the shipment and present it again after making the necessary corrections.

Upon shipment acceptance, the Postal Service enters or scans the Electronic File Number that is reported on PS Form 3152-E, and postage is electronically withdrawn from the USPSCA or Federal Agency Number.

## <span id="page-21-1"></span><span id="page-21-0"></span>5-2 Shipping Documentation

#### 5-2.1 Confirmation Services Error/Warning Report

For the first 10 shipments under a new agreement, present a copy of the Confirmation Services Error/Warning Report to the acceptance clerk for each shipment. You must present this report within 24 hours of submitting the shipment (or by the next business day).

For each shipment, retrieve the Confirmation Services Error/Warning Report. An example of the report appears in Appendix G. It indicates whether the file transmission was successful and identifies any errors or warnings. If the file contains errors, correct the errors and retransmit the file. (See [3-2.2](#page-16-2) and [Appendix G.](#page-62-1))

#### <span id="page-21-2"></span>5-2.2 Manifest

With each shipment, you must present a manifest that provides the following information:

- a. Mailer information.
- b. Unique PIC.
- c. Weight.
- d. Price indicator.
- e. ZIP Code or country destination.
- f. Postage for each package in the shipment.
- g. Postage summary.

Provide the manifest either in hard copy or in the preferred electronic format mutually agreeable to you and the Postal Service. The acceptance clerk must be able to access the electronic manifest and print selected pages, if necessary. (See [Appendix L](#page-92-1) for a sample of a Priority Mail Express manifest.)

#### <span id="page-22-0"></span>5-2.3 PS Form 3152-E, Priority Mail Express Manifesting **Certification**

Present each shipment with PS Form 3152-E, Priority Mail Express Manifesting Certification, which includes the following information:

- a. Number of pieces in the shipment.
- b. Total weight of pieces in the shipment.
- c. Total postage and fees, if applicable, for the shipment.
- d. USPSCA number or Federal Agency Number.
- e. Electronic File Number from Header Record positions 4–25.
- f. Range of shipping label numbers assigned for use.
- g. Mailer signature.
- h. Date of shipment.

#### <span id="page-22-1"></span>5-2.4 PS Form 3877, Firm Mailing Book for Accountable Mail

You need to submit PS Form 3877, Firm Mailing Book for Accountable Mail, only when using approved extra services listed in DMM 503 ("Extra and Additional Services"). Postal Service acceptance personnel sign and date the PS Form 3877, which serves as a record of the pieces shipped. PS Form 3877 is available at [http://about.usps.com/forms/ps3877.pdf.](http://about.usps.com/forms/ps3877.pdf)

This page intentionally left blank

# <span id="page-24-0"></span>6 Shipment Quality Assurance

## <span id="page-24-1"></span>6-1 Purpose

An effective quality assurance (QA) program identifies potential or actual system failures at the earliest possible stage in mail preparation and documentation. To participate in PMEM, implement the QA procedures listed in this chapter. These procedures are also included as an attachment to the PMEM service agreement.

- a. Your system's postage price tables and zone charts are accurate, and you can update them as necessary.
- b. Your piece weights are accurate. (For predetermined weight systems, you must update piece weights whenever piece weight factors change.)
- c. You have established procedures to ensure that you follow the scale manufacturer's operating, calibrating, and maintenance instructions. You must test each scale for accuracy with standard test weights before use each day.
- d. The identification numbers you use are unique within the same shipment.
- e. You have listed all pieces on the appropriate manifest and have directed them to the proper staging area or vehicle.
- f. You have met all requirements for requested extra services.
- g. You have compared actual samples from shipments with the corresponding documentation.
- h. Your manifest summary totals are consistent with the numbers reported on the postage statement before you submit these documents to the Postal Service.

## <span id="page-24-2"></span>6-2 Procedures

Initially, you must perform postage accuracy verifications for each shipment by reconciling the actual postage for a representative number of pieces with the manifest postage claimed for those pieces. Document this verification on PS Form 8159, MMS Sampling/Postage Adjustment Worksheet: Itemized Manifest Mailings, which is available from the following sources:

- a. From the Postal Service Forms Web site at [http://blue.usps.gov/](http://blue.usps.gov/formmgmt/forms/ps8159.pdf) [formmgmt/forms/ps8159.pdf](http://blue.usps.gov/formmgmt/forms/ps8159.pdf).
- b. From Business Mail Entry.

The sample size is based on the number of pieces in the shipment, as noted in [Exhibit 6-2a](#page-25-1).

<span id="page-25-2"></span><span id="page-25-1"></span>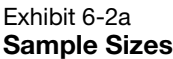

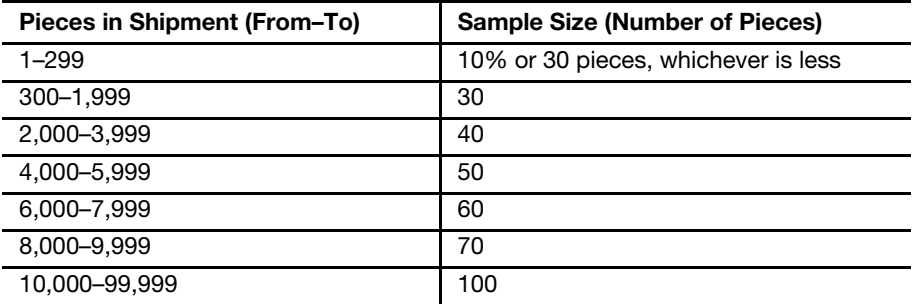

Perform postage accuracy verifications on the first five shipments. After that, when five consecutive shipments remain within the +/-1.5 percent accuracy level, acceptance personnel can choose to reduce the frequency of acceptance unit samplings to the schedule shown in [Exhibit 6-2b](#page-25-3).

<span id="page-25-4"></span><span id="page-25-3"></span>Exhibit 6-2b Frequency Schedule

| .                                   |                                         |
|-------------------------------------|-----------------------------------------|
| <b>Number of Shipments Per Week</b> | <b>Number of Verifications Per Week</b> |
|                                     | Each shipment                           |
| $2 - 9$                             |                                         |
| 10 or more                          | 1 per 5 shipments                       |

If any manifest shipment exceeds the +/-1.5 percent accuracy level, the acceptance employee must sample the next five shipments. Each shipment must be within the +/-1.5 percent accuracy level before the reduced frequency sampling schedule can resume.

## <span id="page-25-0"></span>6-3 Alternate Quality Assurance Procedure

To be able to qualify for the alternate quality control procedures listed in this section, PMEM shipments must meet the following criteria:

- a. No extra services are requested.
- b. Pieces are individually weighed, or the same postage amount applies to all packages in the shipment (e.g., all packages weigh less than a half pound and are paid at the half-pound Priority Mail Express price).
- c. Volumes are low enough to be easily verified (with the required volume to be determined by the manager of Business Mail Entry).

The alternate quality assurance procedures are as follows:

- a. Ensure that the scale used for manifesting accurately records weights.
- b. Count the number of packages in the shipment.
- c. Ensure that the number of packages counted matches the number of packages listed on the manifest and on PS Form 3152-E.
- d. Initial next to the total number of pieces shown on the hardcopy manifest.

If the Postal Service verifications disclose constant quality problems when you use the alternate quality assurance procedures, you must develop and perform additional quality control procedures as determined by the manager of Business Mail Entry.

## <span id="page-26-0"></span>6-4 Retaining Quality Assurance Documents

Retain QA sampling reports (PS Form 8159) for 90 days unless errors are detected. If errors are detected during the sampling process, describe the corrective action taken on the sampling report and retain those reports for 1 year.

For errors identified by the Postal Service, you must investigate the cause and take corrective action to prevent recurrence of such errors. Document this action on PS Form 8159 and retain those reports for 1 year. Reports must be available upon USPS request.

This page intentionally left blank

## <span id="page-28-0"></span>7 Priority Mail Express Open and Distribute (PMEOD)

## <span id="page-28-1"></span>7-1 Overview

Priority Mail Express Open and Distribute (PMEOD) is a premium service that allows mailers to expedite the movement of shipments of any class or subclass of mail between the acceptance unit and domestic Postal Service facilities using Priority Mail Express service. No extra services are available with PMEOD service.

Customers must place mailpiece contents into an approved USPS container (sack or USPS-supplied tray box), affix the PMEOD address label barcode to the container, and present the container to the BMEU or authorized acceptance location before the critical acceptance time for Priority Mail Express service. The contents of the PMEOD container may include any products or class of mail, except Priority Mail Express items. Postage is based on the weight and zone for the contents of the PMEOD container. Once it is received at the destination facility, the Postal Service scans the container address label barcode and processes the enclosed mail appropriately for the mail class.

To use PMEOD service, customers must meet the requirements discussed in this chapter.

### <span id="page-28-2"></span>7-2 Barcoded Address Label Requirements

The requirements for the barcoded address label are as follows:

- a. The mailer must affix a barcoded address label to each container.
- b. The barcoded address label must include the human-readable text "USPS Scan On Arrival" above the barcode.
- c. The mailer must do one of the following, as appropriate:
	- (1) For a container destined to a destination delivery unit (DDU), do one of the following:
		- (a) Affix the barcoded address label to Tag 257, PMEOD Label — Destination Delivery Unit (DDU), or Tag 257-eVS, PMEOD Label — Destination Delivery Unit (DDU) — eVS.
		- (b) When using a Priority Mail Express Flat Rate Envelope, affix to the envelope Label 257-S, PMEOD Label — Destination

Delivery Unit (DDU) — Flat Rate Envelopes, or Label 257S-eVS, PMEOD Label — Destination Delivery Unit (DDU) — Flat Rate Envelopes — eVS.

- (2) For a container destined to either a processing facility or a DDU, use an Open and Distribute tray box.
- (3) For a container destined to a mail processing facility  $-$  i.e., a destination network distribution center (DNDC), a destination sectional center facility (DSCF), a destination auxiliary service facility (DASF), or a destination area distribution center (DADC) affix the barcoded address label to Tag 267, PMEOD Label — Processing Facility, or Tag 267-eVS, PMEOD Label — Processing Facility — eVS.

## <span id="page-29-0"></span>7-3 Electronic File Requirements — Electronic File Format Version 1.3

There is a direct relationship between the barcode on the address label and the electronic file format. See [7-4.3](#page-31-0) for the standard 13-digit barcoded label requirement.

The coding guidelines for Electronic File Format Version 1.3, which is to be used for Detail Record 1, are as follows:

- a. "EX" is required in Mail Class field.
- b. "DB" prefix is required in PIC field.
- c. The 5-digit ZIP Code is required in the Destination ZIP Code field.
- d. For a shipment to a DDU facility only, the ZIP+4 is required in the Destination ZIP+4 field.
- e. "O" (alpha) is required in the Processing Category field.
- f. The correct destination rate indicator (see [Appendix C](#page-50-7), [Table 5\)](#page-51-4) is required in the Destination Rate Indicator field.
- g. "PA" is required in Rate Indicator Field.
- h. The correct Zone (either "00" or "01–08") is required in Zone Field.
- i. "E" is required in the No Weekend/Holiday Delivery field.

See [Exhibit 7-3](#page-30-3) for a sample of Detail Record 1 completed with Electronic File Format Version 1.3.

<span id="page-30-4"></span><span id="page-30-3"></span>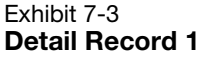

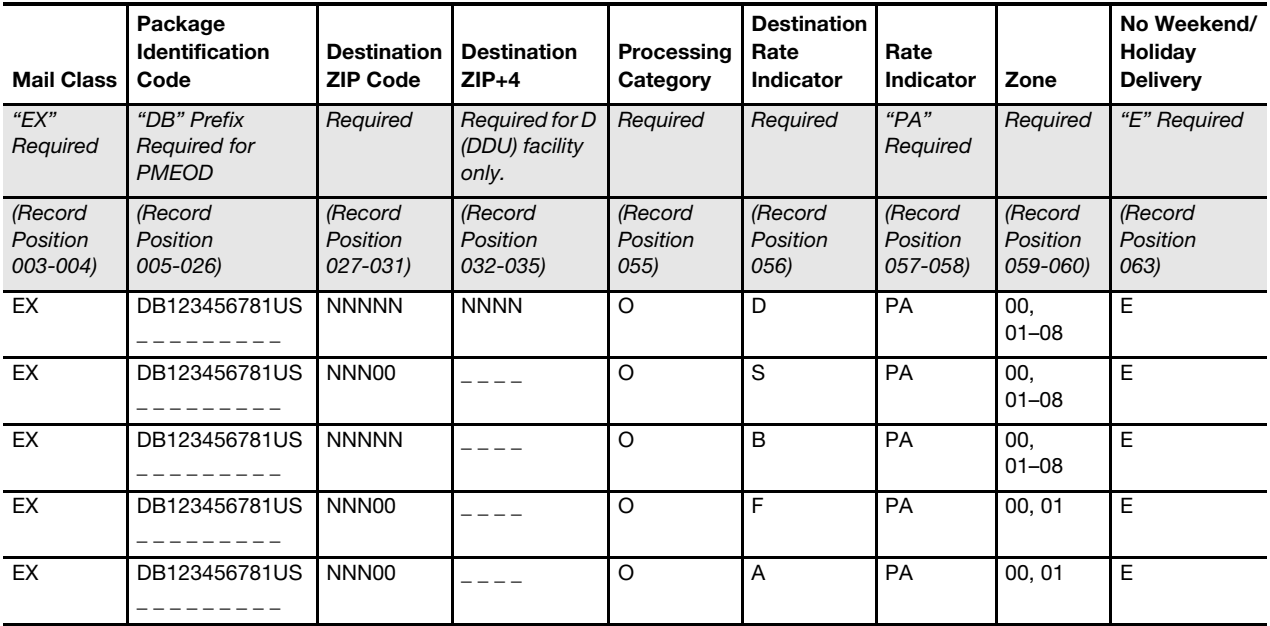

## <span id="page-30-1"></span><span id="page-30-0"></span>7-4 Presentation and Acceptance of PMEOD Container

#### 7-4.1 Presentation

Present the PMEOD container with the affixed barcoded address label and appropriate USPS tag or label (Tag 257 or Tag 257-eVS, Label 257-S or Label 257S-eVS, or Tag 267 or Tag 267-eVS) to the BMEU or authorized USPS acceptance facility with a prepared PS Form 3152-E, Priority Mail Express Manifesting Certification. PS Form 3152-E must contain a barcode representing the electronic file number used in the Header Record of the electronic file.

#### <span id="page-30-2"></span>7-4.2 Acceptance

After verifying the contents and postage of each PMEOD container, the Postal Service scans the barcode on PS Form 3152-E and accepts the mailing.

Requirements for PMEOD labels are as follows:

- a. Addressed to a destination DDU: must reflect the complete 5-digit ZIP Code and the ZIP+4 according to FAST.
- b. Addressed to a destination SCF: must reflect the first three digits of the 5-digit ZIP Code according to FAST.
- c. Addressed to a destination NDC: must reflect the 5-digit ZIP Code according to FAST.
- d. Addressed to a destination ASF: must reflect the first three digits of the 5-digit ZIP Code according to FAST.
- e. Addressed to a destination ADC: must reflect the first three digits of the 5-digit ZIP Code according to FAST.

#### 7-4.3 Standard 13-Digit Barcoded Label Requirement

#### <span id="page-31-0"></span>7-4.3.1 Overview

Upon certification from the National Customer Service Center, newly certified system users must obtain a label range specific to their expected use either "EA" for standard Priority Mail Express service, or specific "DB" prefix for PMEOD service.

#### 7-4.3.2 Priority Mail Express Service: Street, Post Office Box, or Hold For Pickup

There is a direct relationship between the barcode on the address label and the electronic file format. Currently, the standard 13-digit barcode on the address label is used with Electronic File Format 1.3.

- a. Systems must store separate ranges of label numbers to support standard Priority Mail Express shipments and to support a separate range of label numbers for PMEOD service.
- b. Systems must predetermine the use of the correct label number range based on a predefined relationship of mailing features.
- c. Systems must not recycle or reuse label numbers. System validations must ensure that label numbers are not recycled or reused.
- d. Systems must code a label range replacement pre-alert to the system administrator in advance of any end of a label number range to indicate that a new label number range is required.

#### 7-4.3.3 Priority Mail Express Open and Distribute Service

For Priority Mail Express Open and Distribute (PMEOD) service, USPSCA customers must do the following:

- a. Use a valid 13-digit barcoded label containing the prefix of "DB" in either the USS 128 or Code 39 barcode symbology.
- b. Use Electronic File Format Version 1.3 and electronic file type "3" for Priority Mail Express Manifest customers using USPSCA. See [7-3](#page-29-0) for requirements.
- c. Include the Destination Rate Indicator that represents the destination location:
	- $(D)$  D = Destination delivery unit (DDU).
	- (2) S = Destination sectional center facility (DSCF).
	- (3)  $B =$  Destination network distribution center (DNDC).
	- (4)  $F =$  Destination auxiliary service facility (DASF).
	- (5) A = Destination area distribution center (DADC).
- d. Use "E = Scheduled End of Day" (required for PMEOD service) for the Delivery Option to indicate the End of Day delivery option.
- e. Validate the destination ZIP Code used in the Electronic File Detail 1 Record using the Facility Access and Shipment Tracking (FAST) System, which is available at the Postal Service Web site at [https://fast.usps.gov/fast.](https://fast.usps.gov/fast)

f. For a shipment to a DDU facility only, validate the ZIP+4 used in the Electronic File Detail 1 Record using the FAST System, which is available at the Postal Service Web site at [https://fast.usps.gov/fast.](https://fast.usps.gov/fast)

PMEOD service provides the date, time, city, state, and ZIP Code of the location where the container was received. Mailers will see a scan event — "Received at Opening Unit" — for their PMEOD containers. Information is available 16 times daily via extract files. Mailers may also track containers by using the Postal Service Track & Confirm Web site at [USPS.com;](https://www.usps.com/) under "Quick Tools," click on Tracking.

#### 7-4.4 Contact Information

For further information about participating in this program, contact the Confirmation Services Support Team at 877-264-9693.

## <span id="page-32-1"></span><span id="page-32-0"></span>7-5 Sample PMEOD Barcoded Tags and Labels

Samples of PMEOD barcoded tags and labels for DDU, SCF, NDC, ASF, and ADC entry appear in Exhibits [7-5a](#page-32-2) through [7-5f.](#page-36-0)

<span id="page-32-3"></span><span id="page-32-2"></span>Exhibit 7-5a Tag 257, PMEOD Label — Destination Delivery Unit (DDU)

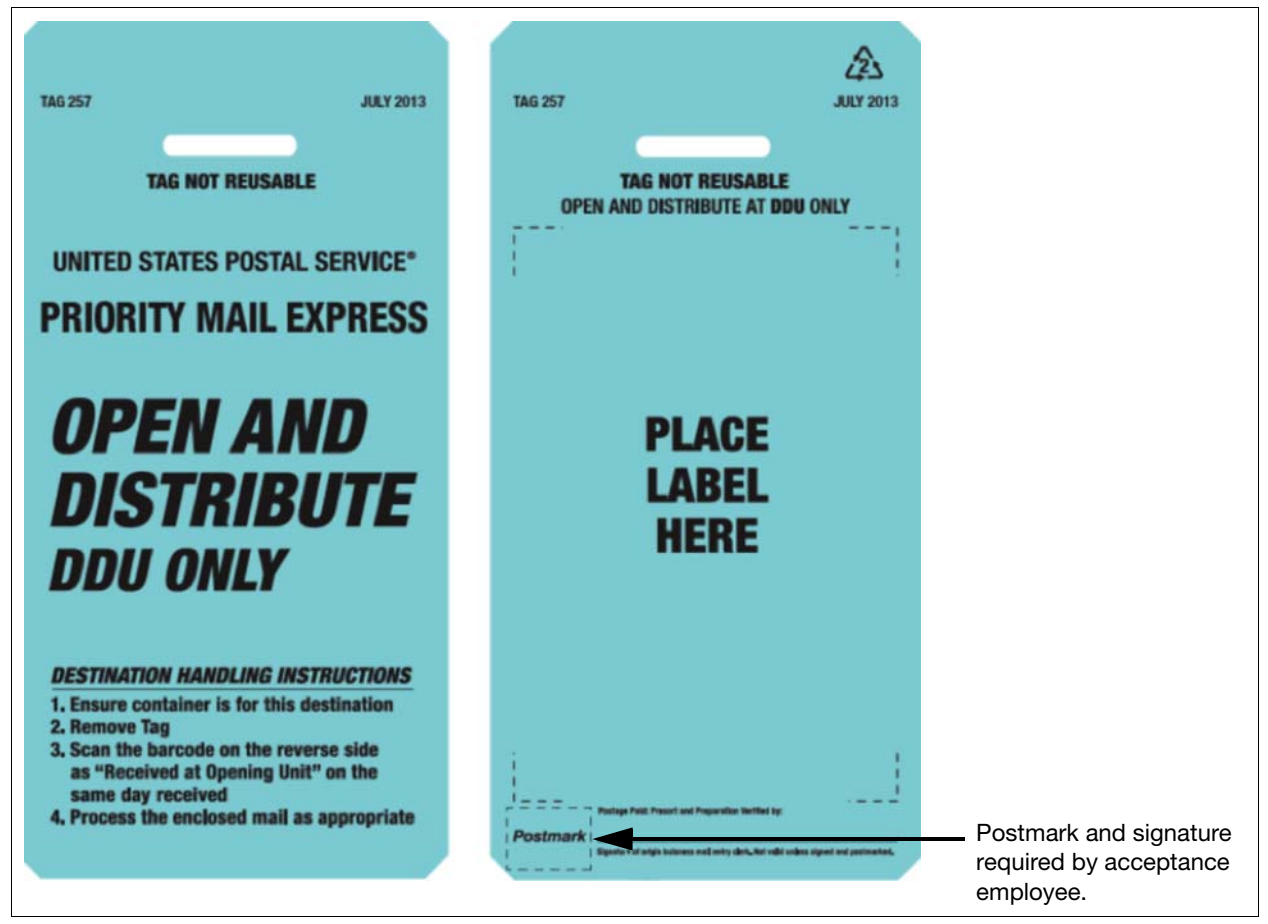

<span id="page-33-1"></span><span id="page-33-0"></span>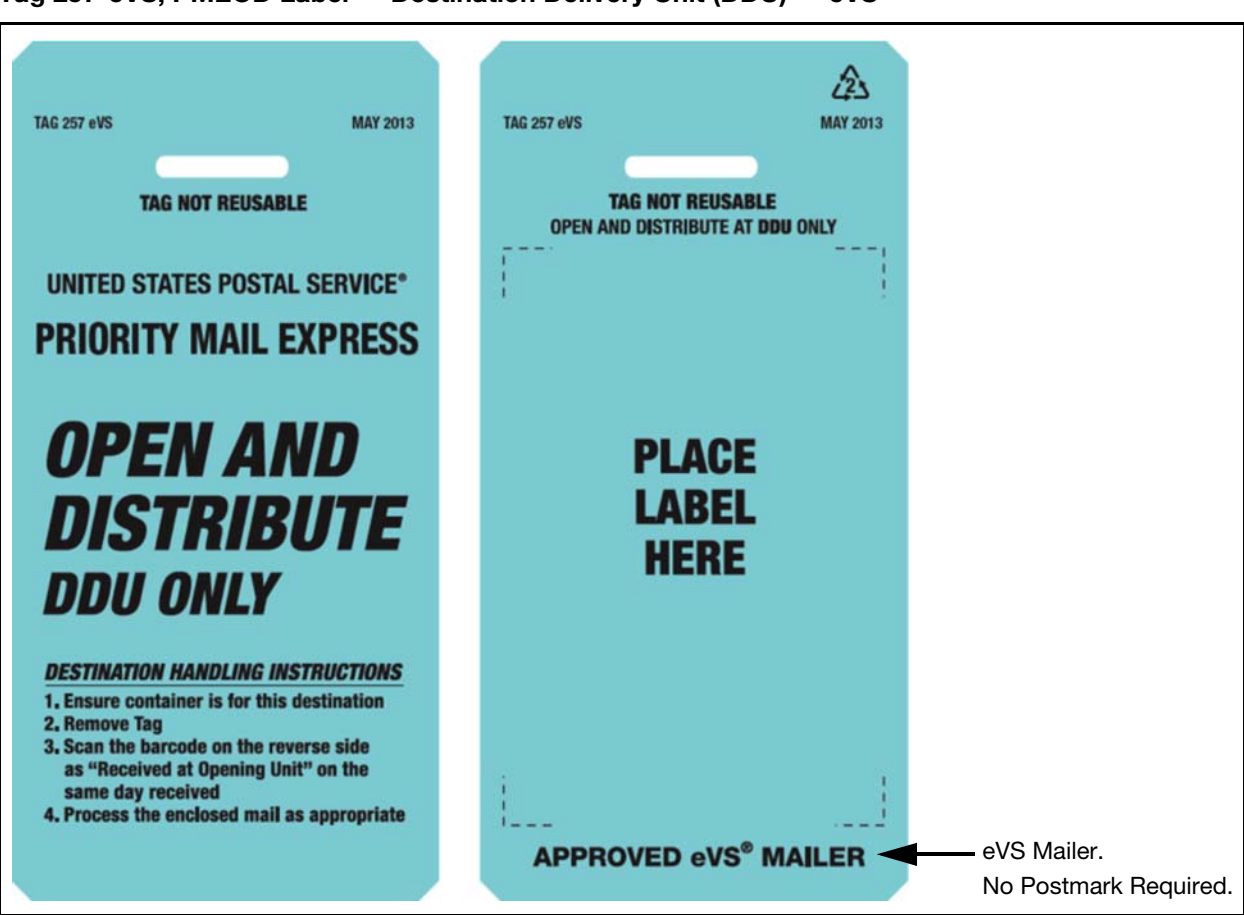

Exhibit 7-5b Tag 257-eVS, PMEOD Label — Destination Delivery Unit (DDU) — eVS

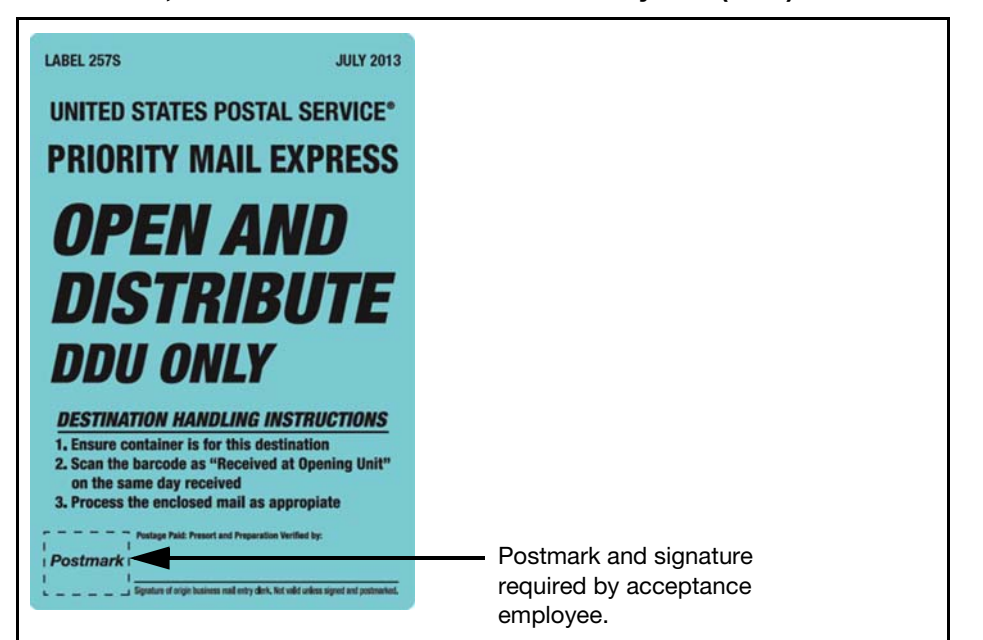

<span id="page-34-1"></span><span id="page-34-0"></span>Exhibit 7-5c Label 257-S, PMEOD Label — Destination Delivery Unit (DDU) — Flat Rate Envelopes

<span id="page-34-2"></span>Exhibit 7-5d

<span id="page-34-3"></span>Label 257S-eVS, PMEOD Label — Destination Delivery Unit (DDU) — Flat Rate Envelopes — eVS

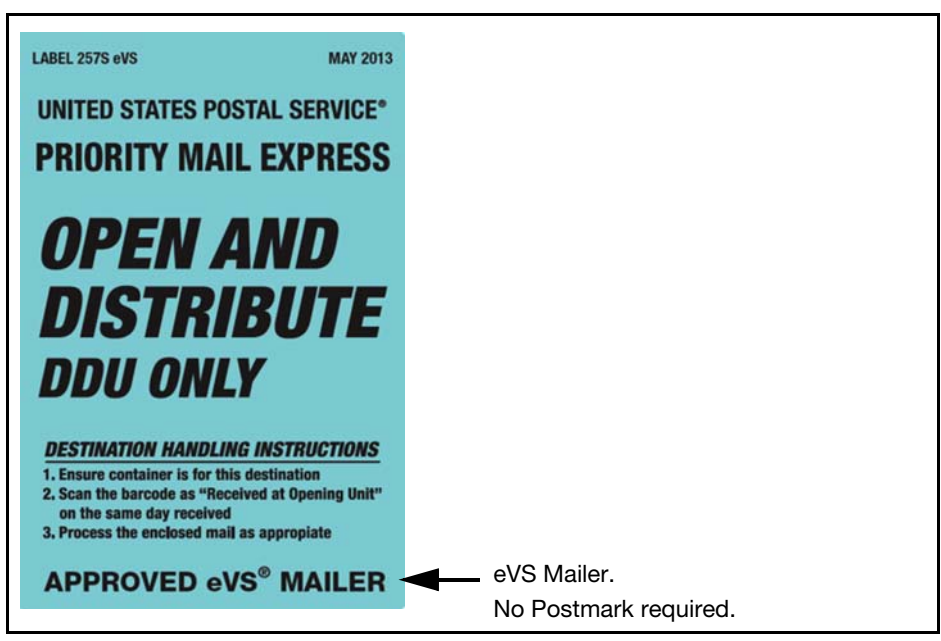

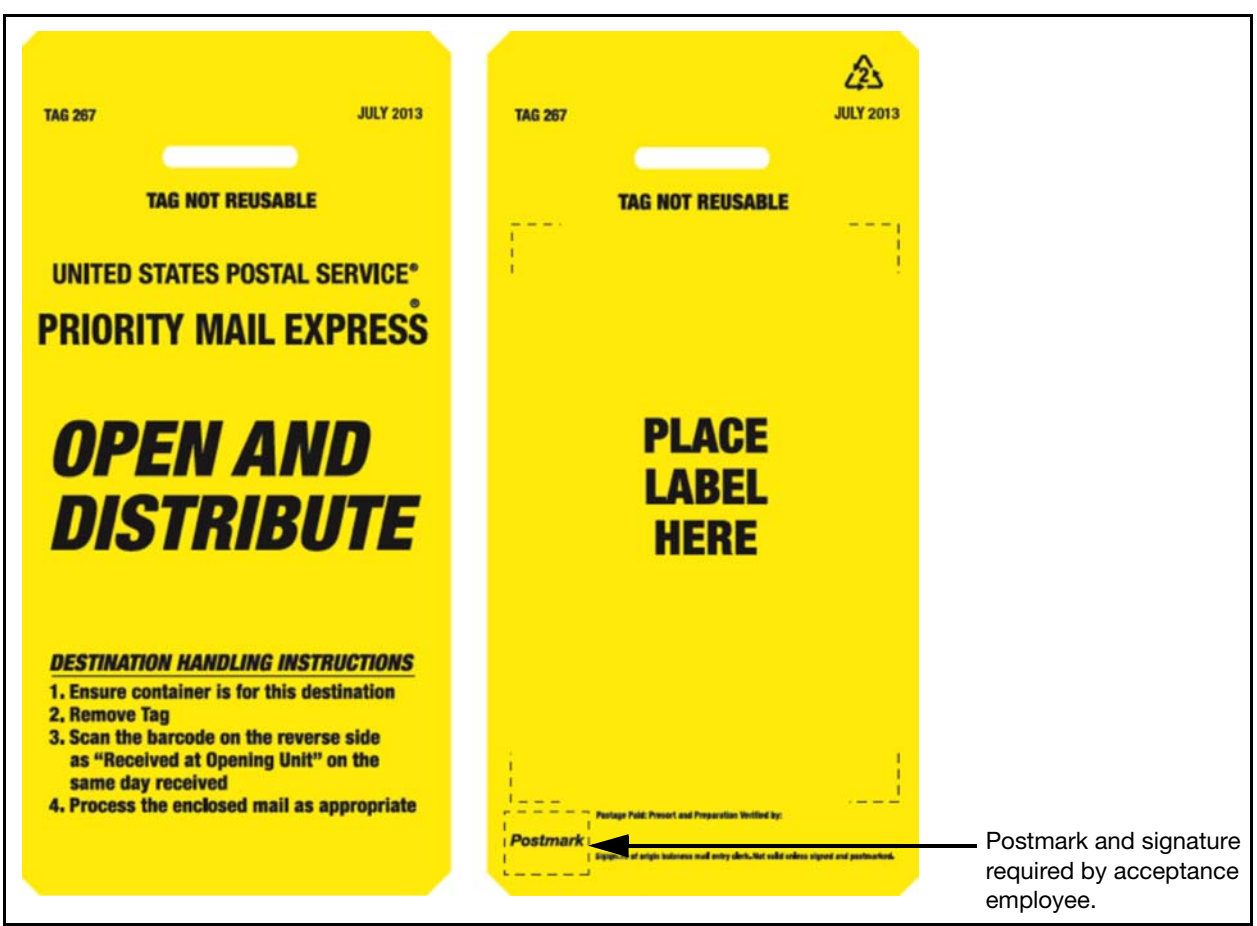

#### <span id="page-35-1"></span><span id="page-35-0"></span>Exhibit 7-5e Tag 267, PMEOD Label — Processing Facility
#### Exhibit 7-5f

Tag 267-eVS, PMEOD Label — Processing Facility — eVS

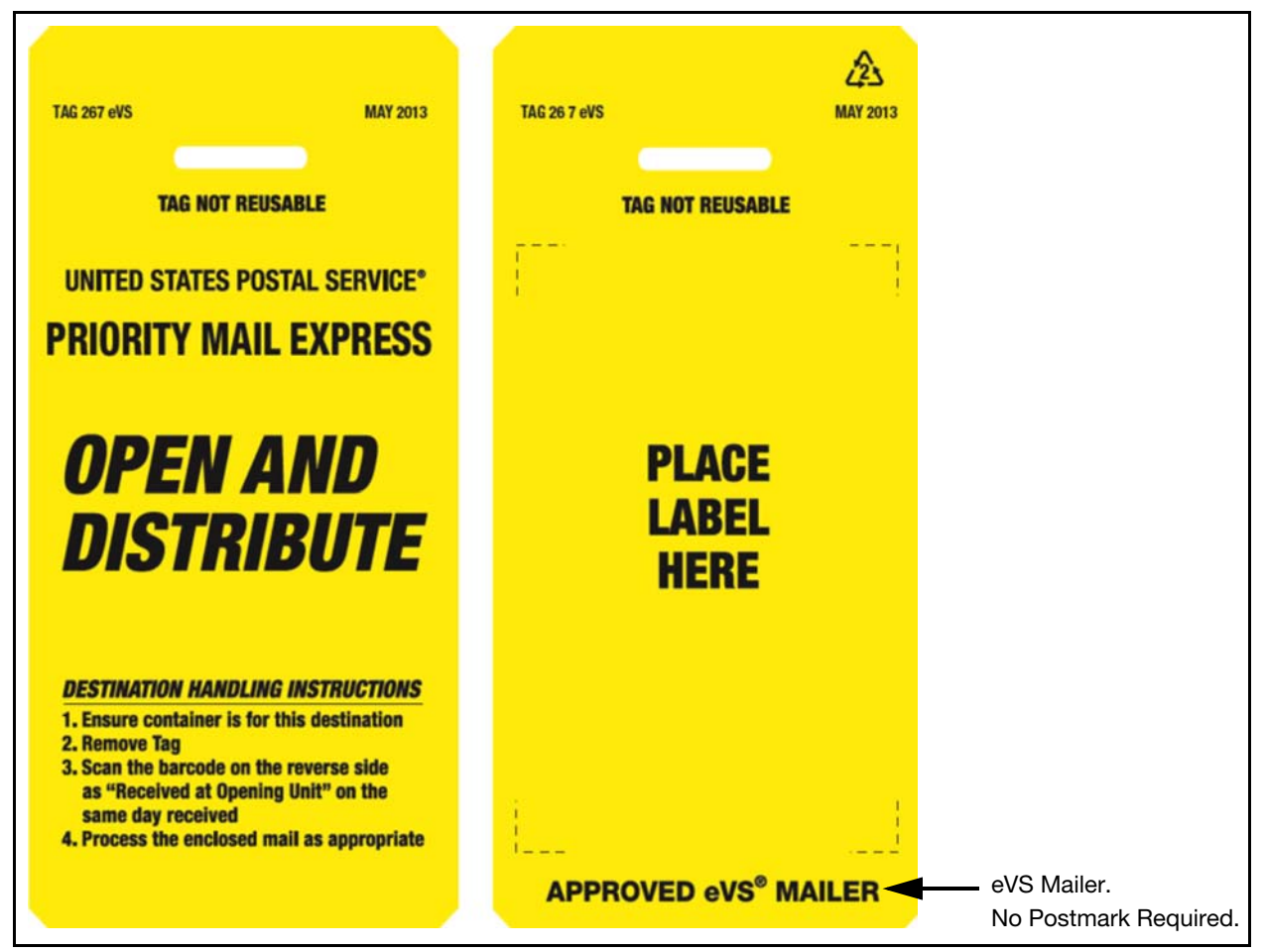

This page intentionally left blank

# 8 Postage Refunds and Indemnity Claims

### 8-1 Postage Refunds

#### 8-1.1 Postage Refunds — General

**Note:** This section provides information on general refund requests. For information on refund requests for domestic service failures, see [8-1.2;](#page-38-0) for indemnity claims, see [8-2.](#page-39-0)

If your company requests a postage refund to the advance deposit account, or if an adjustment for postage is necessary for underpayment for some other reason, submit the request in writing to the district manager of Business Mail Entry. Accompany each request with supporting documentation, a clear explanation of the discrepancy and why it occurred, and corrective action taken to ensure that it does not recur. If your company detects any occurrence of postage underpayment, it is your company's responsibility to report it to the acceptance Post Office within 5 working days from the date of detection. Any postage refund request or postage underpayment occurrence may trigger a review by the Postal Service to determine why the system did not detect the discrepancy and whether you have taken proper corrective action to prevent a recurrence. The district manager of Business Mail Entry makes a decision on the validity of a postage refund request or postage underpayment. When the district manager of Business Mail Entry determines that a postage overpayment or underpayment was due to a system failure in the shipment operation, the Postal Service will charge the administrative processing cost to you. In that event, you agree to either separately pay the administrative processing cost, or to allow the Postal Service to adjust the overpayment or underpayment amount, as appropriate.

#### <span id="page-38-0"></span>8-1.2 Postage Refunds for Service Failures

Domestic PMEM shipments that fail to meet the guaranteed service standard may be eligible for a postage refund. Because domestic PMEM shipments use a one-ply barcoded shipping label, you do not receive a Customer Copy of the Priority Mail Express shipping label that you can use as evidence of a shipment when submitting a claim for a postage refund on an PMEM item, so you will need to submit the following documentation to the district BMEU:

a. A completed PS Form 3533, Application for Refund of Fees, Products and Withdrawal of Customer Accounts.

- b. A copy of the manifest page showing the Package Identification Code (PIC) for the item in question.
- c. The manifest summary page for the date the piece was shipped.
- d. A copy of the PS Form 3152-E round-stamped on the date of shipment by a Postal Service acceptance employee.

Note: If needed, request a copy of PS Form 3152-E from the Postal Service.

e. A copy of the USPSCA monthly report listing the Priority Mail Express shipping label number and postage for the mailpiece.

BMEU personnel must ensure that the Postal Service receives all required documentation and must substantiate the service failure. If the Postal Service substantiates the failure, the district BMEU office credits the amount of the postage refund to your USPSCA.

The timeline for filing a Priority Mail Express refund claim for delivery service failures for domestic mail is 30 days.

Note: The Postal Service prohibits Priority Mail Express postage refunds for delivery service failures to certain destinations  $-$  for details, see [1-6](#page-10-0) and **[Exhibit 1-6.](#page-10-1)** 

### <span id="page-39-0"></span>8-2 Indemnity Claims

To file a domestic indemnity claim for a PMEM item, either submit the claim online (the preferred method) at *usps.com/domestic-claims*, or mail the documentation noted below to USPS Domestic Claims, PO Box 80143, St Louis, MO 63180-0143:

- a. A completed PS Form 1000, Domestic Claim.
- b. Evidence of value for the item (indemnity claims only).
- c. A copy of the manifest page showing the Package Identification Code (PIC) for the item in question.
- d. The manifest summary page for the date the piece was shipped.
- e. A copy of the PS Form 3152-E round-stamped on the date of shipment by a Postal Service acceptance employee. Note: If needed, request a copy of PS Form 3152-E from the Postal Service.
- f. A copy of the USPSCA monthly report listing the Priority Mail Express shipping label number and postage for the mailpiece.
- g. If you purchased extra services, a signed and round-stamped copy of PS Form 3877, Firm Mailing Book for Accountable Mail.

## Appendix A Resource Information

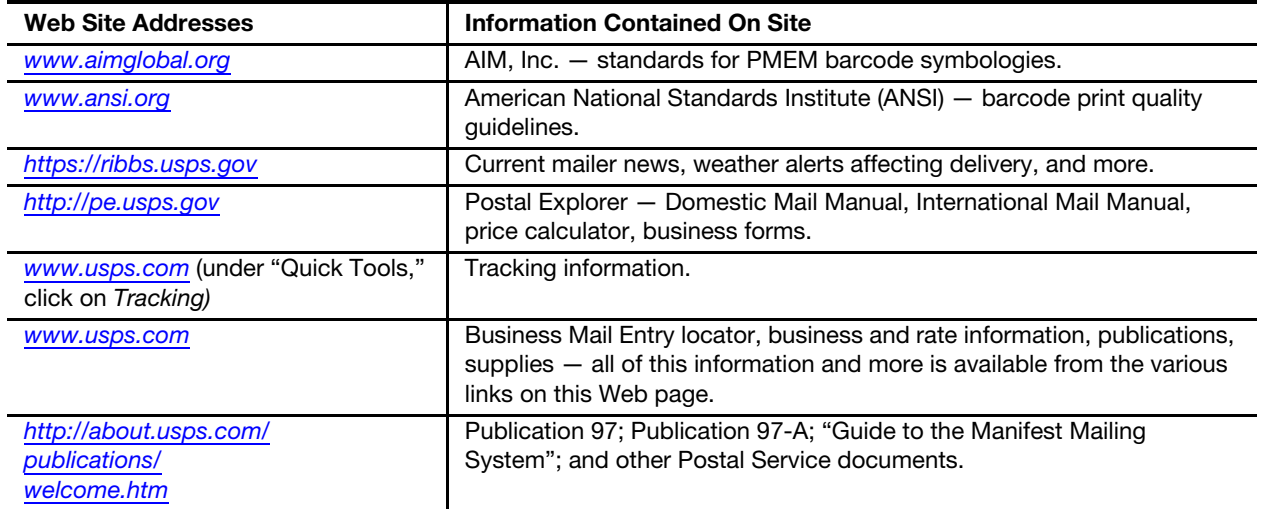

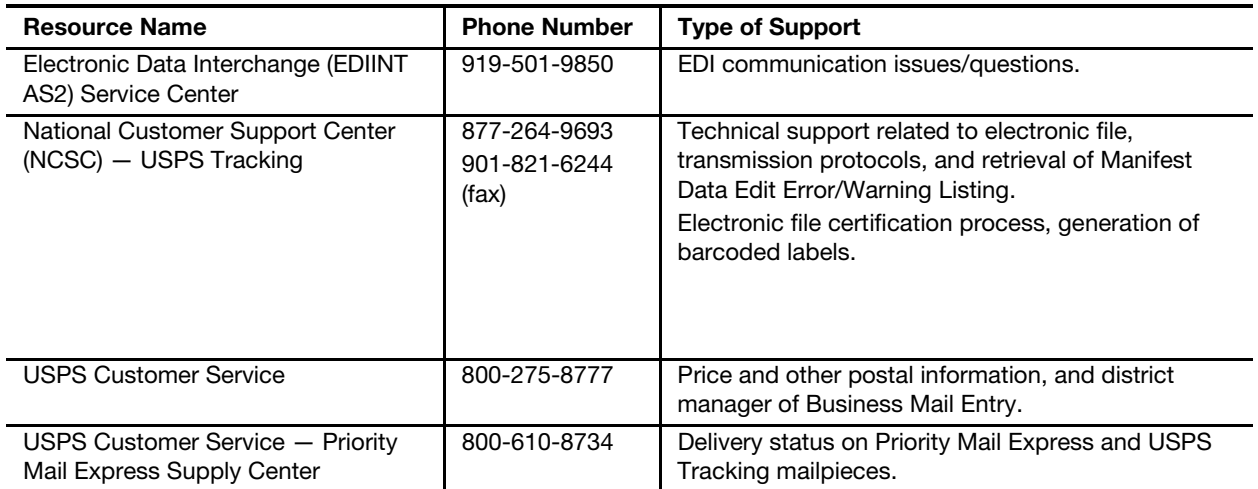

This page intentionally left blank

#### Appendix B

## PMEM Electronic File Format Version 1.3 Layouts

This appendix contains the file layout for the Header Record, Detail Record 1, and Detail Record 2 of the electronic files.

The format fields are variable length and comma-separated. Field formats are described in standard COBOL terms. "X" indicates a field that can contain alphanumeric characters. "9" indicates a field that can contain only numbers. The numbers in parentheses following the "X" or "9" indicate the maximum size of the field. A numeric field with a "V" in the format description indicates an implied decimal point. For example, the Weight Field in Detail Record 1, positions 046-054, is defined as "9(5)V9(4)." A weight of 7 pounds should be entered as "000070000."

**Important:** You may choose to use only the fields that are required for PMEM as annotated in the Record Position column for "\*PME\*" (domestic Priority Mail Express) and "PMEOD" (Priority Mail Express Open and Distribute). The fields that are not applicable for PMEM are shaded in gray.

If you choose not to use the full layout, you must include the optional fields (those shaded in gray) providing fillers composed of spaces. The complete record lengths cannot vary  $-$  they must be the exact size shown in the record formats (i.e. Header Record is 130 bytes, Detail 1 is 200 bytes, and Detail 2 is 352 bytes). No warning or error messages will be used for fields shaded in gray.

For samples of transmission reports, common error messages, and a typical extract file, see [Appendix G](#page-62-0). Also included in [Appendix G](#page-62-0) is a list of edit checks.

[Chapter 3](#page-14-0) shows the location of the Mailer ID in the Header Record (the Electronic File Number field, positions 004-025) and in Detail Record 1 (PIC field, positions 005-026, and Client Mailer ID field, positions 122-130).

#### Electronic File Format Version 1.3 - Header Record

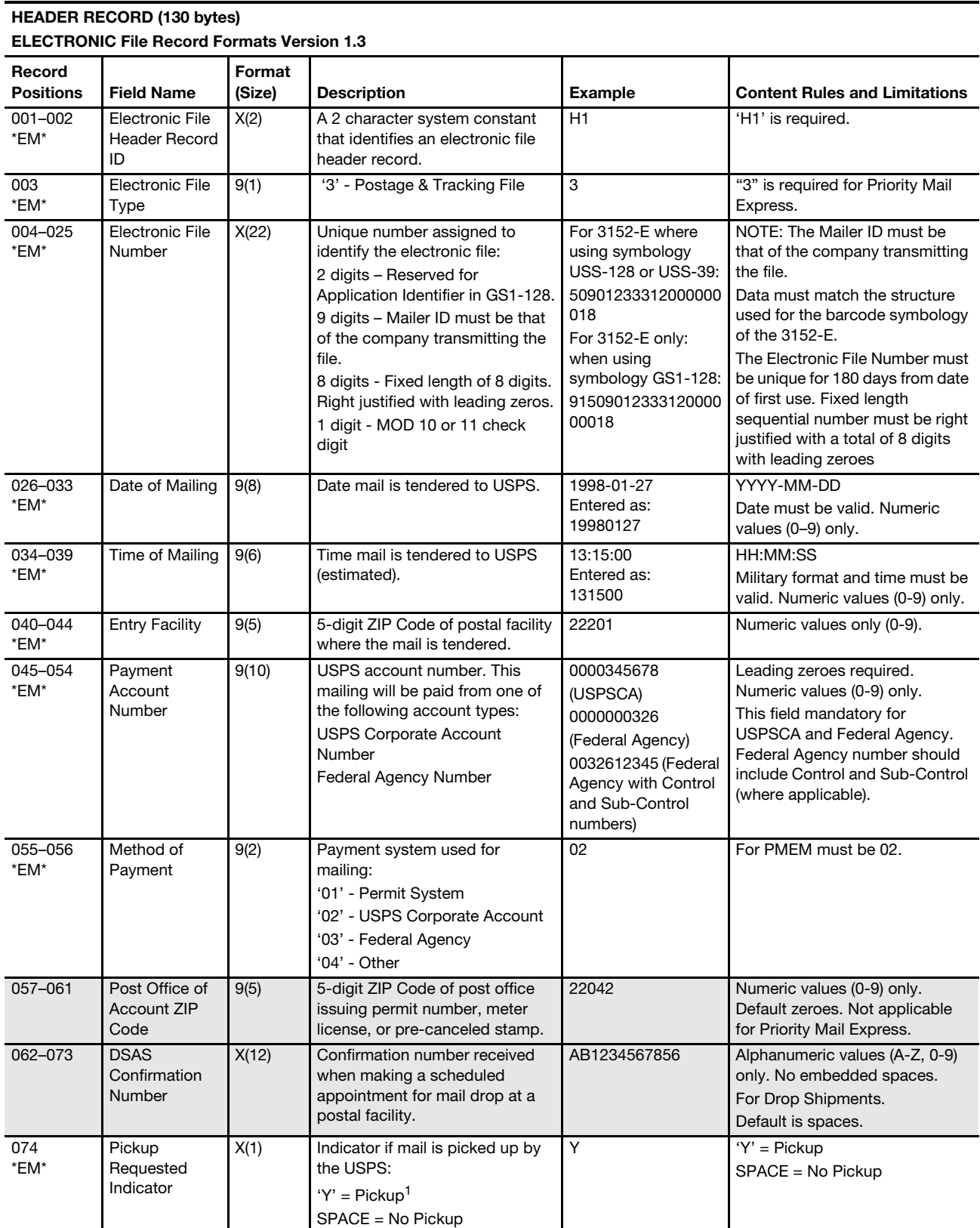

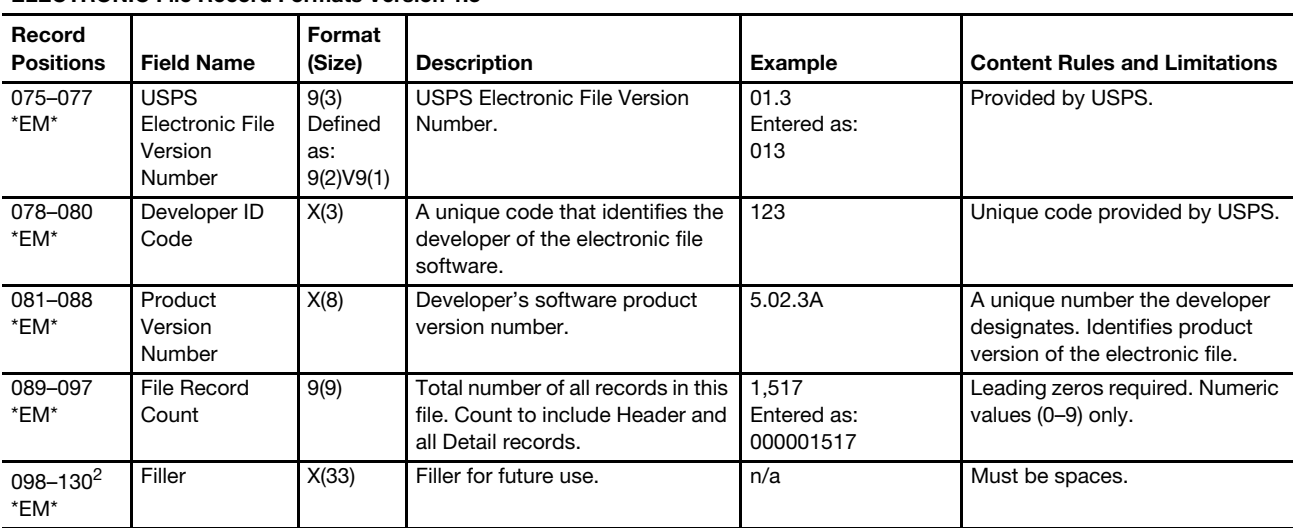

#### HEADER RECORD (130 bytes) ELECTRONIC File Record Formats Version 1.3

1. Use will be specified in Priority Mail Express technical guide; use only when applicable fee has been paid.

2. Record is fixed length.

#### Electronic File Format Version 1.3 - Detail Record 1

#### DETAIL RECORD 1 (200 bytes) ELECTRONIC File Record Formats Version 1.3 Record Positions | Field Name Format (Size) Description Example Content Rules and Limitations 001–002 \*EM\* Electronic File Detail Record ID X(2) A 2-character system constant that identifies an electronic file detail record. D1 **D1** 'D1' is required. 003–004 \*EM\* Class of Mail X(2) A 2-character code for Class of Mail. Refer to Class of Mail table, [Appendix C](#page-50-0), [Table 1](#page-50-1). EX USPS defined values. Valid value is "EX". 005–026 \*EM\* Package Identification Code (PIC) X(22) Barcoded label number used to track the package. 2 alphas – as assigned 8 digits - sequential number 1 digit - check digit 2 alphas - US EA123456782US For PMEOD only: DB123456781US The alpha prefix shown on PS Form 3152-E must be used  $(EA - EZ) -$  the alpha prefix "DB" is used only for PMEOD. The 8-digit sequential number must be from the range of label numbers provided on PS Form 3152-E. The number must remain unique for 180 days from date of first use. Refer to [Appendix J](#page-78-0) for barcode specifications. For Priority Mail Express service, use 13-digit label numbers; left justify with trailing spaces. 027–031 \*EM\* Destination ZIP Code 9(5) Destination 5-digit ZIP Code for Domestic. 22201 Left justified. Numeric values (0–9) only. 032–035 \*EM\* \*PMEOD\* **Destination** ZIP+4 X(4) Destination ZIP+4 add-on of domestic ZIP Code. 2804 Numeric values only. Required for PMEOD. Default spaces if not available.

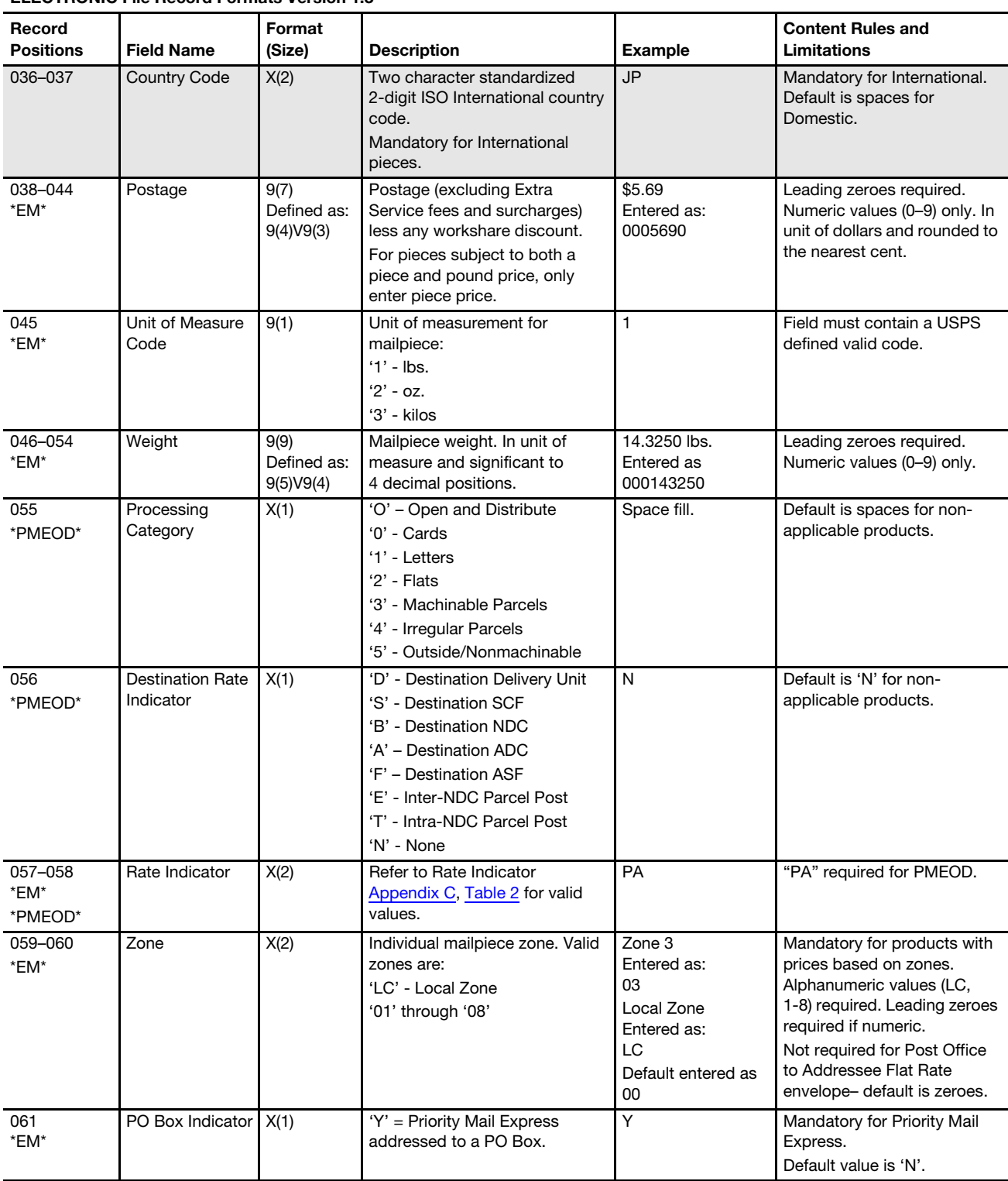

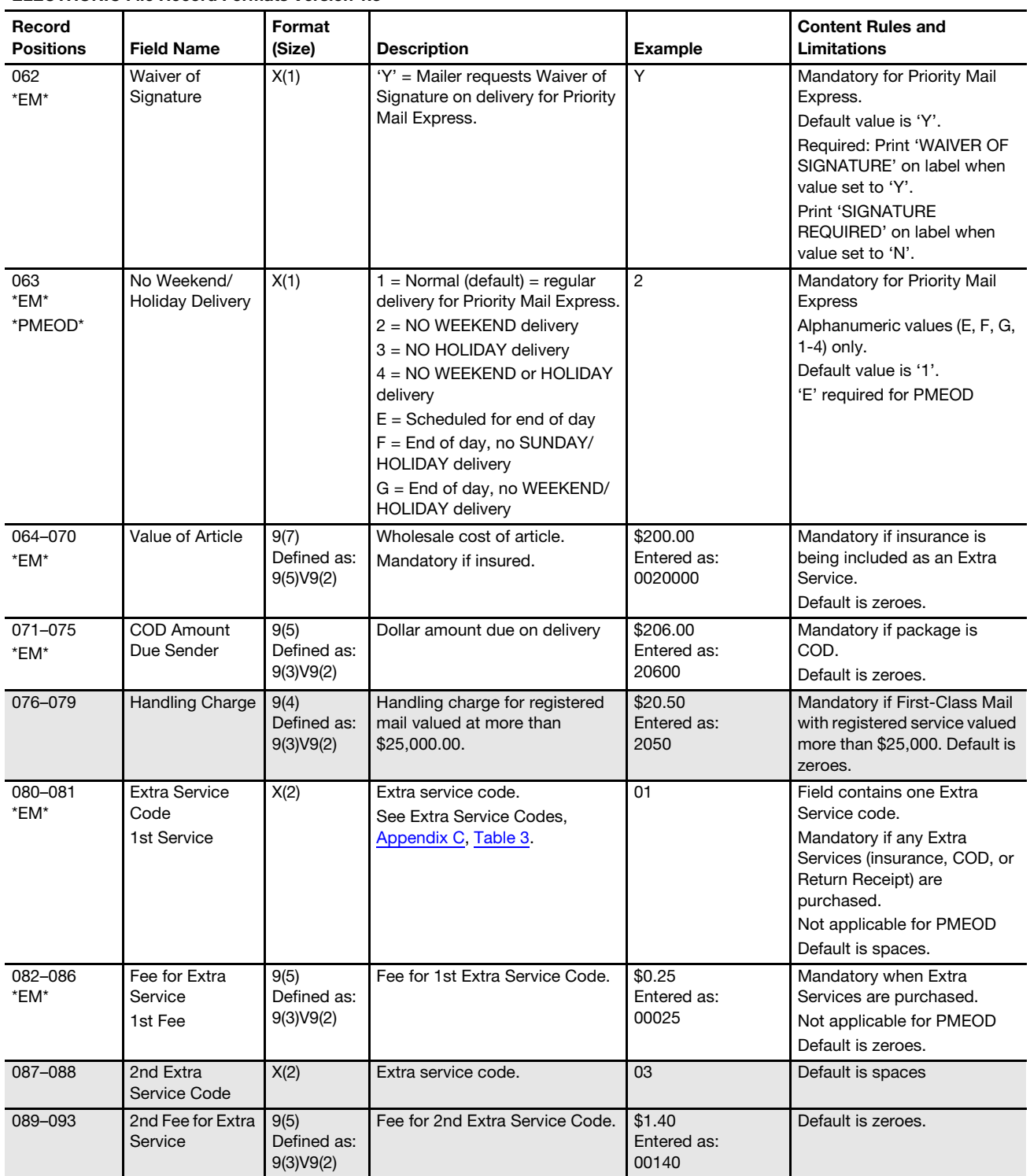

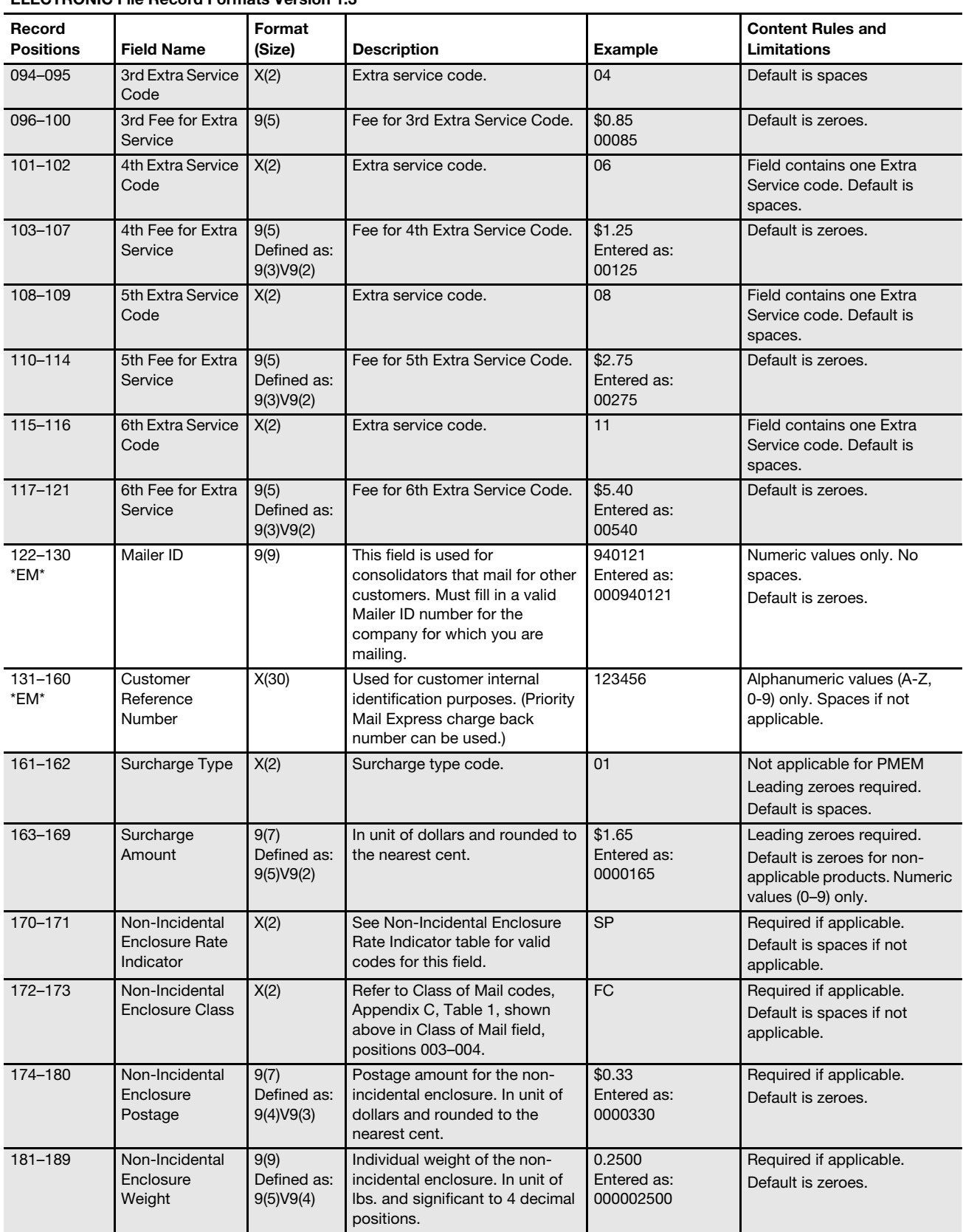

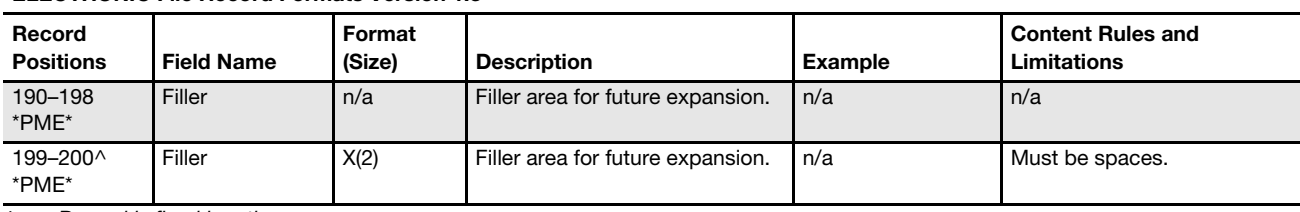

 $\wedge$  Record is fixed length.

#### Electronic File Format Version 1.3 Detail Record 2

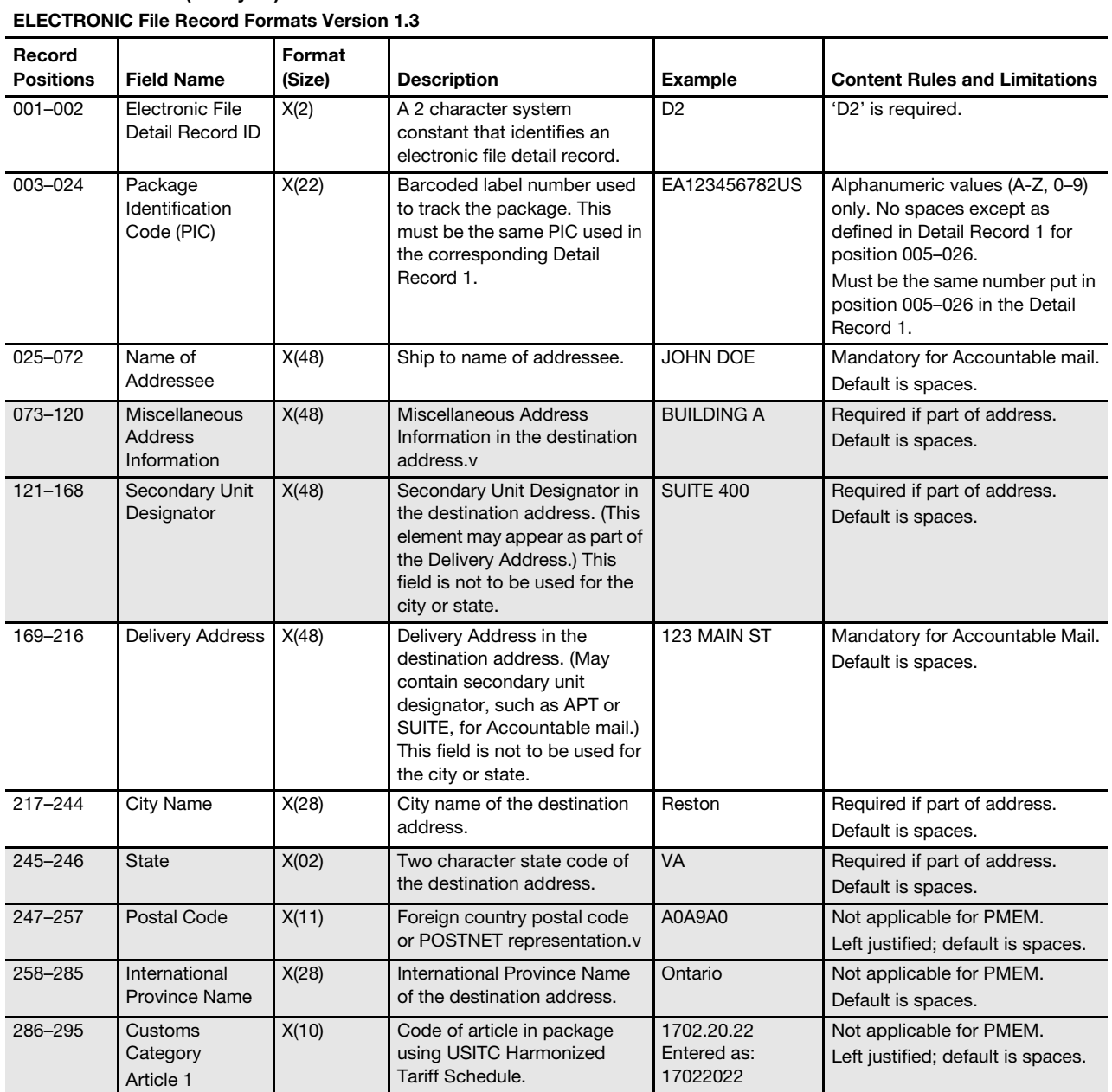

## DETAIL RECORD 2 (352 bytes)

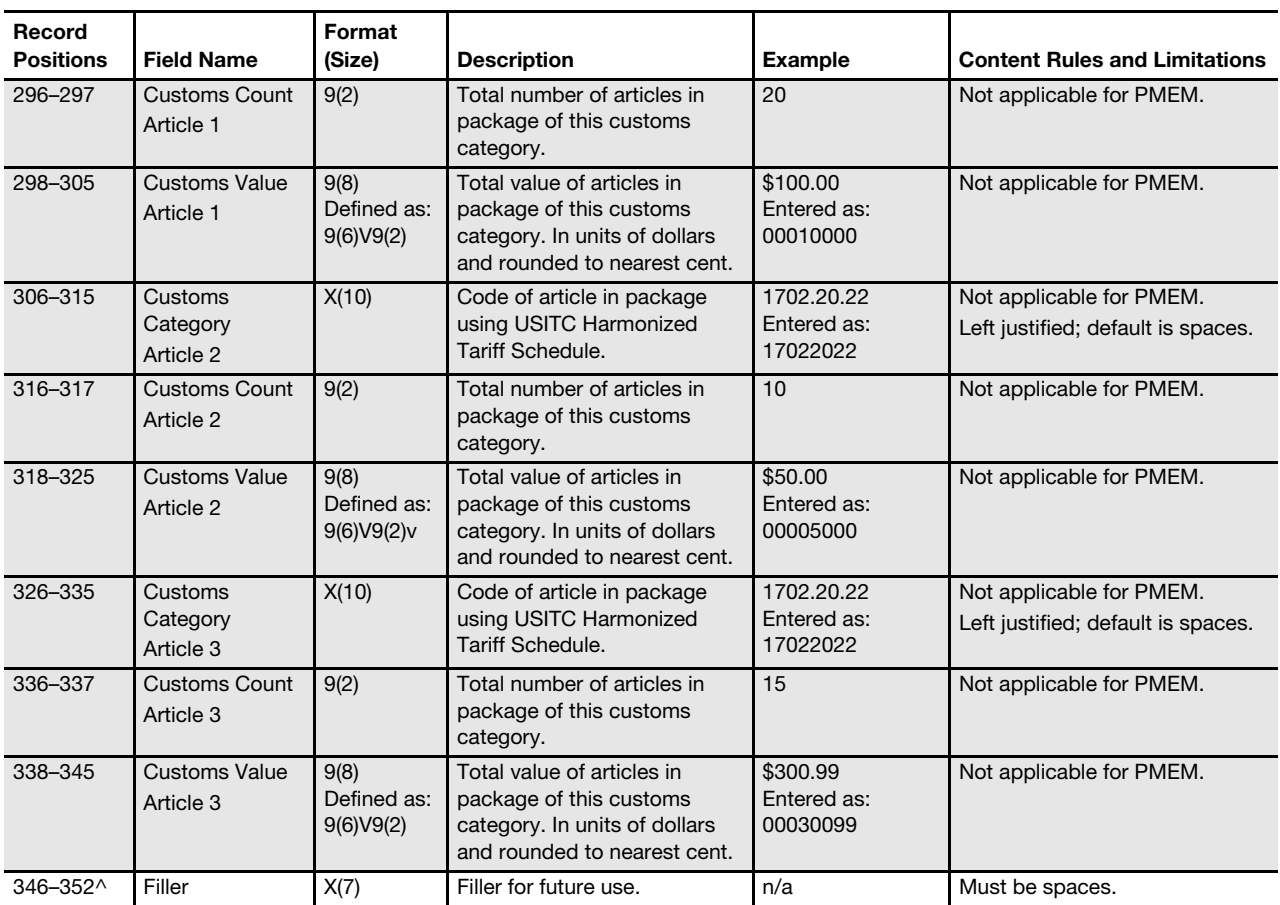

 $\wedge$  Record is fixed length.

### Appendix C

## <span id="page-50-0"></span>Codes and Indicators

<span id="page-50-1"></span>Table 1 Class of Mail Codes (Version 1.3 Positions: 003-004)

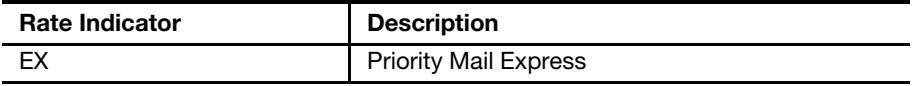

<span id="page-50-2"></span>Table 2 Rate Indicators (Version 1.3 Positions: 057-058)

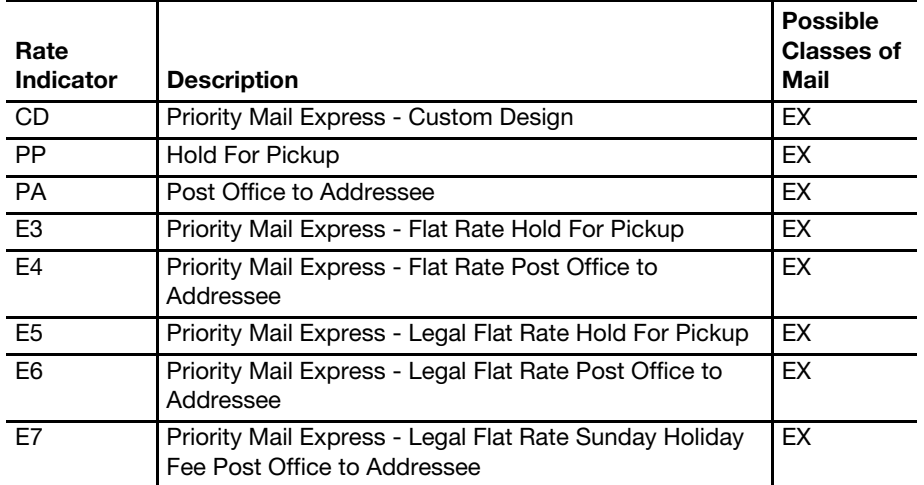

<span id="page-50-3"></span>Table 3

Extra Service Codes (Version 1.3 Positions: 080-081, 087-088, 094-095,101-102, 108-109,

115-116)

Detail Record 1

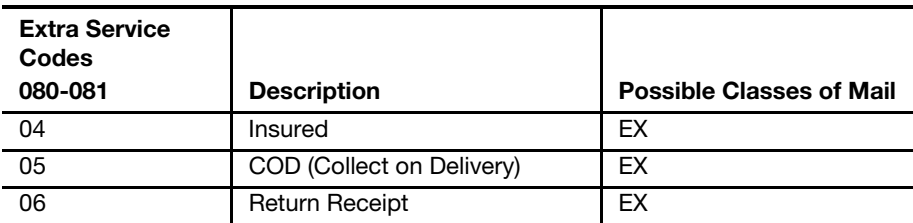

#### Table 4 Delivery Exception Indicators (Versions 1.6, 1.7, and 2.0 Position: 505)

Detail Record 1

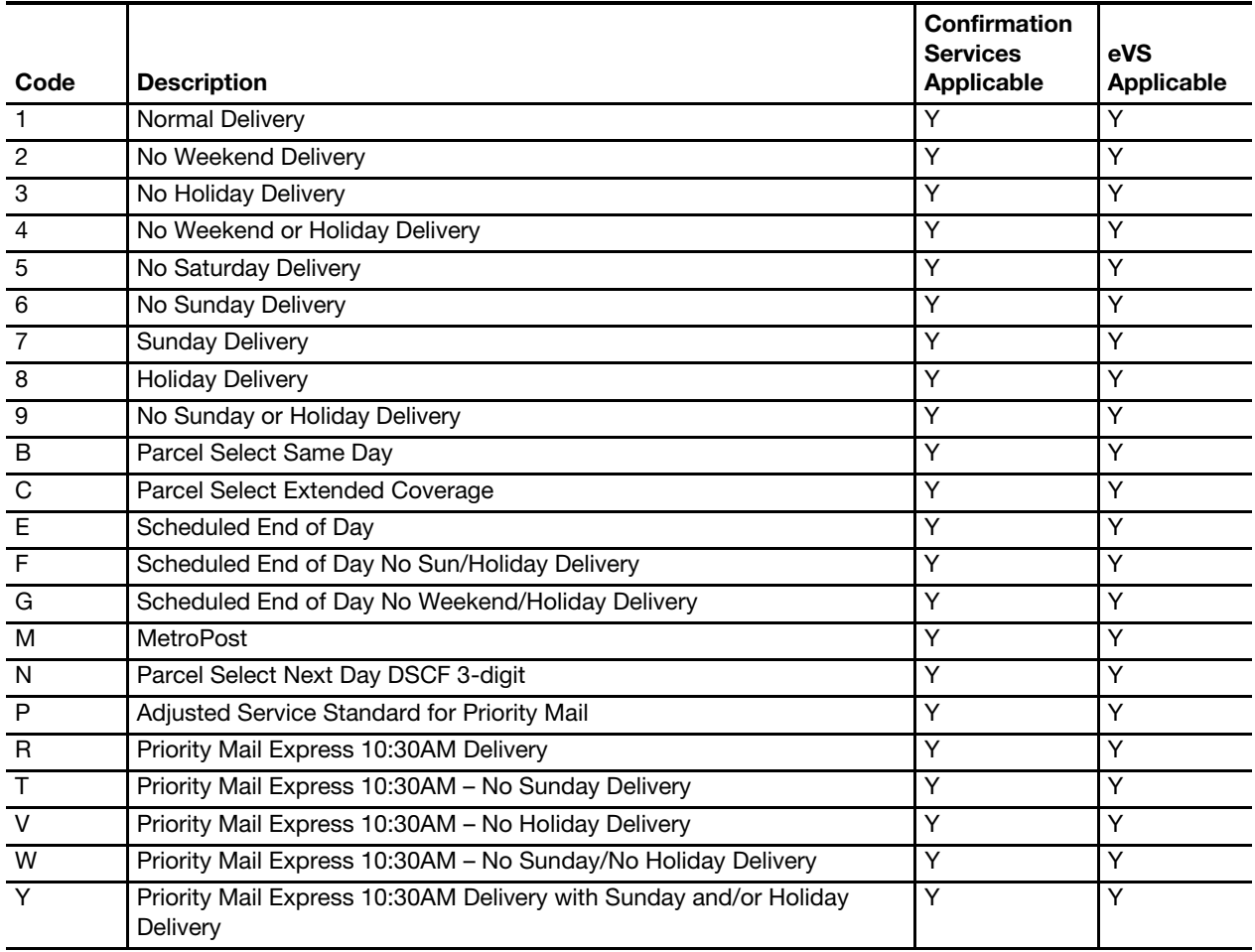

#### Table 5 Destination Rate Indicator (PMEOD)

(Version 1.3 Position: 056)

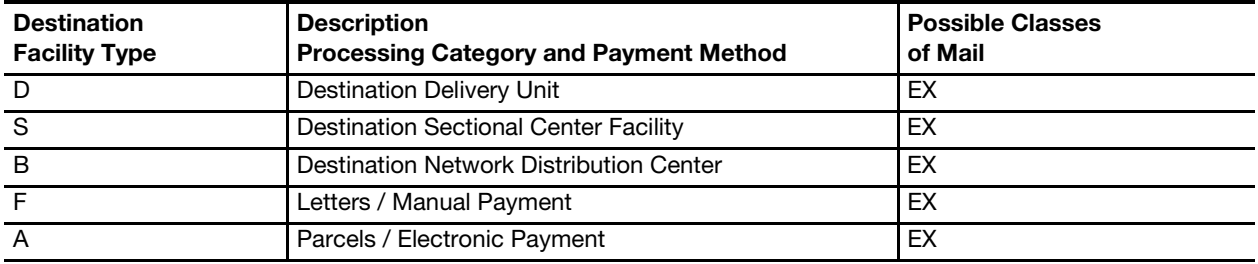

## Appendix D Communications Standards

This appendix contains a table with the Secure Protocol Options.

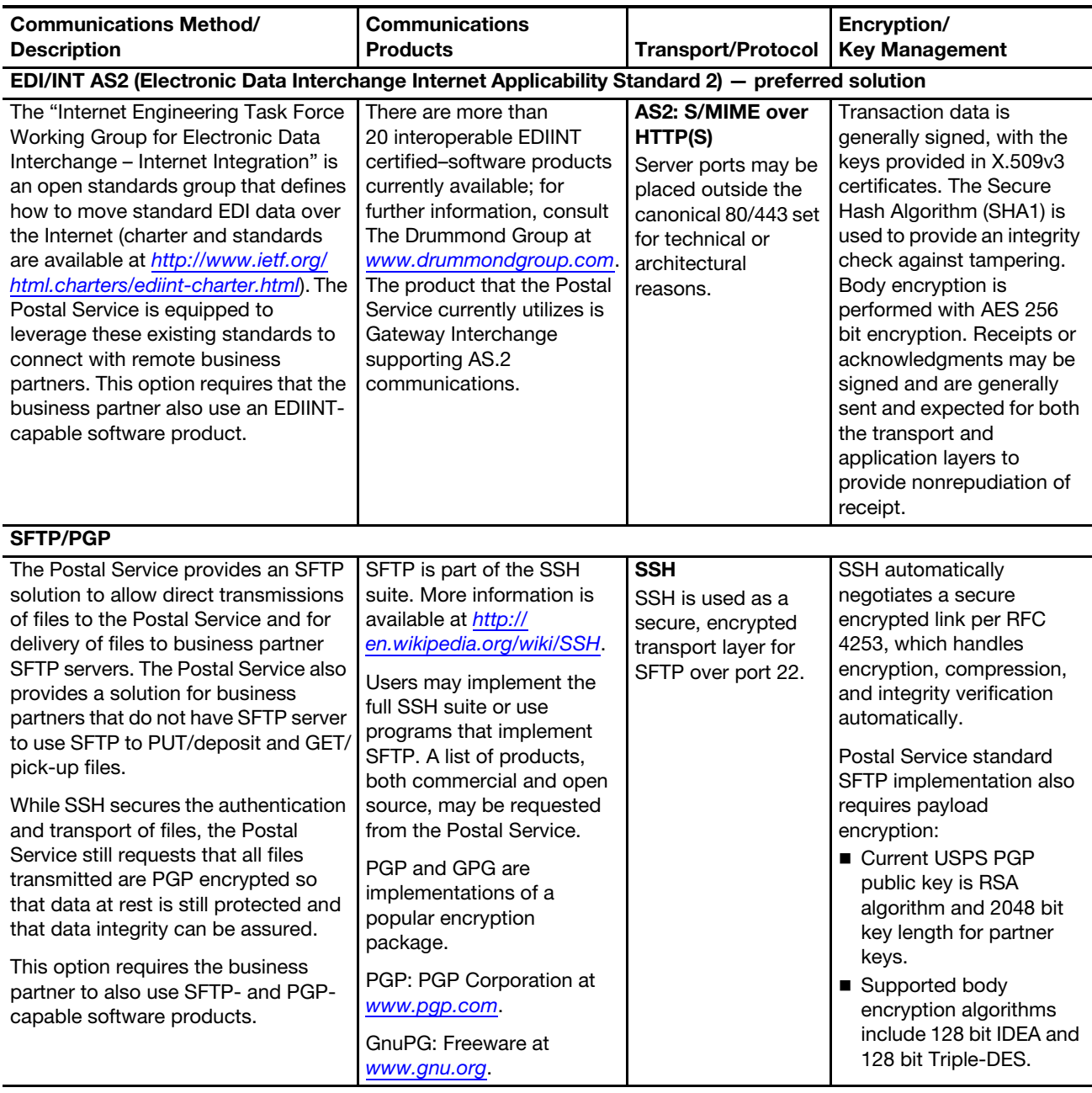

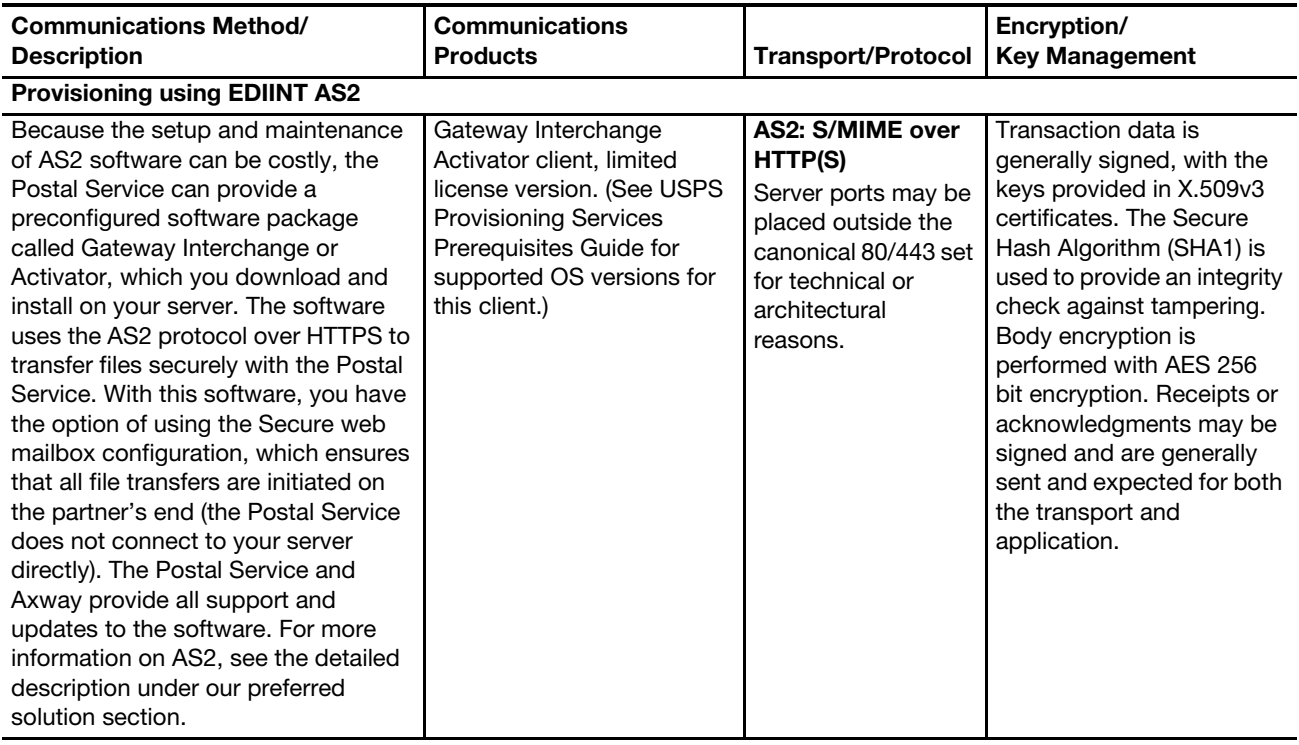

This page intentionally left blank

## Appendix E Customer Notification Letter (Sample)

A sample customer notification letter appears on the next page.

Dear Postal Customer,

Congratulations! Your electronic file and barcoded shipping labels are now certified for Priority Mail Express Manifesting System (PMEM). Enclosed is your copy of PS Form 3152-E, PMEM Certification, along with instructions on its use.

By copy of this letter, we are notifying all appropriate parties that you have completed the PMEM certification process. However, before presenting shipments, you must also receive PMEM authorization from your district indicating that the additional requirements for PMEM presentation and verification are met. The district will ensure that the following conditions are met:

- Your hard copy verification manifest meets USPS specifications.
- You have implemented the required quality assurance procedures.
- **Post office acceptance unit (BMEU or DMU) procedures have been established.**
- **Transportation has been scheduled to ensure that shipments will be dispatched to meet** critical entry times.
- A USPS Corporate Account (USPSCA) has been established.
- **A local procedure has been implemented to capture the acceptance date and time of your** shipments so we can determine if our service commitments are being met.
- A PMEM agreement has been implemented.

For the first 10 days of shipment, you must submit a photocopy of the successful Manifest Data Edit Error/Warning Report to the post office acceptance unit within 24 hours or by the next business day to verify transmission and receipt of your electronic manifest by our Product Tracking and Reporting system (PTR). If your file contains warnings or errors, they must be resolved to ensure efficient handling of your shipments.

If your file or barcode falls below the minimum accuracy requirements, we will contact you to resolve the problem. Please keep in mind that a reduction in file or barcode quality could warrant suspension of your certification until the quality issues are resolved.

If you are a software vendor and will not be presenting PMEM shipments, your clients cannot be certified until they demonstrate that they can use your software to transmit and retrieve files and produce barcoded shipping labels.

If you have any questions or need additional information, please call the National Customer Service Support Center at 877-264-9693 option 1.

Sincerely,

Manager, Address Management

cc Postmaster (Office of Mailing) Manager, Business Mail Entry Manager, Marketing Pricing & Classification Service Center

## Appendix F PS Form 3152-E

An image of the current PS Form 3152-E; Priority Mail Express Manifesting Certification, is available at <http://about.usps.com/forms/ps3152e.pdf>.

### F-1 Optional GS1-128 Print Specifications for PS Form 3152-E

#### F-1.1 Dimensions

- 1. The preferred range of widths of narrow bars and spaces (X dimension) is 0.015 inch to 0.017 inch.
- 2. The width of any narrow bars or spaces must be no less than 0.013 inch and no greater than 0.021 inch.
- 3. All bars must be at least 0.75 inch high.

#### F-1.2 Clear Zone

- 1. A clear space around the barcode must be maintained at a minimum of 0.125 inch above the barcode.
- 2. A clear space around the barcode must be maintained at a minimum of 0.125 inch below the barcode.
- 3. A clear space measuring at least 10 times the X dimension shall be maintained immediately to the left and right of the barcode. No text, images, or other markings shall appear in this area.
- 4. A minimum left/right clear zone of 0.25 inch is recommended.

#### F-1.3 Reflectance

- 1. When measured in the red spectral range between 630 nanometers and 675 nanometers, the minimum white bar (space) reflectance (Rs) must be greater than 50 percent, and the maximum bar reflectance (Rb) must be less than 25 percent.
- 2. The minimum print reflectance difference (Rs Rb) is 40 percent. The measurements will be made using a Postal Service–specified reflectance meter or a Postal Service approved barcode verifier.

#### F-1.4 Barcode Quality

The print quality of the customer barcodes must be at least 70 percent grade A or B using the measure of the American National Standards Institute (ANSI), and none of the remaining portion can measure lower than ANSI grade C. Information concerning ANSI guideline X3.182-1990 may be obtained from:

AMERICAN NATIONAL STANDARD FOR INFORMATION SYSTEMS BARCODE PRINT QUALITY GUIDELINE AMERICAN NATIONAL STANDARDS INSTITUTE 25 W 43RD ST, 4TH FL NEW YORK NY 10036-7414

Telephone: 212-642-4900 Web site: [www.ansi.org](http://www.ansi.org)

#### F-1.5 Specification

GS1-128 Application Identifier standard is based on the ANSI specification, which can be obtained from:

AIM GLOBAL 125 WARRENDALE-BAYNE RD STE 100 WARRENDALE PA 15086-7570

Telephone: 724-934-4470 (ask for Technical Department) Web site: [www.aimglobal.org](http://www.aimglobal.org)

## F-2 PS Form 3152-E Barcode Elements

#### F-2.1 GS1-128 Barcode

The GS1-128 barcode must be printed within Subset C.

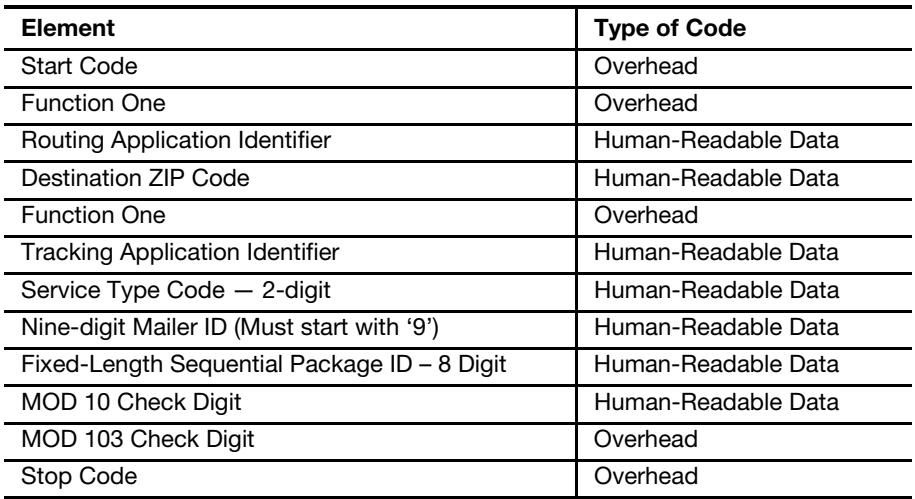

### F-2.2 Start Code

The barcodes must begin with a Symbol Start Code. The start character is not shown in the human-readable barcode representation, nor is it manually keyed or transmitted.

### F-2.3 Function One (FNC1)

The FNC1 numeric character must follow the symbol start character and is part of the symbology overhead. The FNC1 is also used to concatenate successive barcode symbols and must precede an Application Identifier. The FNC1 character is not shown as part of the human-readable barcode representation, nor is it manually keyed or transmitted as data.

### F-2.4 Routing Application Identifier (AI)

This is a code used within GS1-128 that identifies this as a Postal Service barcode. The application identifier, used with the concatenated version, is "420." This must be shown as part of the human-readable barcode representation. Do not enclose the "420" in parentheses.

### F-2.5 Destination ZIP Code or ZIP+4 Code

This is the 5-digit destination ZIP Code of the package. Only the 5-digit ZIP Code must be shown in the human-readable barcode representation.

### F-2.6 Function One (FNC1)

The FNC1 numeric character must follow the symbol start character and is part of the symbology overhead. The FNC1 is also used to concatenate successive barcode symbols and must precede an Application Identifier. The FNC1 character is not shown as part of the human-readable barcode representation, nor is it manually keyed or transmitted as data.

### F-2.7 Tracking Application Identifier (AI)

This is a code used within GS1-128 that identifies this as a Postal Service barcode. The tracking application identifier (used in both the concatenated and non-concatenated versions) is "91." This must be shown in the humanreadable barcode representation. Do not enclose the "91" in parentheses. The exception to the rule is for Priority Mail Express Open and Distribute service. For more information on Priority Mail Express Open and Distribute service, see [chapter 7](#page-28-0).

### F-2.8 Service Type Code (STC)

Service Type Code (STC) is a 2-digit designator used to represent the Postal Service manifest. This must be shown as part of the human-readable barcode representation.

### F-2.9 Nine-digit Mailer ID (MID)

The Nine-digit Mailer ID identifies the customer within the Electronic File Number (EFN). The mailer identification (MID) number must begin with the number 9 when the MID contains nine digits.

#### F-2.10 Fixed-Length Sequential Package ID (Manifest Sequence Number)

Customers normally assign an 8-digit package sequence number, though the string of numbers may be a variable length field of 2–8 digits. This string of numbers must be a fixed length field of 8 digits including leading zeros using the GS1-128 symbology. This must be shown as part of the humanreadable barcode representation.

### F-2.11 **MOD 10 Check Digit**

A check digit is a digit added at the end of a sequence of numbers that validates the authenticity of the number. See the section in [Appendix J](#page-78-0) titled ["MOD 10 Check Character Calculations.](#page-85-0)" This must be shown as part of the human-readable barcode representation.

### F-2.12 MOD 103 Check Digit

The MOD 103 check digit is neither shown in the human-readable barcode representation, nor is it manually keyed or transmitted.

#### F-2.13 Stop Code

All barcodes must end with symbol stop code. The stop character is neither shown in the human-readable barcode representation, nor is it manually keyed or transmitted.

## <span id="page-62-0"></span>Appendix G Troubleshooting Guide

## G-1 Error and Warning Messages

This appendix contains typical error and warning messages and their meanings.

#### Header Error Messages That Cause Rejection of an Entire Electronic File

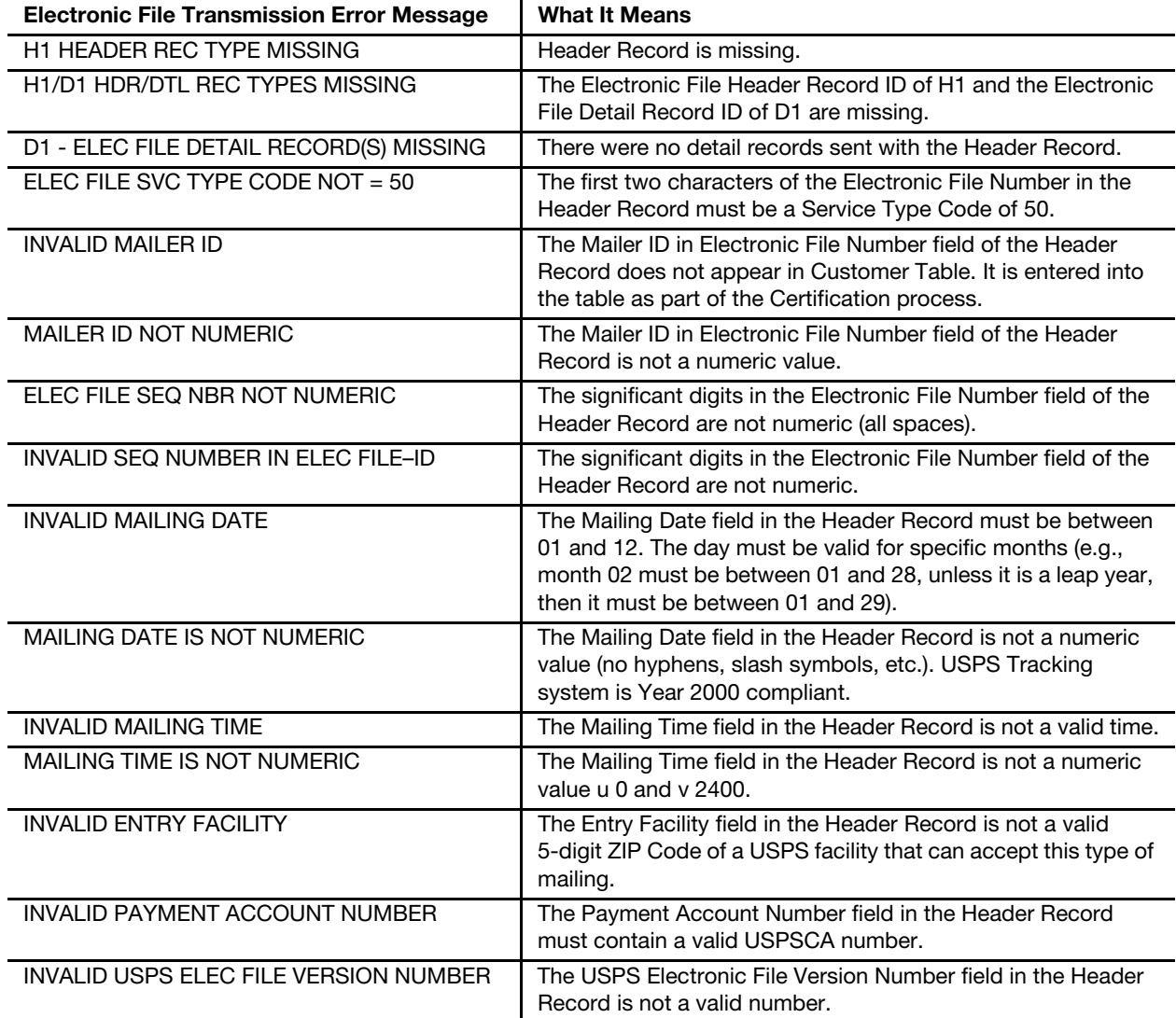

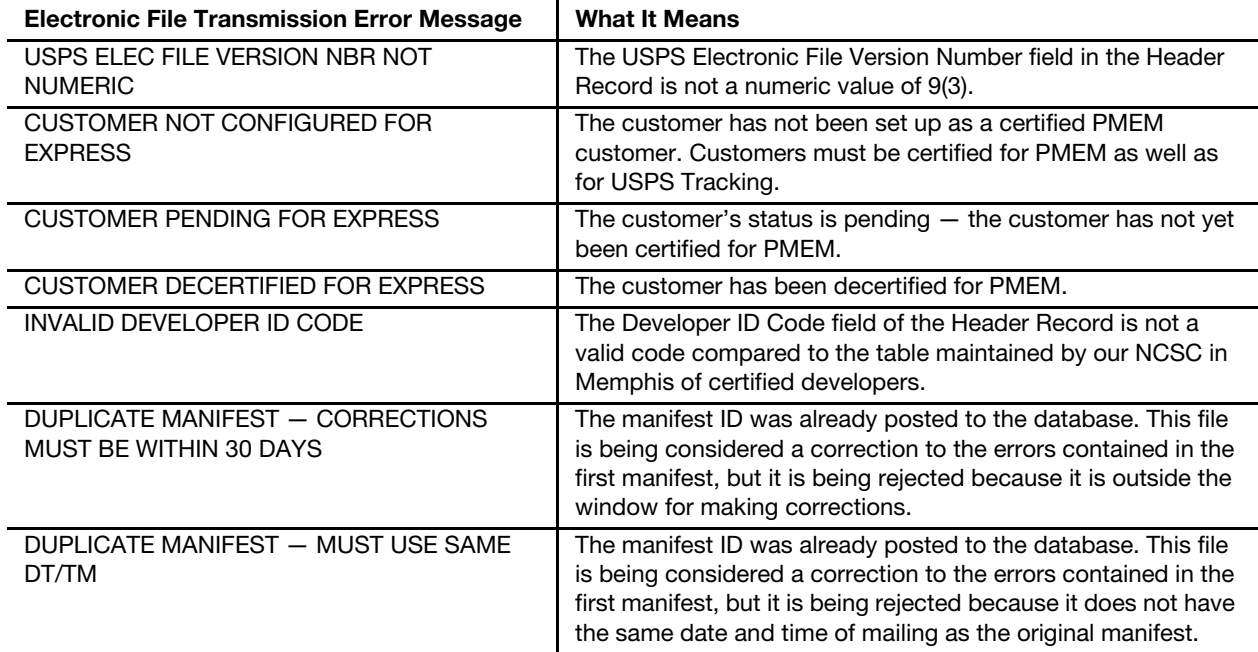

#### Detail Record Error Messages That Cause Non-Acceptance of Record

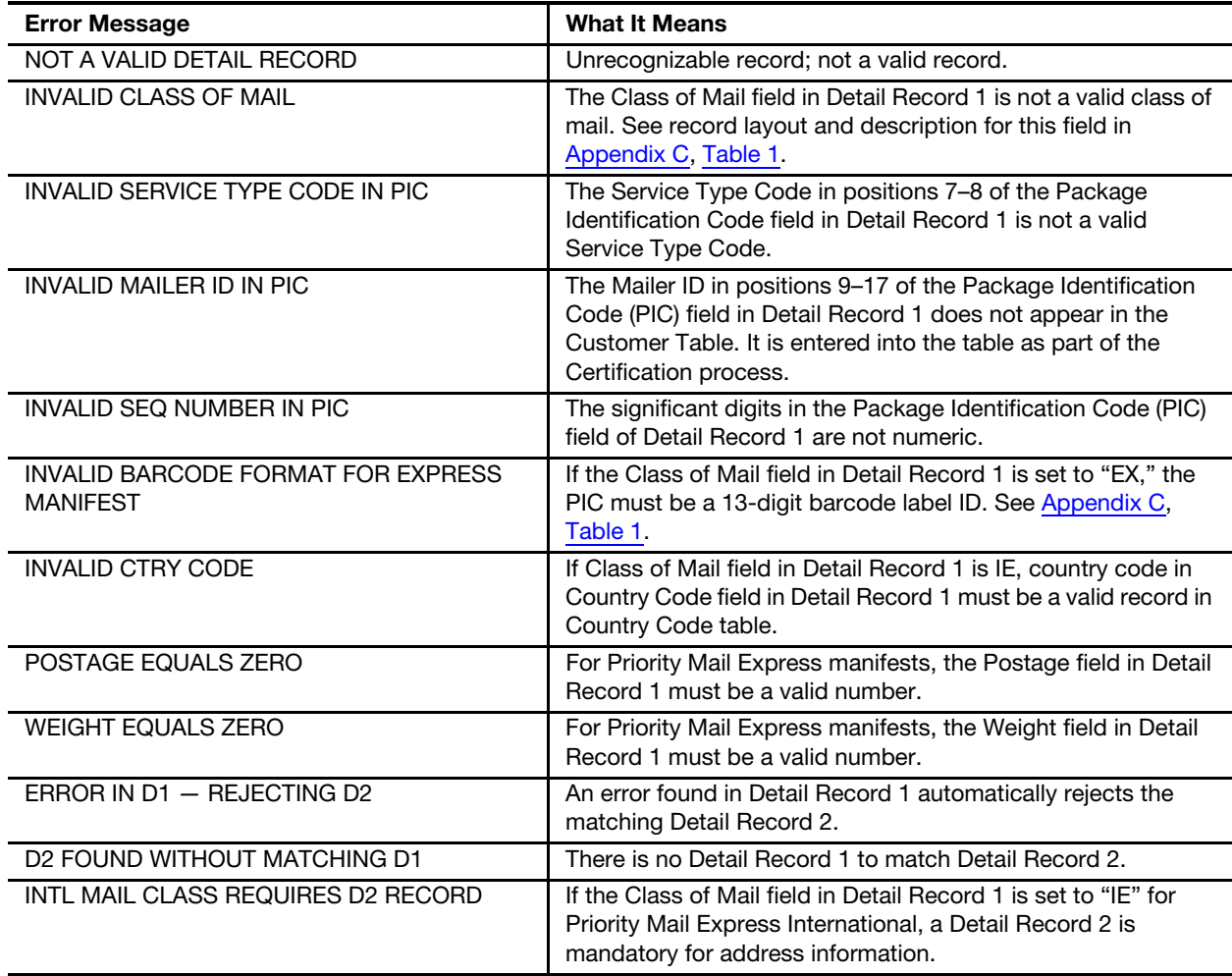

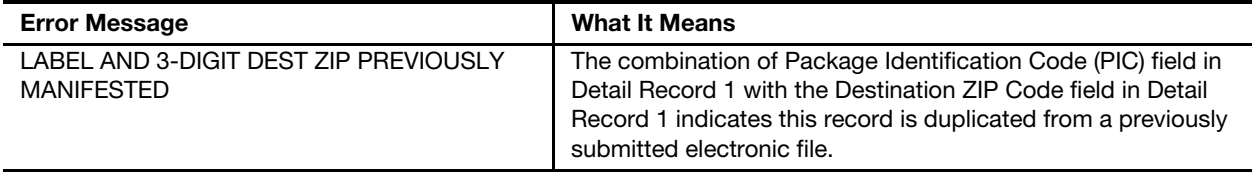

#### Header or Detail Record Warning Messages: That Do Not Cause Rejection

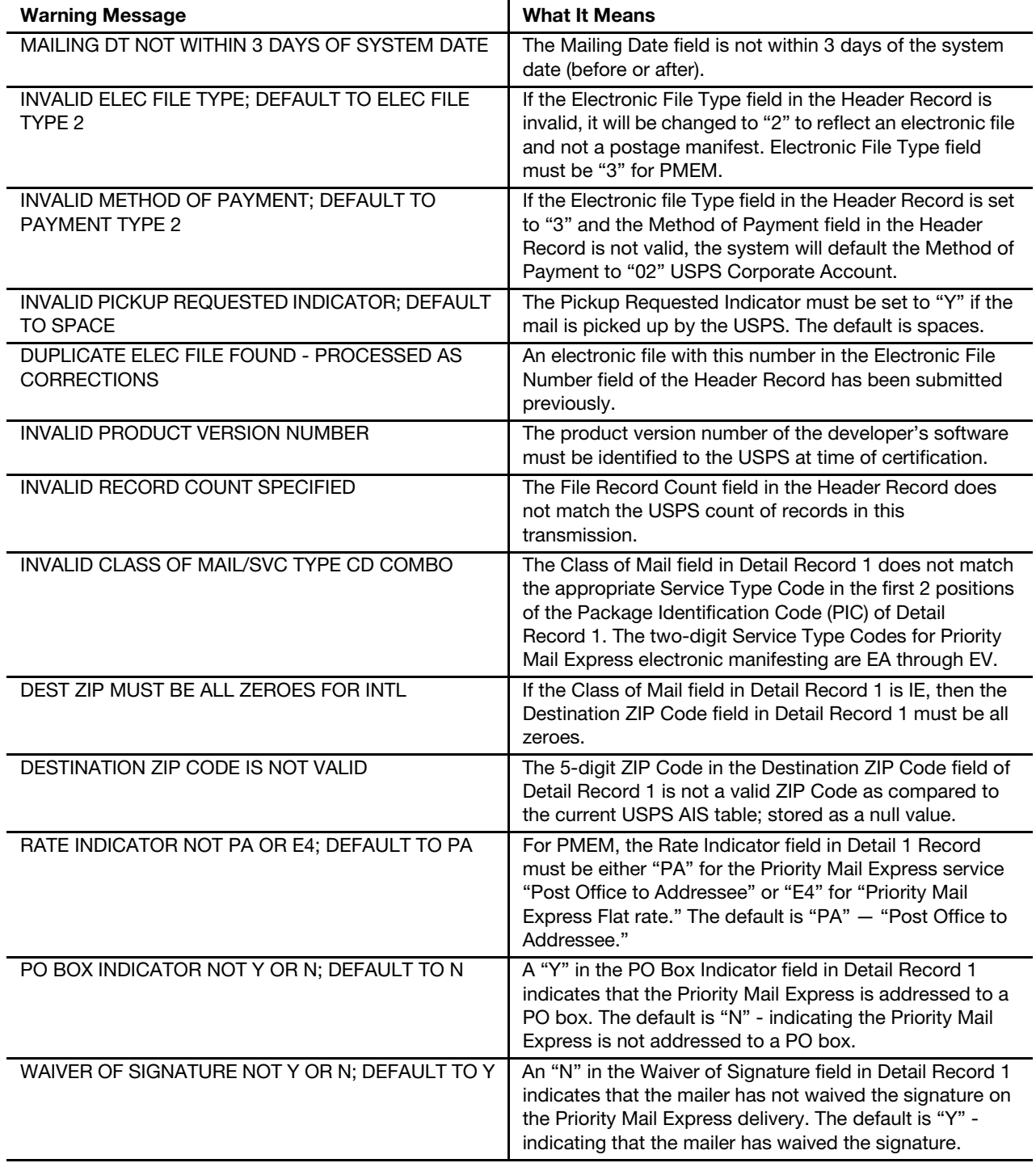

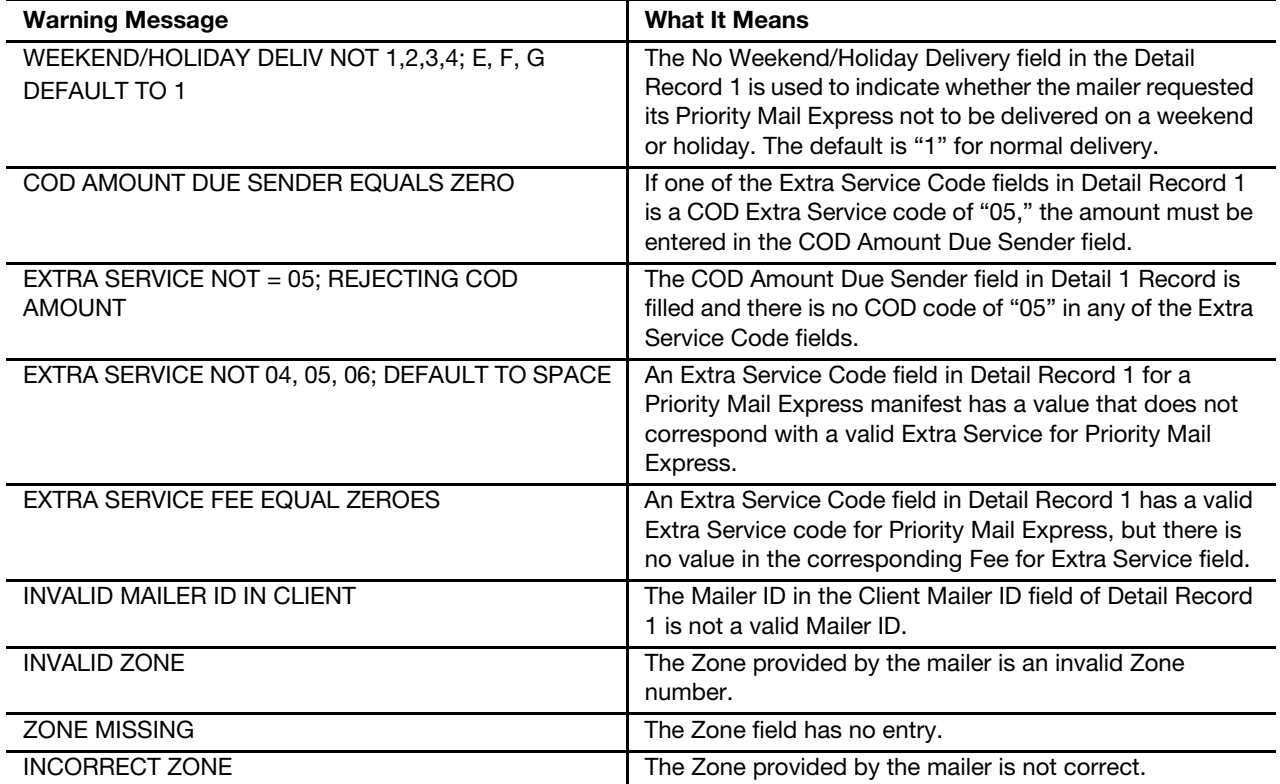

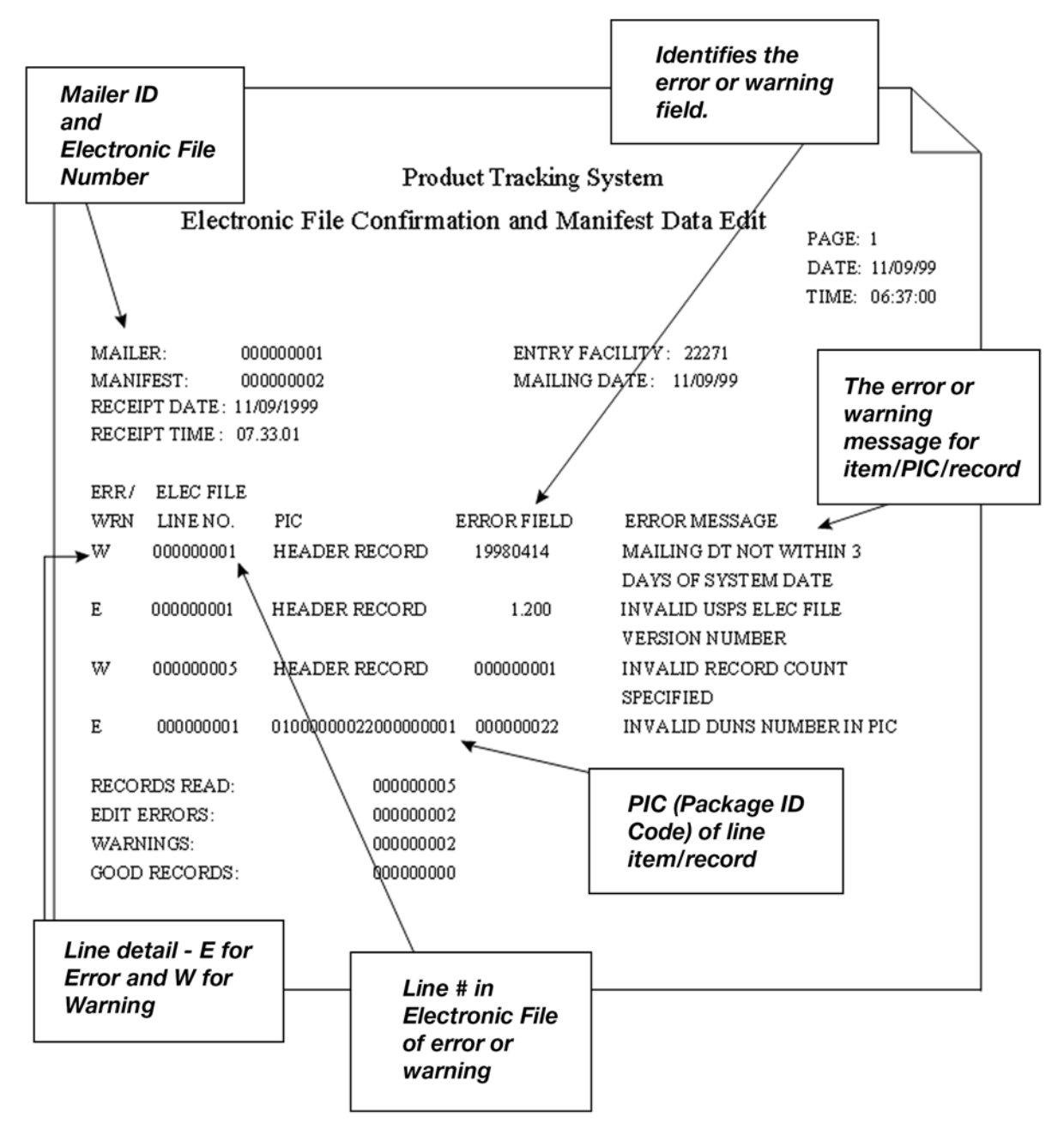

#### Sample of Extract File

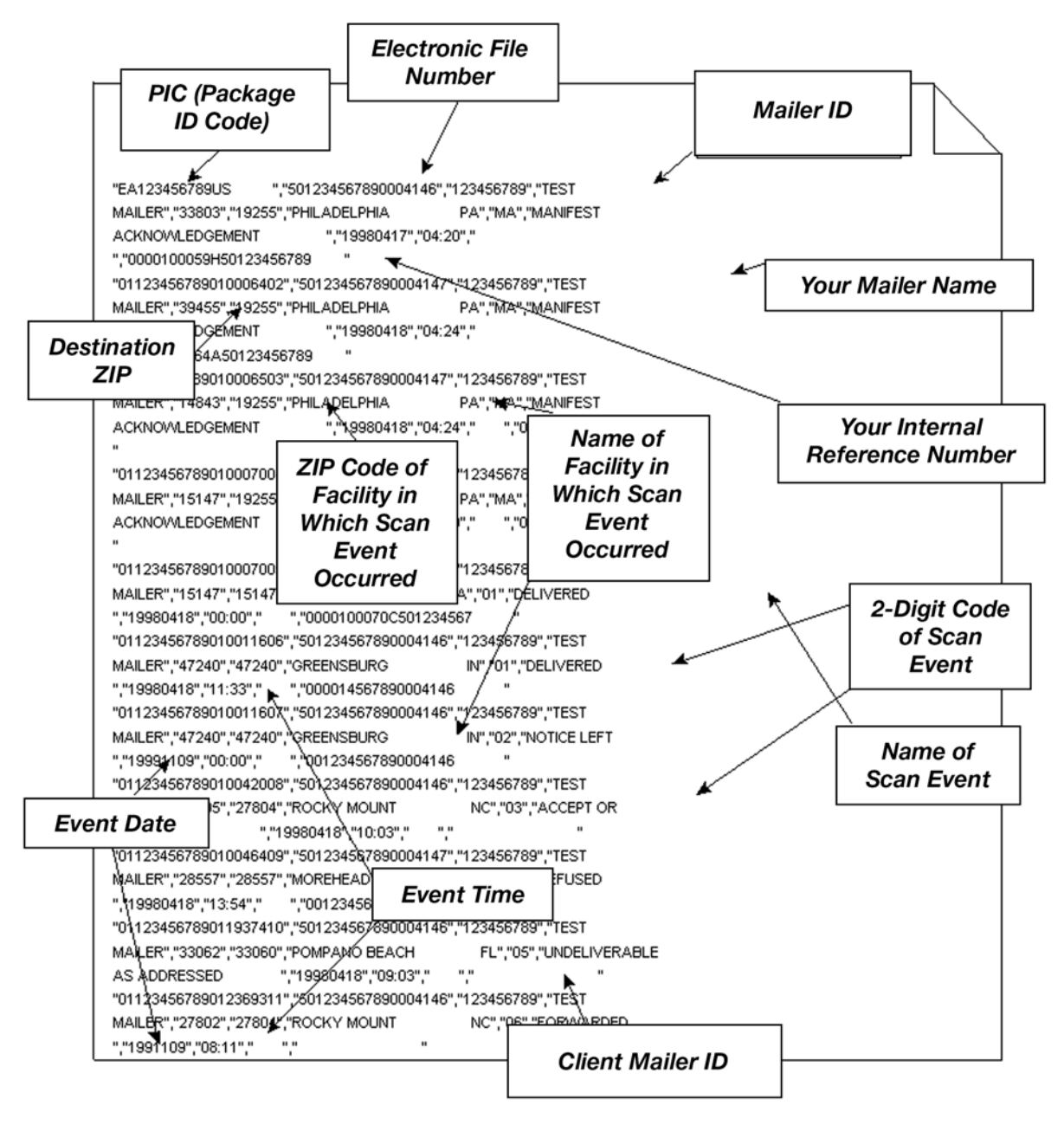

## G-2 Edit Checks

### G-2.1 Edit Check for Class of Mail

This edit check compares the Class of Mail field in Detail Record 1 (Positions 3 and 4) to the Service Type Code used in the PIC field (Positions 5-26) in Detail Record 1. Class of Mail Codes are found in [Appendix C,](#page-50-0) [Table 1.](#page-50-1) If the Service Type Code is not a valid code for the class of mail listed, you will get a warning message. The two-digit Service Type Codes for Priority Mail Express electronic manifesting are EA through EV.

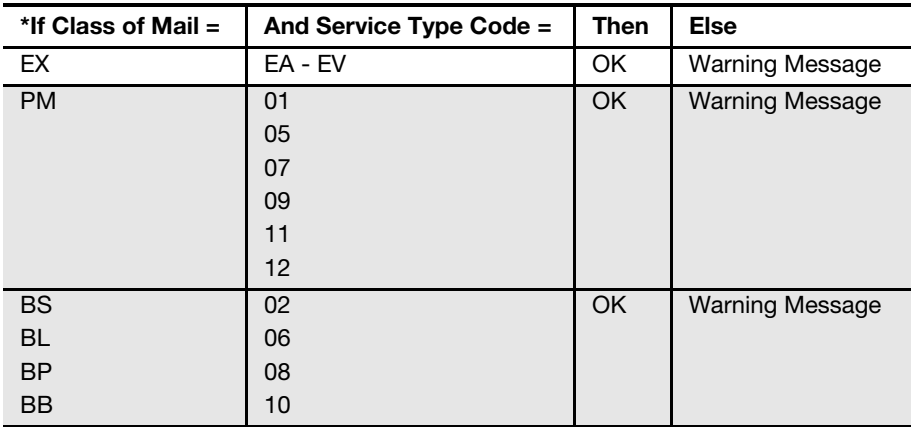

#### G-2.2 Other Edit Checks Not Listed in Error/Warning **Messages**

These edit checks do not produce error or warning messages but may affect data that is provided by you in the electronic file and returned to you with a specific record in the extract file.

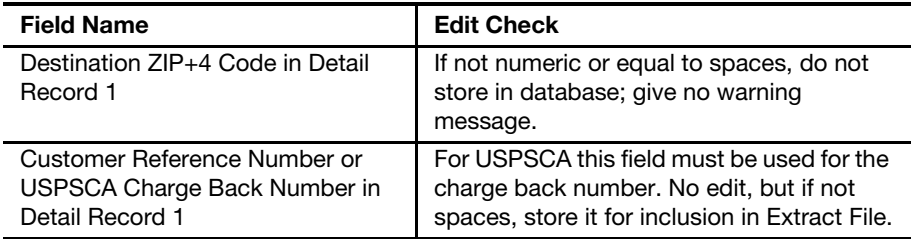

This page intentionally left blank

## Scan Extract File Layouts

The file layout in this appendix defines the extract file for Electronic File Format Version 1.3. You can download it for incorporation into an in-house customer service/inquiry application. Format fields are variable length with the maximum size stated and then comma-separated with double-quote text qualifier.

#### Tracking Data

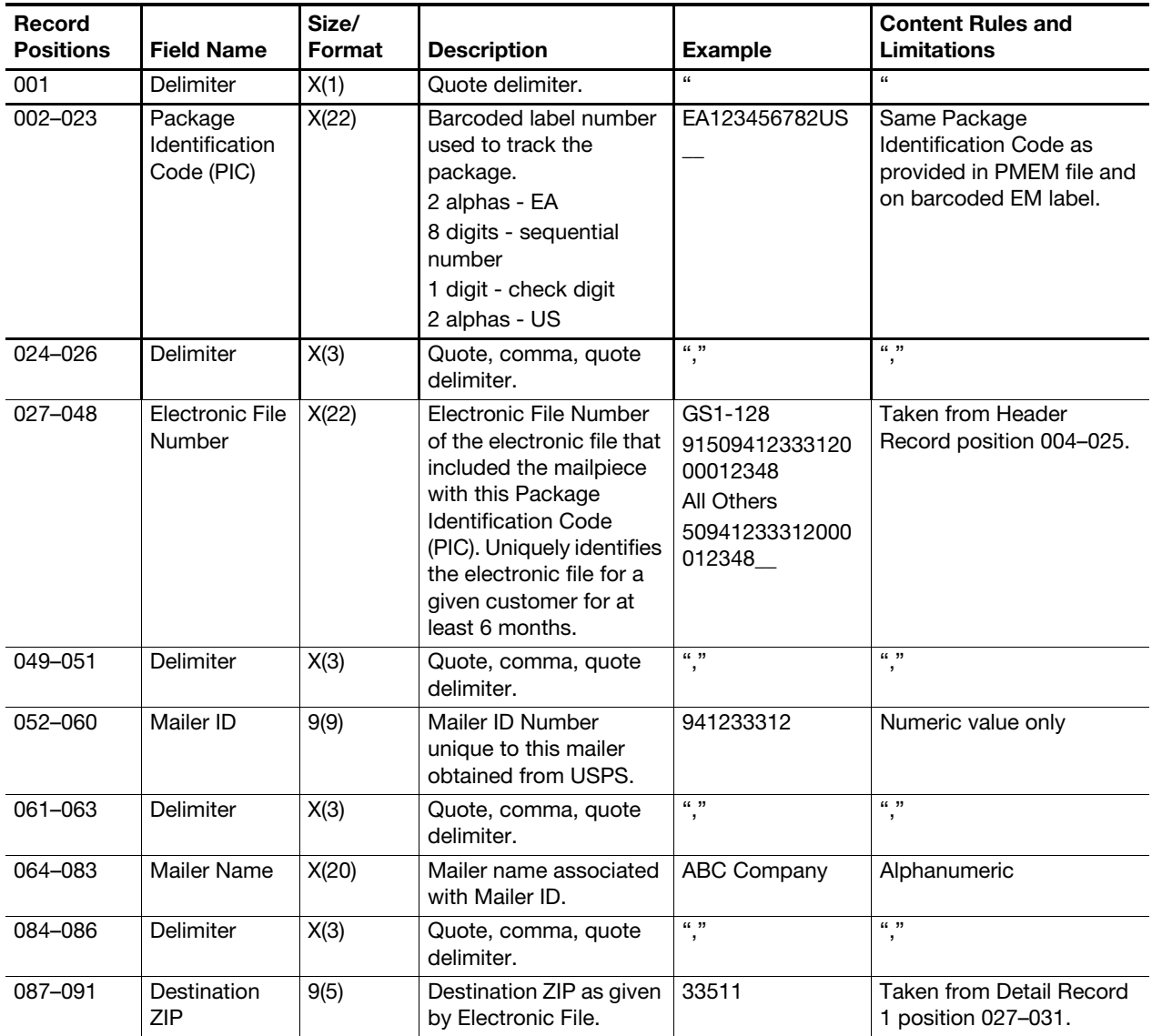

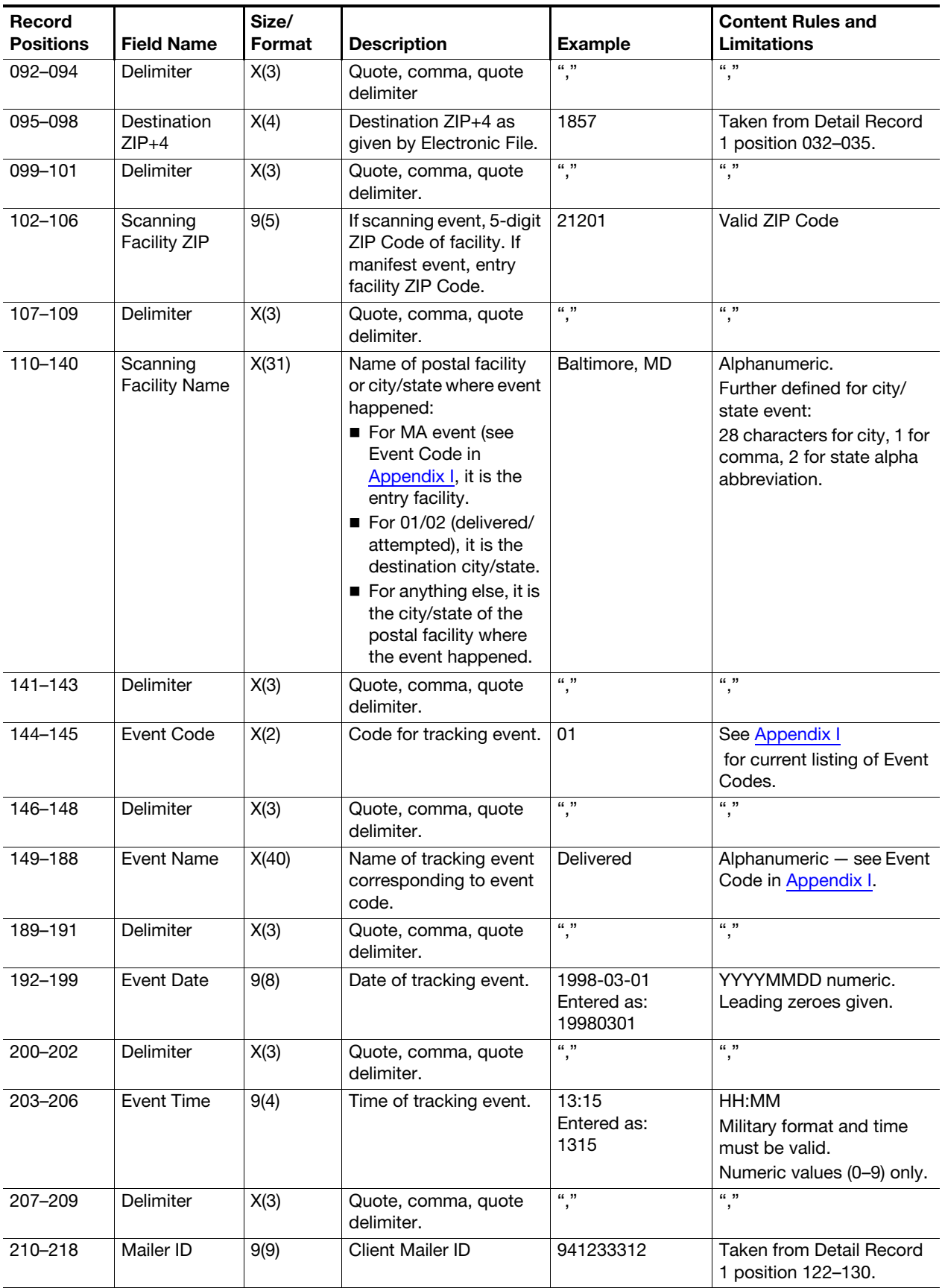
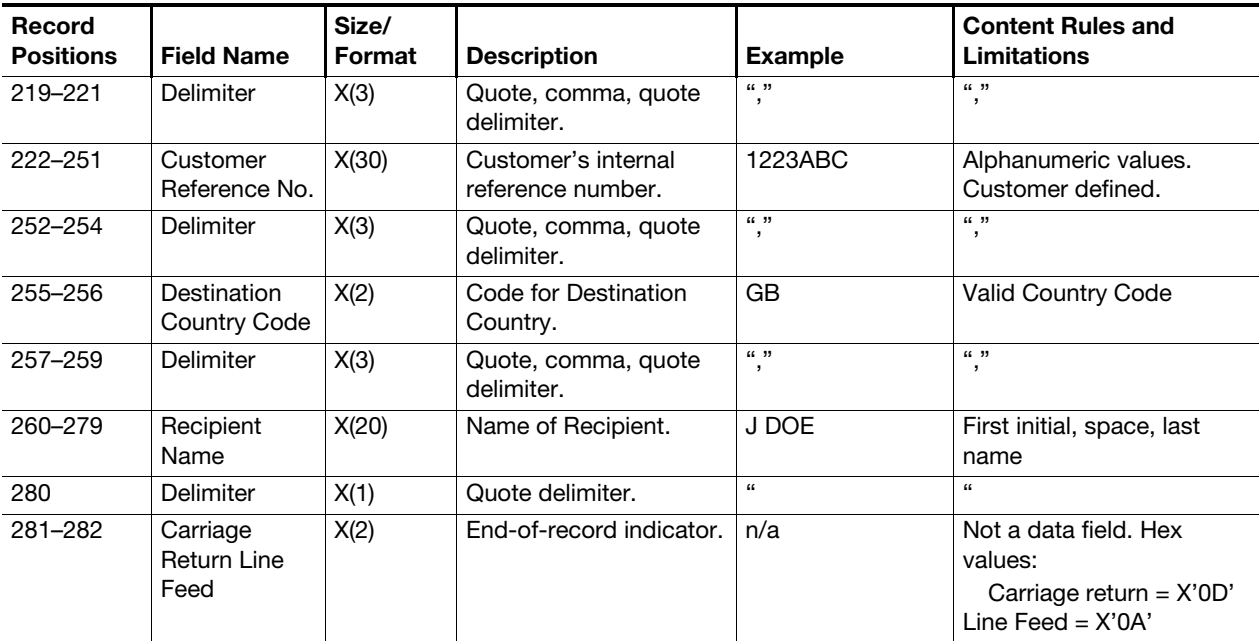

This page intentionally left blank

## Appendix I

# Product Tracking and Reporting System Scan Event Codes

This appendix lists all the possible Product Tracking and Reporting system (PTR) scan event codes (both current and planned) for domestic Priority Mail Express or Return to Sender mail. The codes appear in positions 144–145 of the PMEM extract file (see [Appendix H](#page-70-0)) and on the Internet lookup site.

\* Indicates clock-stopping event.

\*\* Scan Events 53, 54, 55, 56 will be provided with Priority Mail Express and when a non-Priority Mail Express package is delivered at the same time as a Priority Mail Express package.

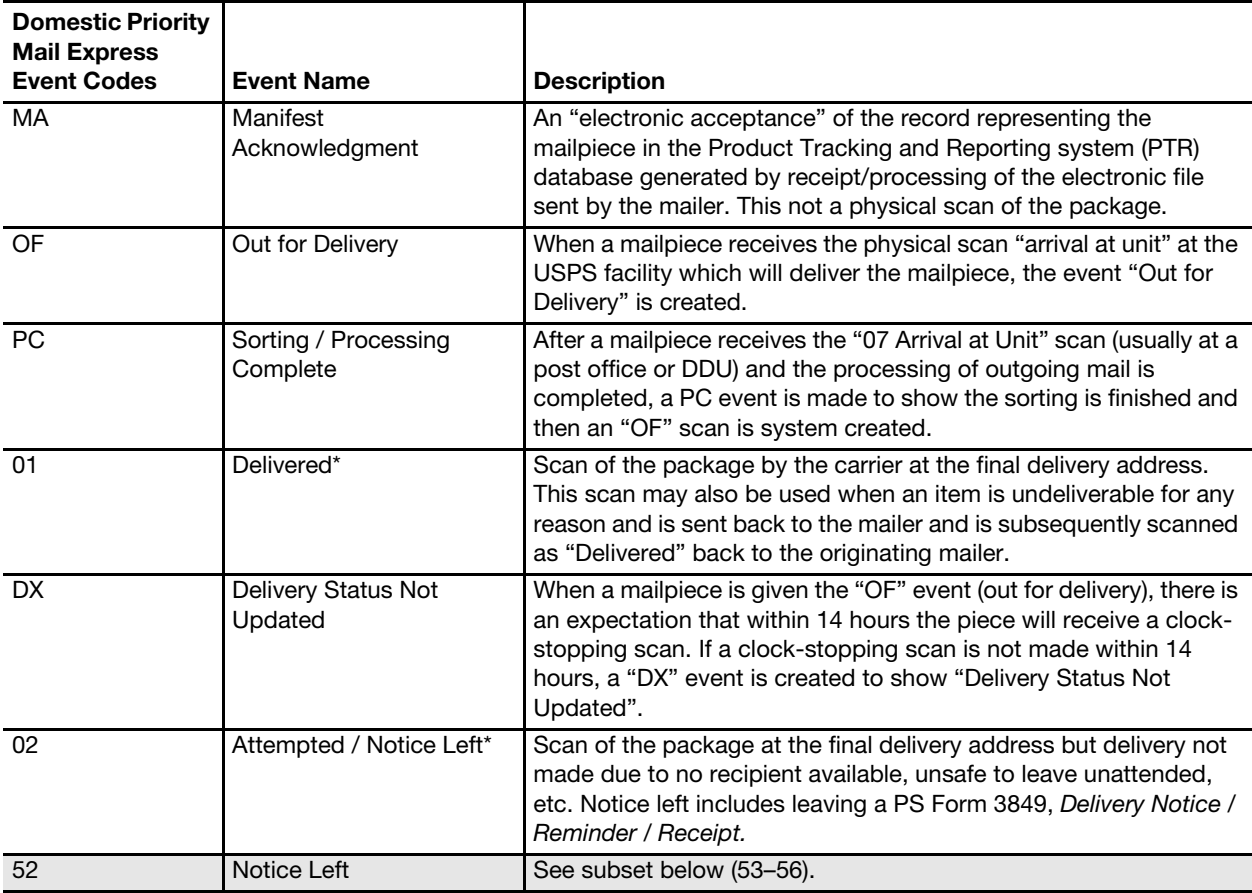

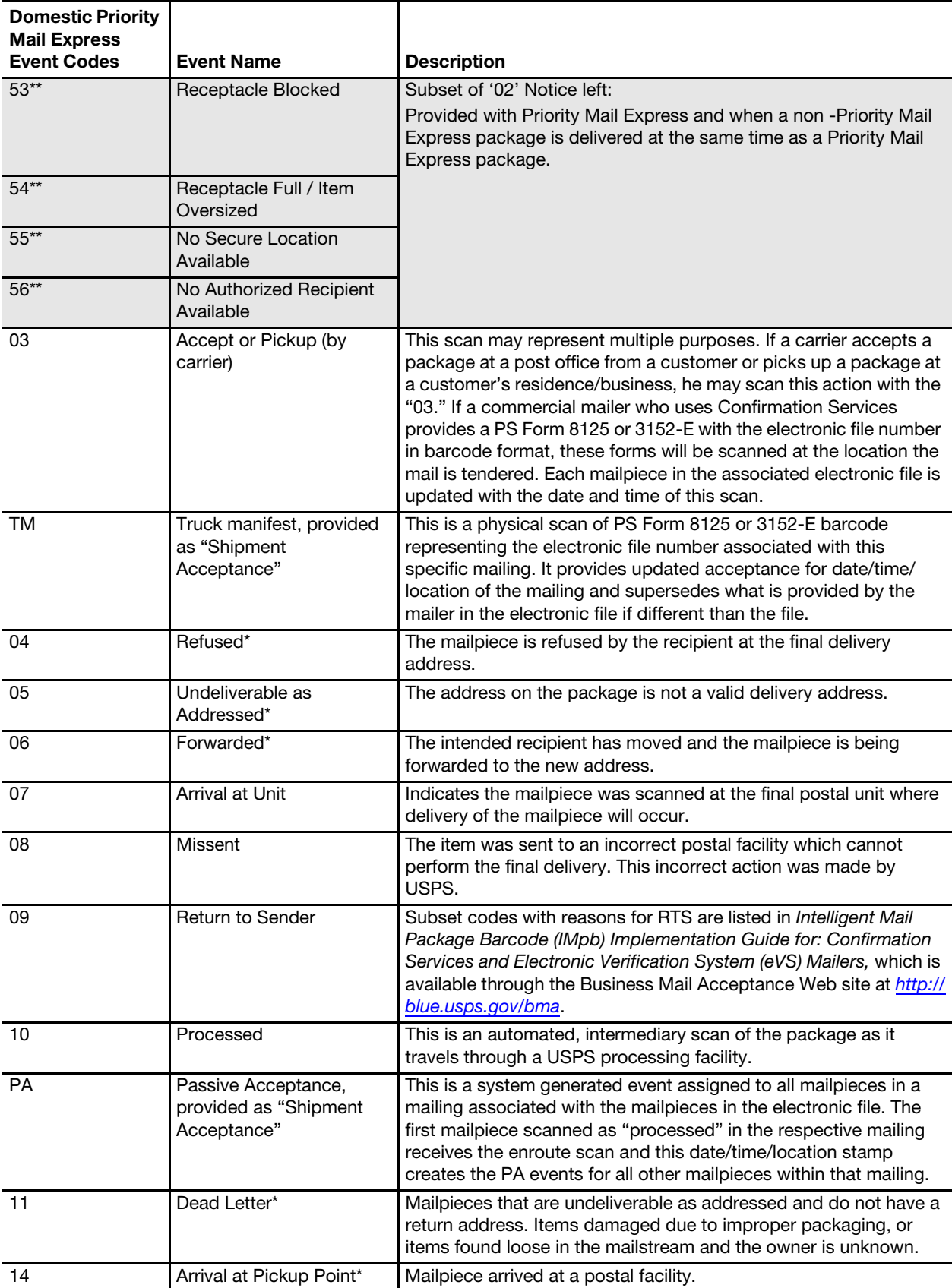

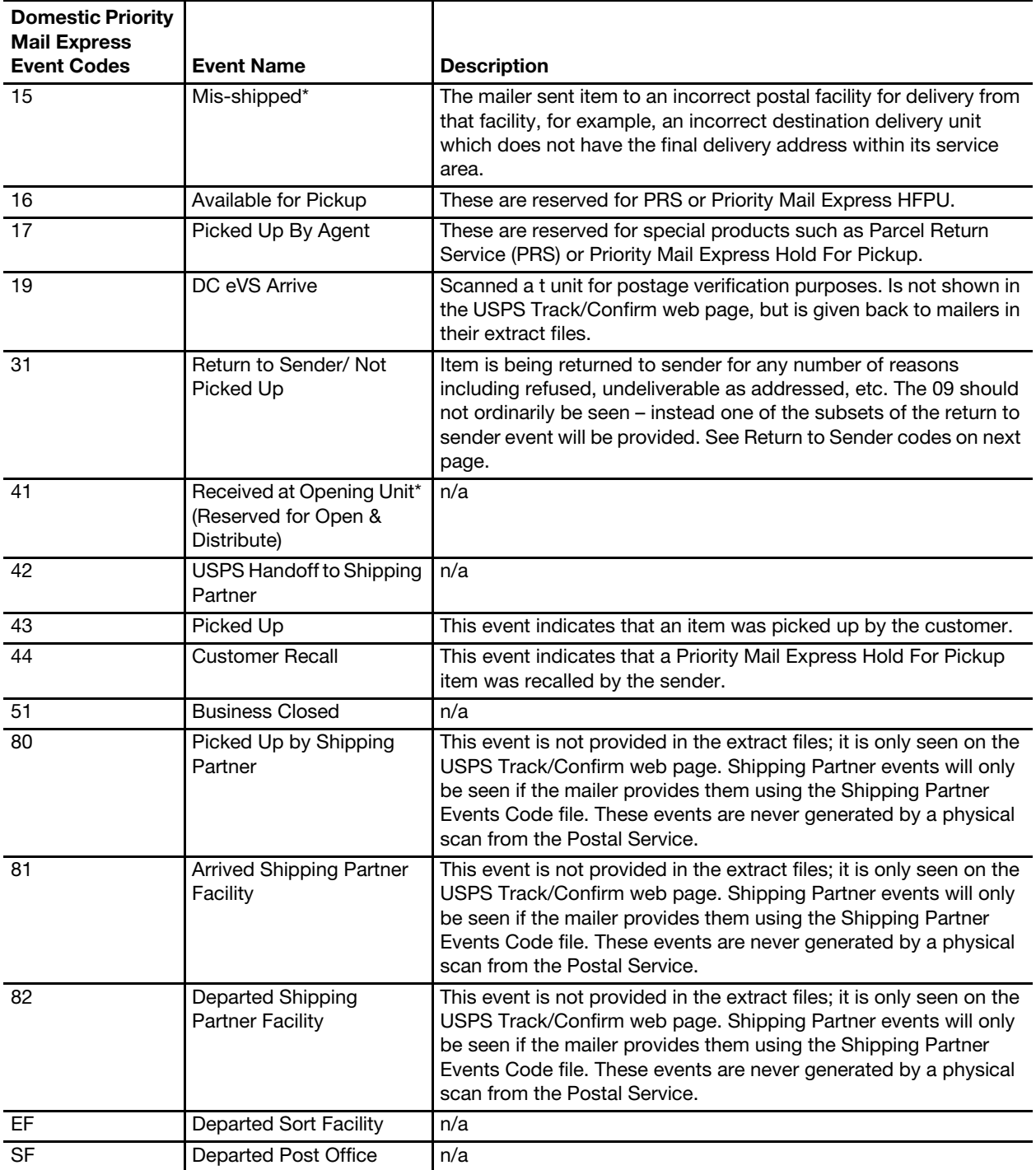

#### Return to Sender Codes

\* Indicates clock-stopping event.

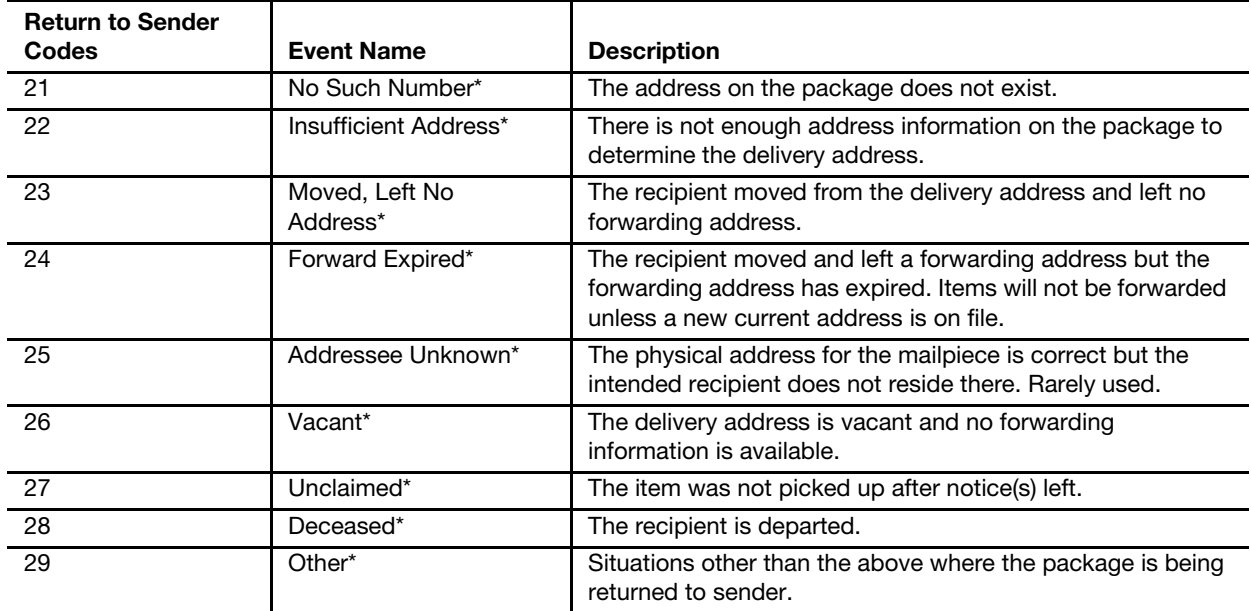

## Appendix J

# Barcode Specifications

# J-1 Symbology

For domestic PMEM, the barcode shipping label may be printed in either of the following two symbologies:

- USS Code 128 Subset B is required for alpha characters.
- USS Code 39.

For Priority Mail Express International, the barcode shipping label must be printed in the following symbology:

USS Code 39.

# J-2 Barcode Length (Fixed Length)

A fixed-length 13-digit barcode, in the format previously described, is required with the following symbologies:

- USS Code 128.
- USS Code 39.

## J-3 Barcode Elements

PMEM will use a 13-character package ID barcode. The data elements include the following:

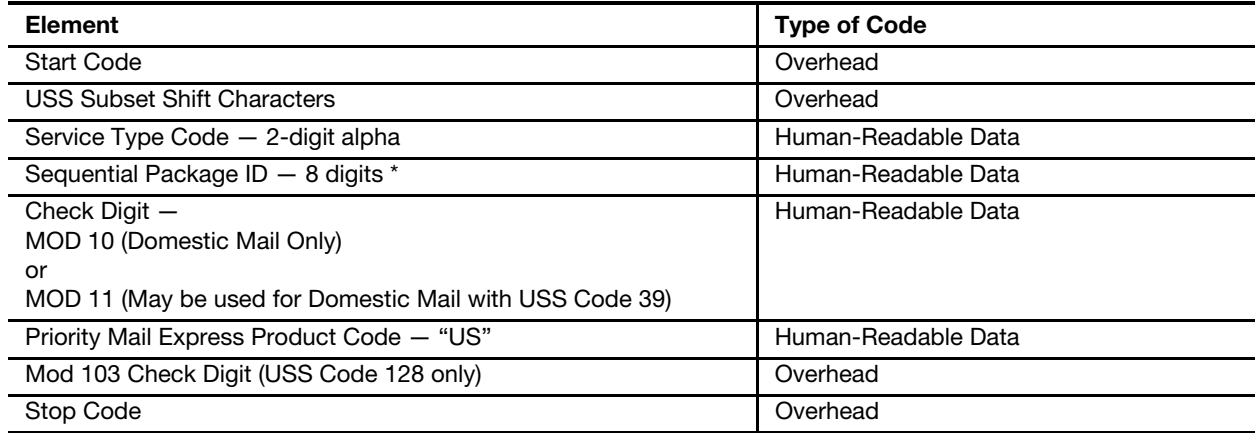

Use 8-digit sequential Priority Mail Express numbers supplied by the Postal Service on PS Form 3152-E.

# J-4 Domestic USS Code 128 Barcode Elements

The following USS Code 128 barcode data elements and barcode structure are recommended:

- 1. Quiet Zone: An area before the start character clear of any printed information, the minimum value equals 10 times the narrowest bar width.
- 2. Start Code Set B: Mandatory barcode start character, start code B completes a subset transition that allows encodation of alpha/numeric characters. The start character is not shown in the human-readable presentation nor is it manually keyed or transmitted.
- 3. Priority Mail Express Service ID: The 2-digit Service Type Codes for Priority Mail Express electronic manifesting. The 2-digit alpha prefix provided by the USPS on PS Form 3152-E must be used.
- 4. Data: Priority Mail Express package identification number. The National Customer Support Center (NCSC) assigns blocks of 8-digit sequential package identifiers (shipping label numbers) on PS Form 3152-E. The customer must assign individual sequential package ID numbers from this block to each Priority Mail Express piece. The package IDs must remain unique for at least 6months from date of first use.

Newly certified system users must obtain a label range specific to their expected use — for example, 'EA' for standard Priority Mail Express, or a specific 'DB' prefix for PMEOD.

- 5. Modulo 10 check character: Barcode symbol check digit algorithm, which is a user-supplied checksum algorithm that is calculated from the package ID number. A MOD 10 check digit is positioned as the last numeric data character following the package ID. It is used to detect errors resulting from manual data entry or errors resulting from failed data transmissions.
- 6. Shift to Code Set C: Numeric only transition code that allows barcode encodation at twice the character density.
- 7. Priority Mail Express Product Code: "US."
- 8. Modulo 103 check character: USS barcode symbol check digit algorithm, not part of the user data.
- 9. Stop Code: Last character used to conclude all USS Code 128 barcodes characters. All barcodes must have a symbol stop code. The stop character is not shown in the human-readable presentation nor is it manually keyed or transmitted.
- 10. Quiet Zone: An area after the stop character clear of any printed information, the minimum value equals 10 times the narrowest bar width.

#### Data Format USS Code 128

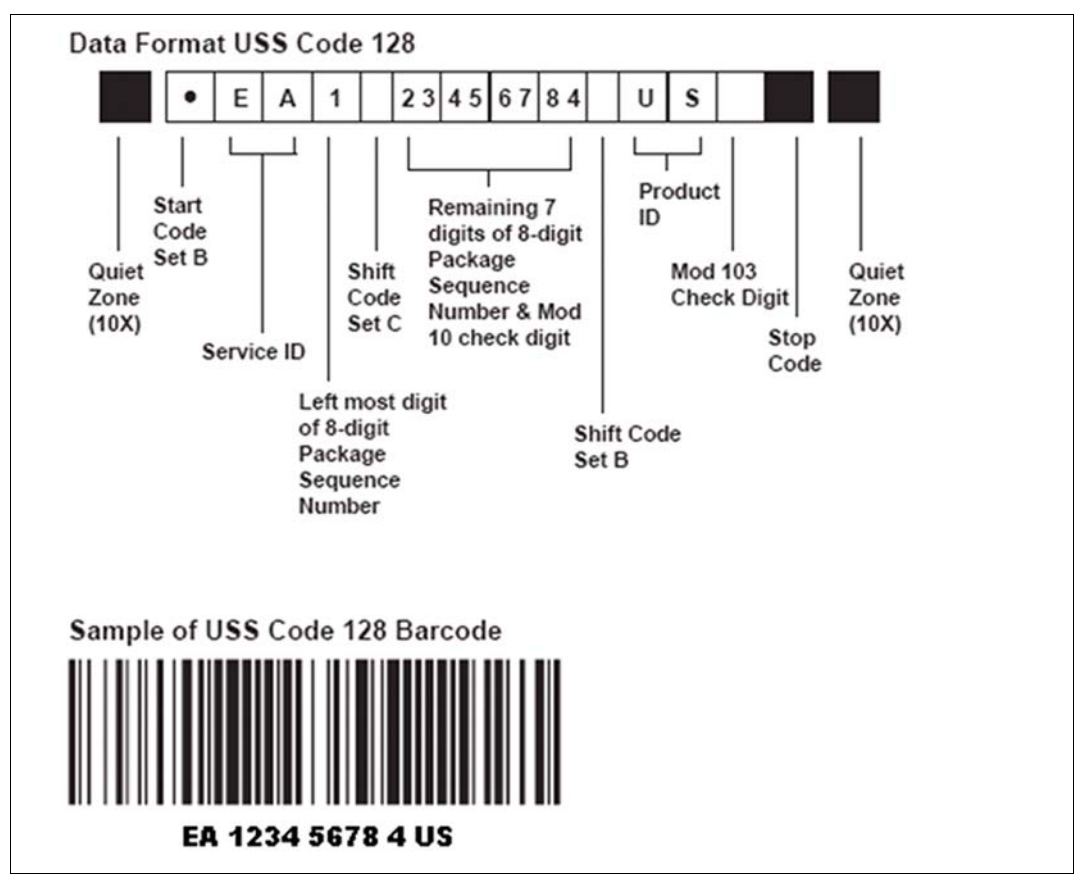

# J-5 USS Code 39 Barcode Elements

The following USS Code 39 barcode data structure pattern is required (wide/ narrow bar ratio w 2.5):

- 1. Quiet Zone: An area before the start character clear of any printed information, the minimum value equals 10 times the narrowest bar width.
- 2. Start Code: Start character that identifies beginning of barcode.
- 3. Priority Mail Express Service ID: The 2-digit Service Type Codes for Priority Mail Express electronic manifesting. The 2-digit alpha prefix provided by the USPS on PS Form 3152-E must be used.
- 4. Data: Priority Mail Express package sequence identification number. The NCSC assigns blocks of 8-digit sequential package identifiers (shipping label numbers) on PS Form 3152-E. The customer must assign individual sequential package ID numbers from this block to each Priority Mail Express piece. The package IDs must remain unique for at least 180 days from date of first use.

Newly certified system users must obtain a label range specific to their expected use — for example, 'EA' for standard Priority Mail Express, or a specific 'DB' prefix for PMEOD.

- 5. Modulo 10 check character (for domestic mail only) or Modulo 11 check character (may be used for domestic mail) barcode symbol check digit algorithm: This is a user-supplied checksum algorithm that is calculated from the package ID number. A MOD 10 or MOD 11 check digit is positioned as the last numeric data character following the package ID. It is used to detect errors resulting from manual data entry or errors resulting from failed data transmissions.
- 6. Priority Mail Express Product Code: "US."
- 7. Stop Code: Last character used to conclude barcodes symbol.
- 8. Quiet Zone: An area after the stop character clear of any printed information, the minimum value equals 10 times the narrowest bar width.

#### Data Format USS Code 39

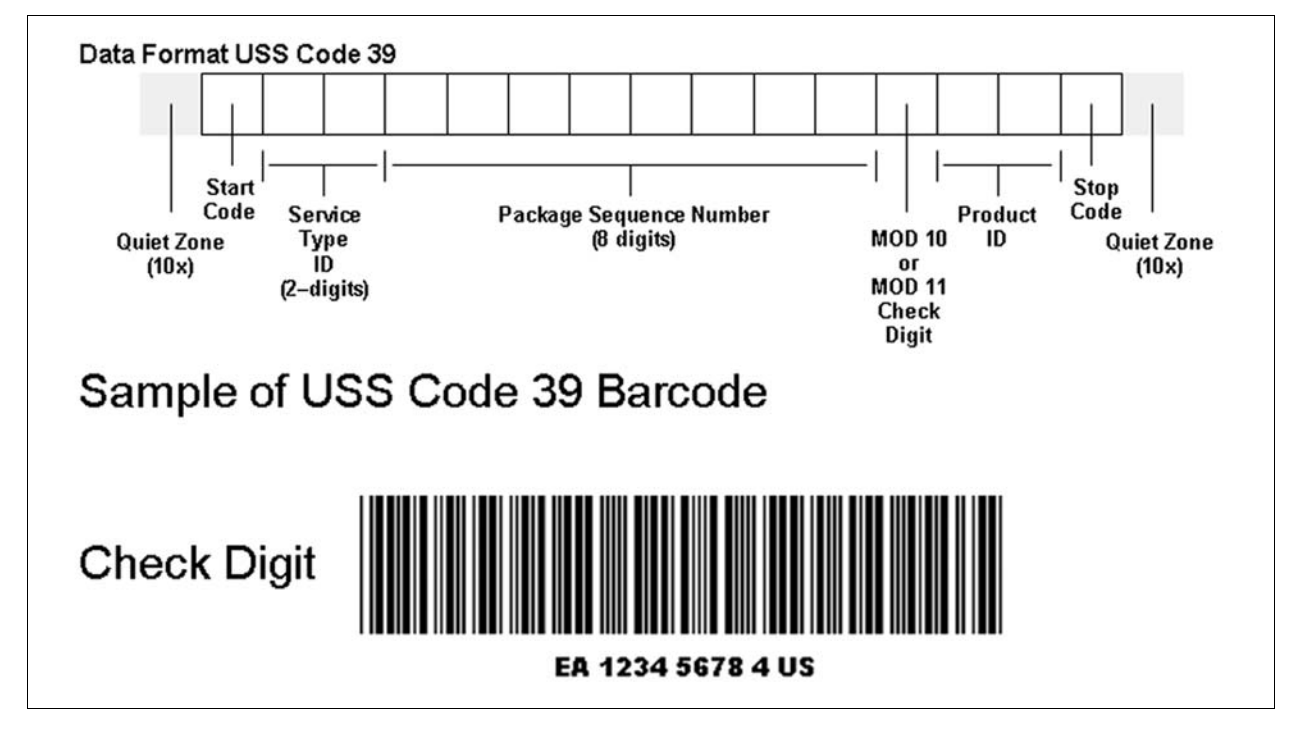

## J-5.1 Check Digit (USS Code 128)

Both MOD 10 and MOD 103 are used as mandatory checksums for the USS Code 128 symbology. The MOD 103 checksum for USS Code 128 is part of the symbology overhead and not presented in the human-readable text. The MOD 10 checksum is positioned as the last numeric digit of the package identifier and is part of the human-readable presentation of data. It is also manually keyed and transmitted as data. The MOD 103 checksum is the last data character and follows the MOD 10-check digit. It is NOT part of the human-readable presentation of data. It is also not manually keyed or transmitted as data.

## J-5.2 Check Digit (USS Code 39)

A MOD 10 checksum may be used only for domestic mail. A MOD 11 checksum may be used for domestic mail. Code 39 requires a MOD 10/MOD 11 checksum in the eleventh position in lieu of the optional standard MOD 43 checksum in order to meet USPS requirements. It should precede the product ID "US." The standard MOD 43 checksum must be omitted; otherwise, it will cause an invalid barcode that cannot be read.

The algorithms for calculating the MOD 10 and MOD 11 check digits appear at the end of this appendix. This mandatory MOD 10 or MOD 11 check digit is a data element, must appear in human-readable form, and is transmitted as data.

# J-6 Print Specifications

## J-6.1 Dimensions

The preferred range of widths of narrow bars and spaces is 0.015 inch to 0.017 inch. The width of any narrow bars or spaces must not be less than 0.013 inch, or no greater than 0.021 inch. All bars must be at least 0.75 inch high.

The ratio of wide-to-narrow element widths for Code 39 symbologies referred to as "N" must be 2.5 to 3.0 inclusive.

### J-6.2 Clear Zone

No printing may appear in an area 0.125 inch above or below the barcode. A minimum clear zone (also called quiet zone) equal to 10 times the average measured narrow element (bar or space) width shall be maintained on either side of the barcode per Automatic Identification Manufactures International (AIM), Inc. specifications. When feasible, a left/right clear zone of 0.250 inches is recommended.

### J-6.3 Reflectance

When measured in the red spectral range between 630 nanometers and 675 nanometers, the minimum white space reflectance (Rs) must be greater than 50%, and the maximum bar reflectance (Rb) must be less than 25%. The minimum print reflectance difference (Rs - Rb) is 40%. The measurements must be made using a USPS-specified reflectance meter or a USPS-approved barcode verifier.

### J-6.4 Barcode Quality

At least 70 percent of the barcodes in each mailing shall have an overall symbol grade of "B" or better when measured with the appropriate aperture size in the red spectral range between 630 nanometers (nm) and 675 nm. The remainder shall measure no less than a Symbol Grade of "C".

Specified symbol grades are based upon the ISO/IEC 15416 Barcode Print Quality.

Guideline (formerly INCITS 182) which recommends a method of measuring the quality parameters of printed barcode symbols.

The different symbol grades indicate print quality. Only the use of the appropriate aperture for the specific X-dimension of the barcode symbol under consideration will guarantee that the grade obtained from measurement of this symbol is the correct grade according to the ISO/IEC 15416 specified methodology.

The mailer shall use a 10-mil aperture (0.250 mm) when measuring barcodes printed with X-dimensions between 0.013 and 0.021 inches (13 – 21 mils).

## J-6.5 Specifications

AIM, Inc. offers written technology standards for the barcode symbologies used for PMEM:

a. Uniform Symbology Specification, USS Code 128.

b. Uniform Symbology Specification, USS Code 39.

These specifications can be obtained from:

AIM INC. 634 ALPHA DR PITTSBURGH PA 15238-2802

Telephone: 412-963-8588 (ask for Technical Department) Web site: [www.aimglobal.org](http://www.aimglobal.org)

### J-6.6 American National Standards Institute (ANSI)

ISO/IEC 15417 Information Technology – Automatic Identification and Data Capture Techniques – Barcode Symbology Specification – Code 128.

ISO/IEC 15416 Information Technology – Automatic Identification and Data Capture Techniques – Barcode Print Quality Test Specification – Linear Symbols (formerly INCITS 182).

Copies of ANSI documents may be obtained by writing to:

GLOBAL ENGINEERING DOCUMENTS ATTN: CUSTOMER SERVICE DEPARTMENT 15 INVERNESS WAY EAST ENGLEWOOD CO 80112

Web site: <http://global.ihs.com>

Requests for permission to reproduce ISO documentation should be addressed to ISO's member body in the country of the requestor or the following address:

COPYRIGHT MANAGER ISO CENTRAL SECRETARIAT 1 RUE DE VAREMBÉ CASE POSTALE 56, CH-1211 GENEVA 20, SWITZERLAND

## J-6.7 GS1: General Specification

Copies of GS1 documents may be obtained from the Global Office Address at:

GS1 PRINCETON PIKE CORPORATE CENTER 1009 LENOX DRIVE, STE 202 LAWRENCEVILLE NEW JERSEY 08648

Web site: <http://www.gs1.org>

# J-7 Barcode Identification

## J-7.1 Human-readable Text

Bold text, placed no less than 0.125 inch and no more than 0.025 inch above the barcode, must read as noted in Appendix K — see Appendix K for specific text. The minimum text height is .09 inch sans-serif bold type. Human-readable text should not exceed the length of the barcode. The text must be printed in uppercase letters.

## J-7.2 Human-readable Numbers

A human-readable numeric representation of the barcode must appear no less than 0.125 inch and no more than 0.025 inch below the barcode. The minimum text height is .09 inch sans-serif bold type.

## J-7.3 Identification Bars

Bold horizontal lines should be between .031 inch and .063 inch thick. The lines must have a minimum clear space of 0.031 inch above the humanreadable text of the barcode and a minimum clear space of 0.031 inch below the human-readable number representation of the barcode. The length of the line must be equal to the length of the barcode.

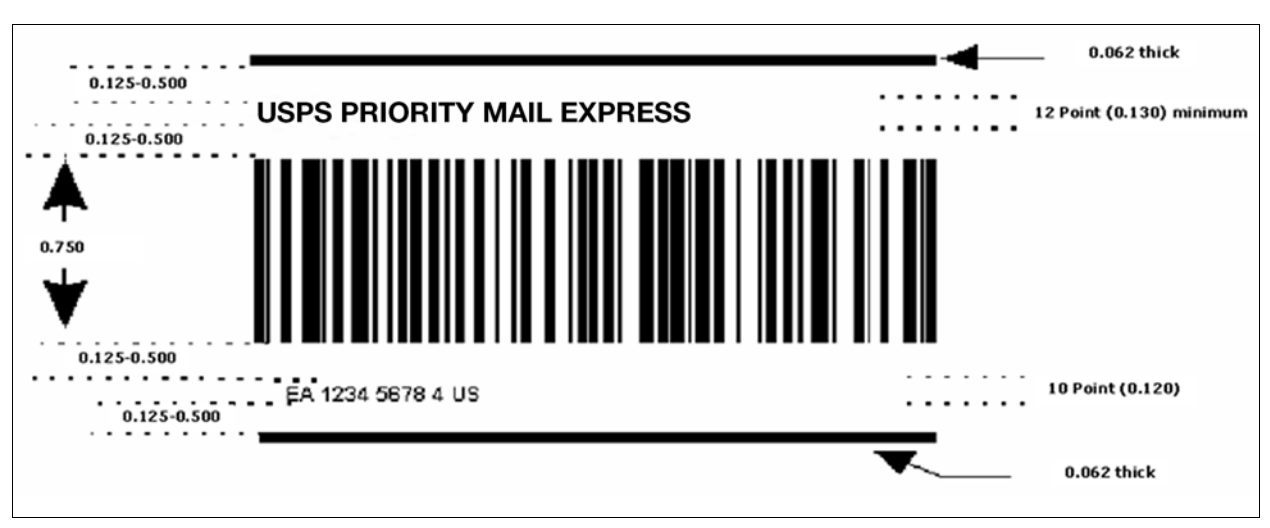

#### **Note:** Not to Scale

#### J-7.4 Parsing - Grouping of Human-readable Numbers

The human-readable representation of the barcode should be placed into groups of four with the remaining digits grouped at the end.

## J-8 MOD 10 Check Character Calculations

To calculate the MOD 10 check character (for domestic Priority Mail Express only) for the PIC, follow the six steps explained below.

Digit positions are numbered from right to left for this calculation so that the MOD 10 check character position counts as position 1. For this example, assume that the PIC number is 12345678.

The MOD 10 check character is calculated using the following steps:

#### Step 1

Set up a two-row matrix, labeled 1 through 9, with 1 being the most significant position in the matrix (i.e., the right-most position). Starting from the least significant position of the matrix (position 9), copy each digit of the PIC all the way to position 2 (excluding the position of the check character shown in the example below by an "?").

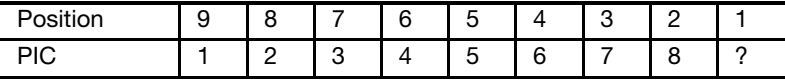

#### Step 2

Starting from position 2 of the matrix, add the values in the even-numbered positions.

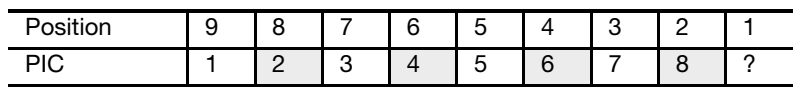

For the example:  $8 + 6 + 4 + 2 = 20$ .

#### Step 3

Multiply the result of Step 2 by 3. For the example:  $20 \times 3 = 60$ .

#### Step 4

Starting from position 3 of the matrix, add the values in the odd-numbered positions, skipping position 1 because it is the position of the check character.

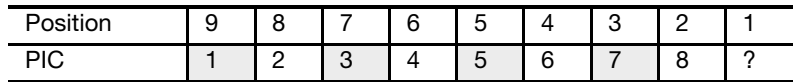

For the example:  $7 + 5 + 3 + 1 = 16$ .

#### Step 5

Add up the results for steps 3 and 4. For the example:  $60 + 16 = 76$ .

#### Step 6

The check character is the smallest number that, when added to the result obtained through Step 5, gives a number that is a multiple of 10.

For the example:  $76 + 4 = 80$ ;  $X = 4$ .

The check character is 4, because 4 is the smallest number that, when added to 76, results in a multiple of 10. The shipping label ID would be "RB123456784US."

## J-9 MOD 11 Check Character Calculation

To calculate the MOD 11 check character (may be used for domestic mail) for the PIC, follow the 13 steps explained below: The MOD 11 check digit formula is used only with a USS Code 39 Barcode. For this example, assume that the PIC number is 12345678.

Shipping Label ID = EF123456785US

Weighted MOD 11 Check-digit Calculation:

- 1. Multiply the first digit by 8.
- 2. Multiply the second digit by 6.
- 3. Multiply the third digit by 4.
- 4. Multiply the fourth digit by 2.
- 5. Multiply the fifth digit by 3.
- 6. Multiply the sixth digit by 5.
- 7. Multiply the seventh digit by 9.
- 8. Multiply the eighth digit by 7.
- 9. Sum all the products of the multiplication in steps 1 through 8.
- 10. Divide the sum in step 9 by 11.
- 11. If the remainder is zero, the check-digit becomes "5."
- 12. If the remainder is one, the check-digit becomes zero.
- 13. Otherwise, subtract the remainder from 11 and that becomes the check-digit.

#### Example:

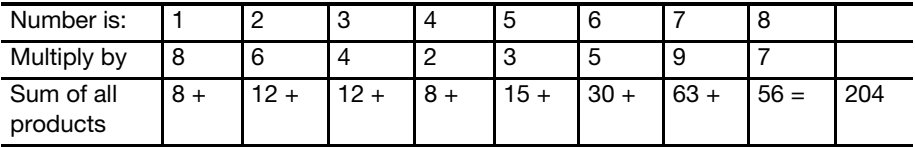

For Step 10: 204 divided by  $11 = 18$  with a remainder of 6.

For Step 13:  $11 - 6 = 5$ .

The check character is 5. The Shipping Label ID would be "RB123456785US."

### Appendix K

# One-Ply Priority Mail Express Shipping Labels (Domestic Mail)

Samples of the One-Ply Priority Mail Express shipping labels appear on the following pages, with explanations of their various components. The options shown are not to scale and are to be used as general guides. Four possible shipping label options are as follows:

- a. Shipping Label Option 1: Standard Domestic One-Ply Shipping Label with Signature Required Endorsement.
- b. Shipping Label Option 2: Standard Domestic One-Ply Shipping Label with Waiver of Signature Endorsement.

Note: Effective July 28, 2013, the Barcode banner of "USPS EXPRESS MAIL" was replaced as follows:

- a. When the label carries the endorsement, "Signature Required", the barcode banner must read, "USPS SIGNATURE TRACKING #".
- b. When the label carries the endorsement, "Waiver of Signature", the barcode banner must read, "USPS TRACKING #".

Note: Effective January 26, 2014, when the mailer purchases 10:30 a.m. Priority Mail Express service, the endorsement on the label must read "SCHEDULED DELIVERY 10:30AM."

#### Shipping Label Option 1 — Standard Domestic One-Ply Label with Signature Required **Endorsement**

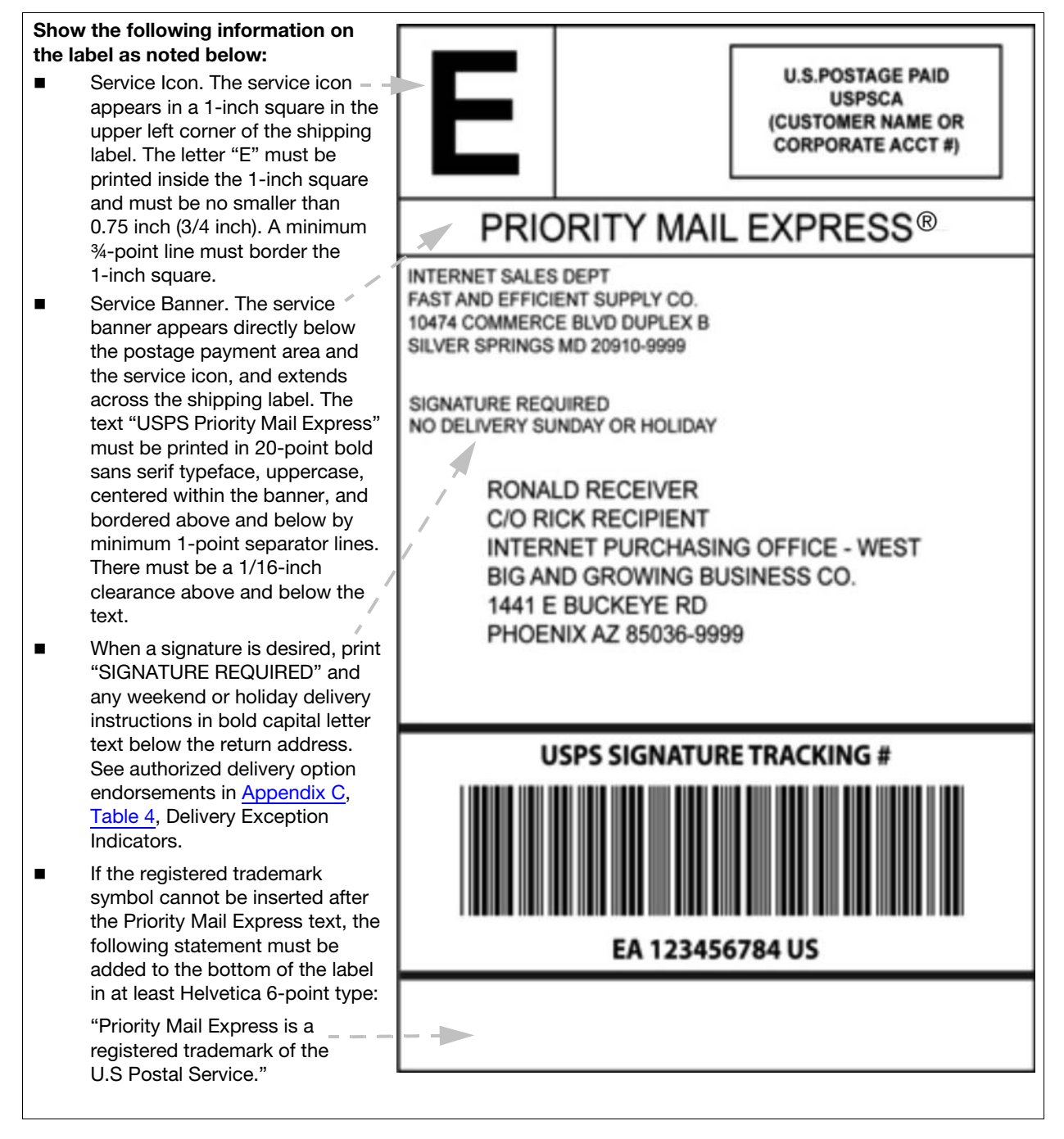

#### Shipping Label Option 2 — Standard Domestic One-Ply Label with Waiver of Signature **Endorsement**

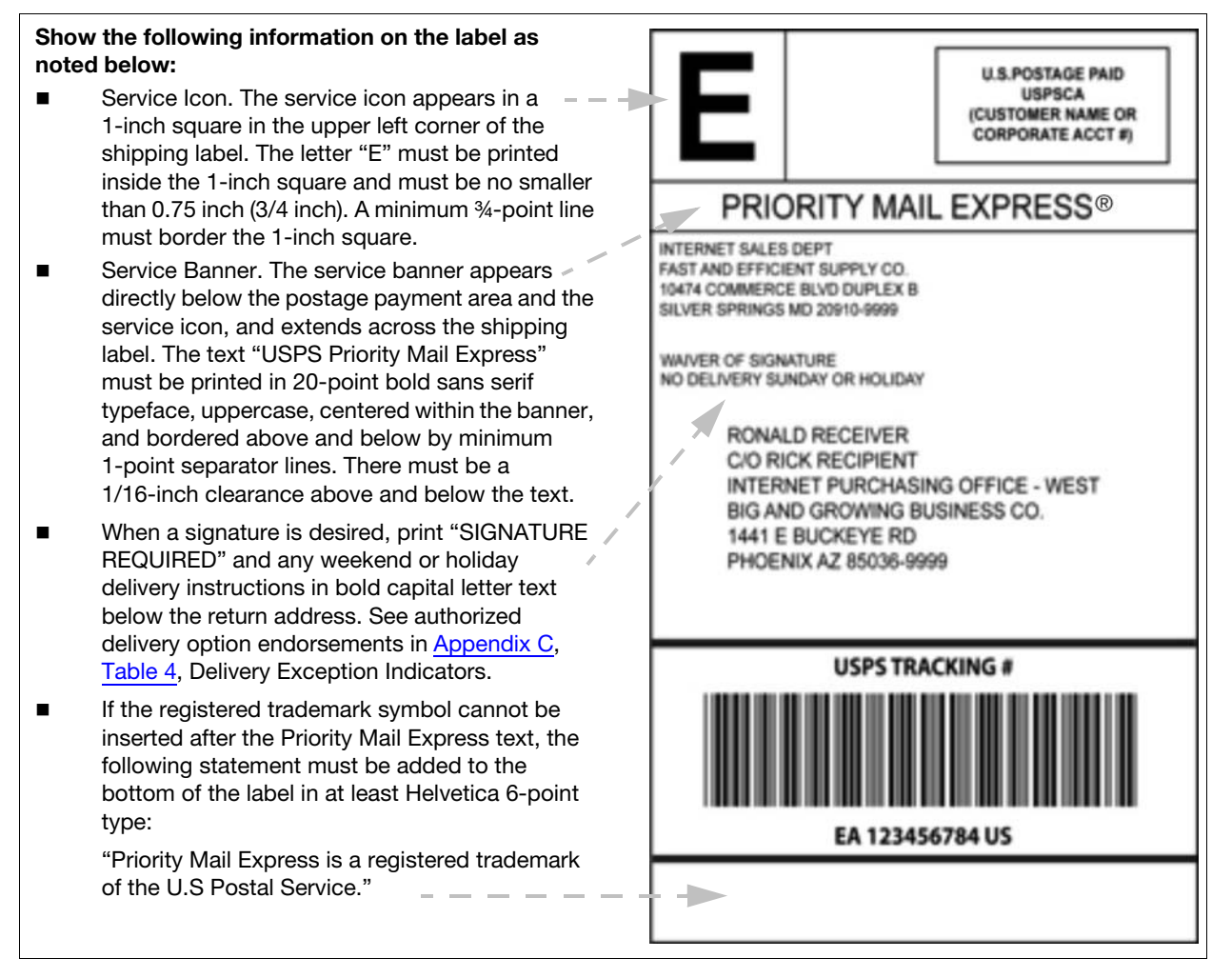

#### Notes:

For return receipt service, attach PS Form 3811, Domestic Return Receipt, to mailpiece and show endorsement "Return Receipt Requested" above the delivery address and to the right of the return address.

For COD, attach PS Form 3816, COD, to mailpiece.

To facilitate product recognition and proper handling, it is recommended that Priority Mail Express service packaging be used and the label contains the additional "Priority Mail Express" identification shown above.

This page intentionally left blank

# Appendix L

# Priority Mail Express Manifest (Sample)

Note: The prices used in this sample Priority Mail Express manifest are not current as of the publication date for this document. For current prices, please visit our website at [www.usps.com](http://www.usps.com).

#### Domestic Mail (With Cumulative Postage Column)

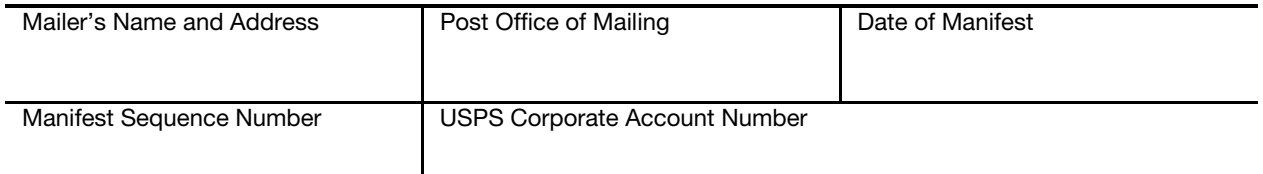

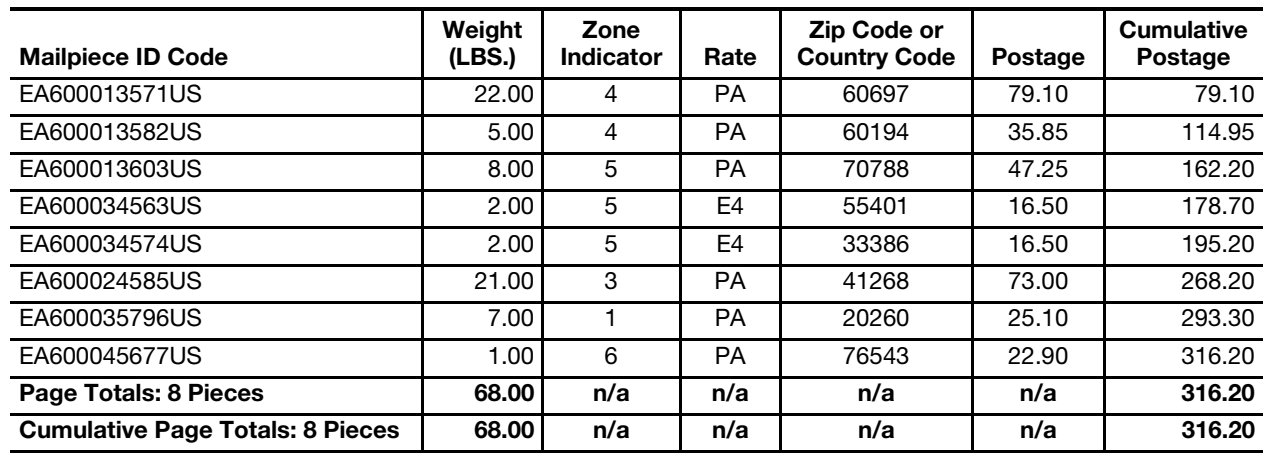

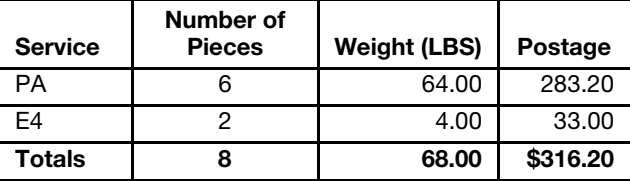

PA = Priority Mail Express

E4 = Priority Mail Express Flat Rate

This page intentionally left blank